# **TeSys** Active

# **TeSys™ island – Digitale Motormanagement-Lösung**

# **Installationsanleitung**

**TeSys** bietet innovative und verbundene Lösungen für Motorstarter.

**8536IB1902DE-03 09/2021**

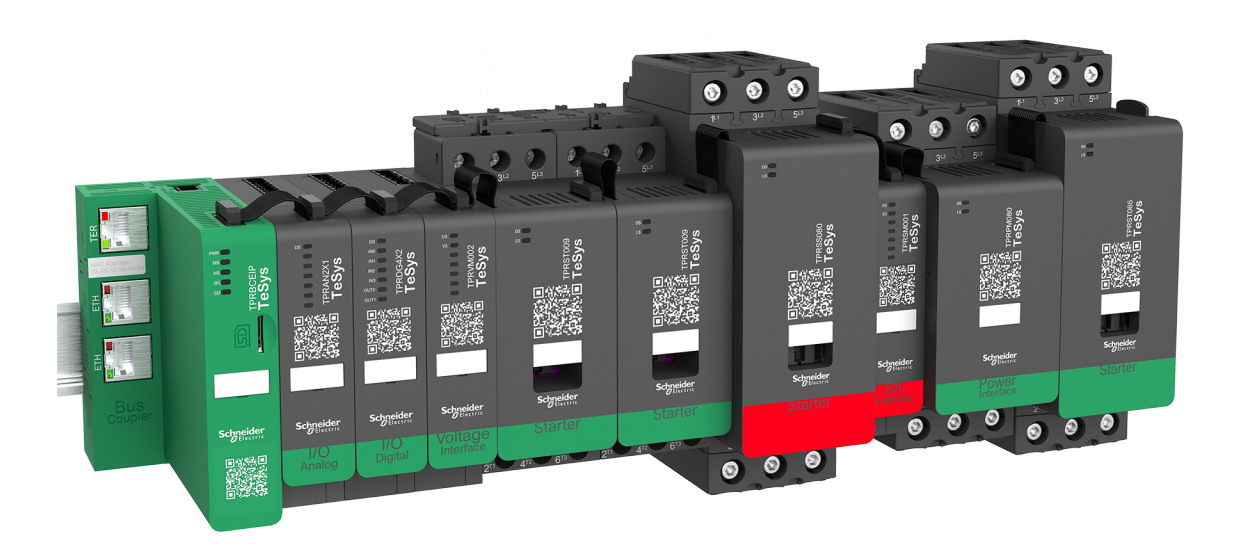

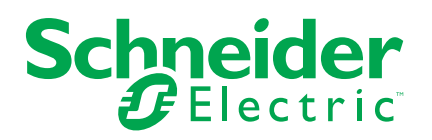

# **Rechtliche Hinweise**

Die Marke Schneider Electric sowie alle anderen in diesem Handbuch enthaltenen Markenzeichen von Schneider Electric SE und seinen Tochtergesellschaften sind das Eigentum von Schneider Electric SE oder seinen Tochtergesellschaften. Alle anderen Marken können Markenzeichen ihrer jeweiligen Eigentümer sein. Dieses Handbuch und seine Inhalte sind durch geltende Urheberrechtsgesetze geschützt und werden ausschließlich zu Informationszwecken bereitgestellt. Ohne die vorherige schriftliche Genehmigung von Schneider Electric darf kein Teil dieses Handbuchs in irgendeiner Form oder auf irgendeine Weise (elektronisch, mechanisch, durch Fotokopieren, Aufzeichnen oder anderweitig) zu irgendeinem Zweck vervielfältigt oder übertragen werden.

Schneider Electric gewährt keine Rechte oder Lizenzen für die kommerzielle Nutzung des Handbuchs oder seiner Inhalte, ausgenommen der nicht exklusiven und persönlichen Lizenz, die Website und ihre Inhalte in ihrer aktuellen Form zurate zu ziehen.

Produkte und Geräte von Schneider Electric dürfen nur von Fachpersonal installiert, betrieben, instand gesetzt und gewartet werden.

Da sich Standards, Spezifikationen und Konstruktionen von Zeit zu Zeit ändern, können die in diesem Handbuch enthaltenen Informationen ohne vorherige Ankündigung geändert werden.

Soweit nach geltendem Recht zulässig, übernehmen Schneider Electric und seine Tochtergesellschaften keine Verantwortung oder Haftung für Fehler oder Auslassungen im Informationsgehalt dieses Dokuments oder für Folgen, die aus oder infolge der Verwendung der hierin enthaltenen Informationen entstehen.

Schneider Electric, Everlink, SoMove und TeSys sind Marken und das Eigentum von Schneider Electric SE sowie seiner Tochter- und Beteiligungsgesellschaften. Alle anderen Marken sind das Eigentum ihrer entsprechenden Inhaber.

# **Inhaltsverzeichnis**

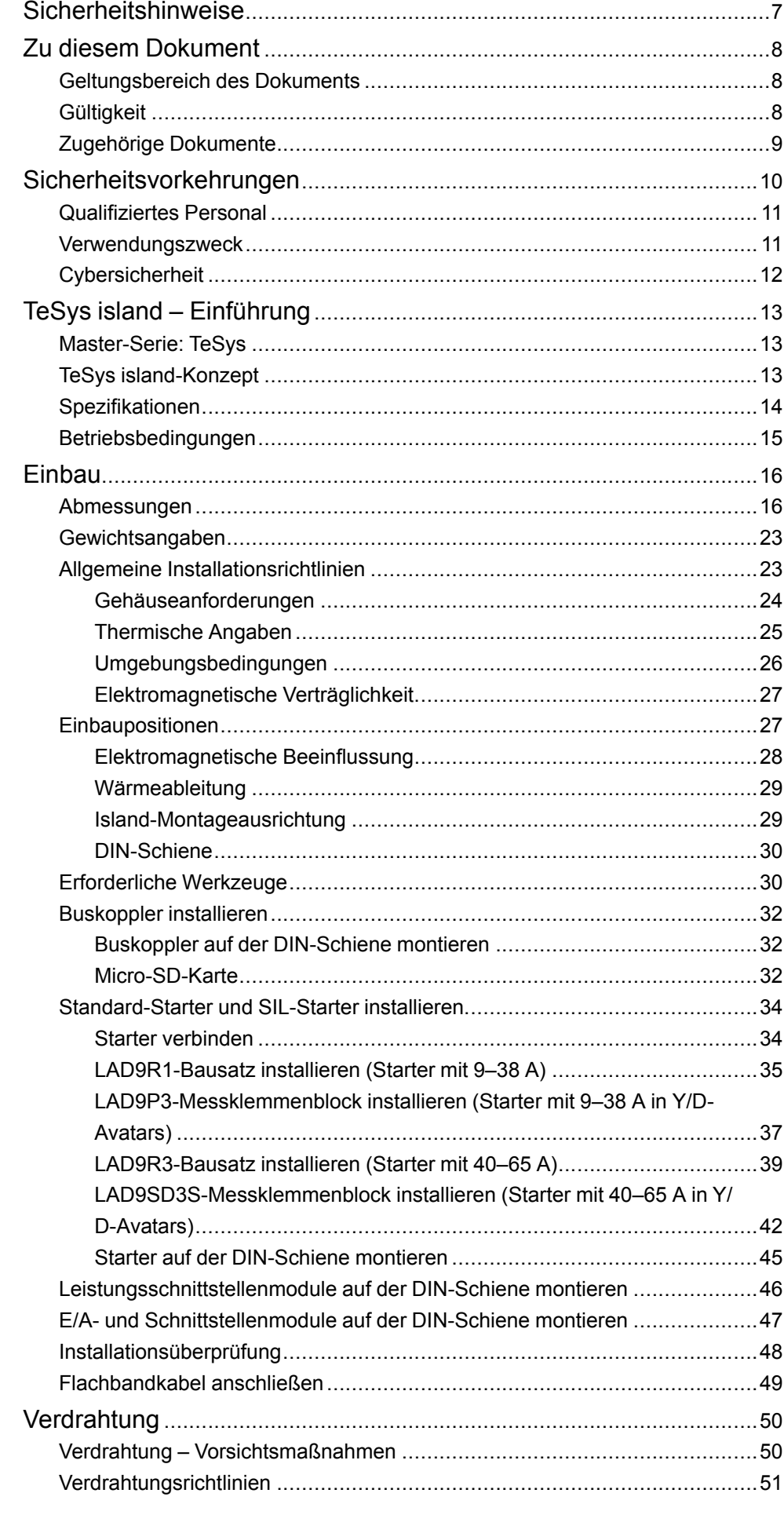

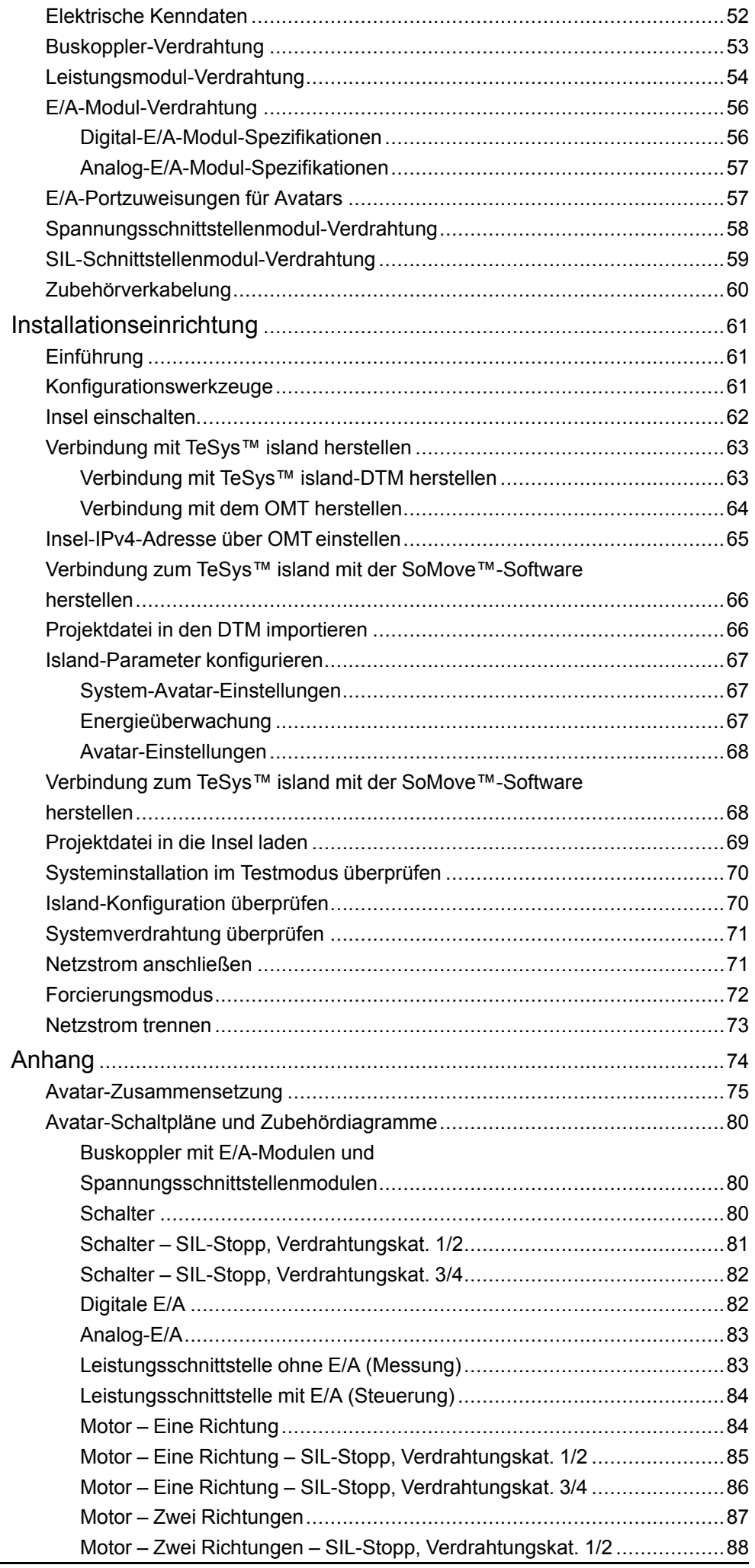

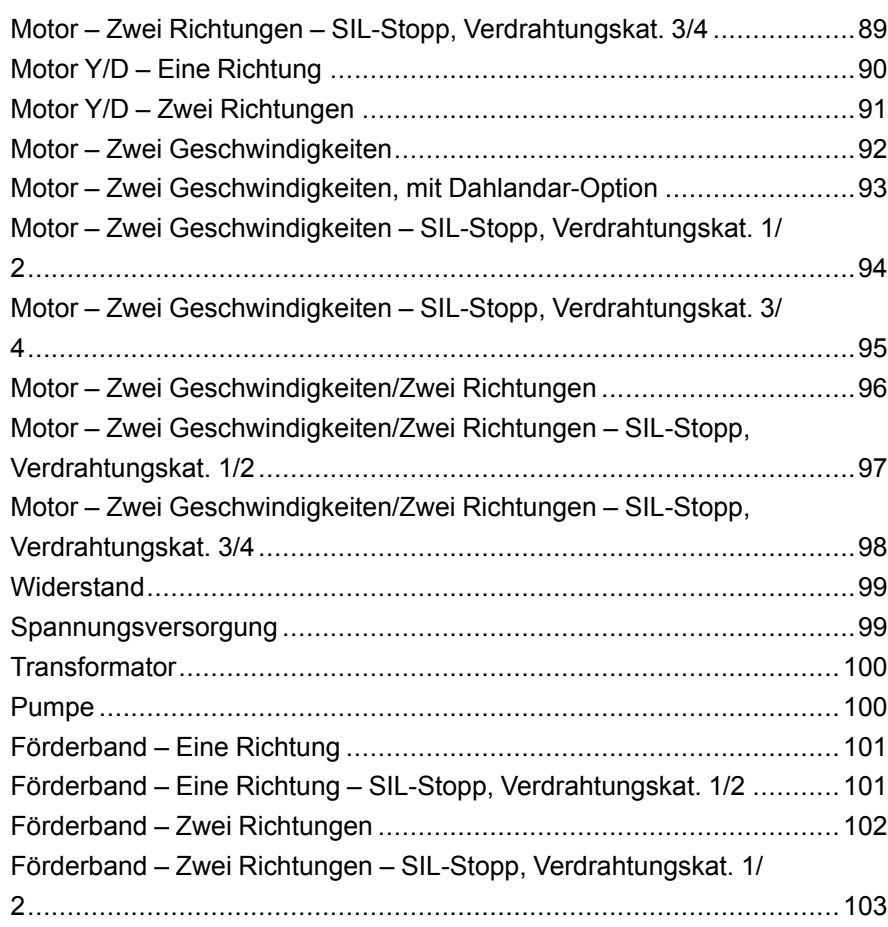

# <span id="page-6-0"></span>**Sicherheitshinweise**

### **Wichtige Informationen**

Lesen Sie die Anweisungen sorgfältig durch und sehen Sie sich die Ausrüstung genau an, um sich mit dem Gerät vor der Installation, dem Betrieb oder der Wartung vertraut zu machen. In diesen Unterlagen oder auf dem Gerät können sich folgende Hinweise befinden, die vor potenziellen Gefahren warnen oder die Aufmerksamkeit auf Informationen lenken, die ein Verfahren erklären oder vereinfachen.

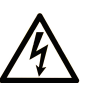

Wird dieses Symbol zusätzlich zu einem Sicherheitshinweis des Typs "Gefahr" oder "Warnung" angezeigt, bedeutet das, dass die Gefahr eines elektrischen Schlags besteht und die Nichtbeachtung der Anweisungen unweigerlich Verletzung zur Folge hat.

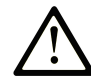

Dies ist ein allgemeines Warnsymbol. Es macht Sie auf mögliche Verletzungsgefahren aufmerksam. Beachten Sie alle unter diesem Symbol aufgeführten Hinweise, um Verletzungen oder Unfälle mit Todesfälle zu vermeiden.

### **! GEFAHR**

**GEFAHR** macht auf eine gefährliche Situation aufmerksam, die, wenn sie nicht vermieden wird, Tod oder schwere Verletzungen **zur Folge hat.**

### **! WARNUNG**

**WARNUNG** macht auf eine gefährliche Situation aufmerksam, die, wenn sie nicht vermieden wird, Tod oder schwere Verletzungen **zur Folge haben kann.**

### **! VORSICHT**

**VORSICHT** macht auf eine gefährliche Situation aufmerksam, die, wenn sie nicht vermieden wird, leichte Verletzungen **zur Folge haben kann.**

### *HINWEIS*

*HINWEIS* gibt Auskunft über Vorgehensweisen, bei denen keine Verletzungen drohen.

### **Bitte beachten**

Elektrisches Gerät sollte stets von qualifiziertem Personal installiert, betrieben und gewartet werden. Schneider Electric übernimmt keine Verantwortung für jegliche Konsequenzen, die sich aus der Verwendung dieser Publikation ergeben können.

Eine qualifizierte Person ist jemand, der über entsprechende Fertigkeiten und Kenntnisse zu Aufbau und Betrieb von elektrischen Geräten sowie zu deren Installation verfügt und eine entsprechende Sicherheitsschulung zur Erkennung und Vermeidung der damit verbundenen Gefahren absolviert hat.

# <span id="page-7-0"></span>**Zu diesem Dokument**

# <span id="page-7-1"></span>**Geltungsbereich des Dokuments**

Verwenden Sie diese Anleitung, um:

- Sich mit den mechanischen Kenndaten der Bauteile, aus denen TeSys™ island besteht, vertraut zu machen
- TeSys island zusammenzubauen und zu verdrahten
- TeSys island in Vorbereitung auf die Integration in die SPS einzurichten und zu testen

# **GEFAHR**

#### **GEFAHR EINES ELEKTRISCHEN SCHLAGS, EINER EXPLOSION ODER EINES LICHTBOGENÜBERSCHLAGS**

Lesen Sie dieses Dokument und alle zugehörigen Dokumente gründlich durch, bevor Sie das TeSys island installieren, betreiben oder warten. Installations-, Anpassungs-, Reparatur- und Wartungsarbeiten dürfen nur von qualifiziertem Personal durchgeführt werden.

**Die Nichtbeachtung dieser Anweisungen führt zu Tod oder schweren Verletzungen.**

# <span id="page-7-2"></span>**Gültigkeit**

Diese Anleitung ist für alle TeSys island-Konfigurationen gültig. Die Verfügbarkeit einiger Funktionen, die in dieser Anleitung beschrieben sind, hängt vom verwendeten Kommunikationsprotokoll sowie von den in der Insel installierten physischen Modulen ab.

Informationen zur Produktkonformität mit Umweltrichtlinien, wie z. B. RoHS, REACH, PEP und EOLI, finden Sie auf [www.se.com/green-premium](https://www.se.com/green-premium).

Informationen zu den technischen Kenndaten der physischen Module, die in dieser Anleitung beschrieben sind, finden Sie auf [www.se.com](https://www.se.com/).

Die in dieser Anleitung enthaltenen technischen Kenndaten sollten mit den online aufgeführten Kenndaten identisch sein. Zur Verbesserung der Klarheit und Genauigkeit werden wir im Lauf der Zeit den Inhalt gegebenenfalls überarbeiten. Wenn Sie Unterschiede zwischen den Informationen in dieser Anleitung und den Informationen online feststellen, verwenden Sie die Online-Informationen.

# <span id="page-8-0"></span>**Zugehörige Dokumente**

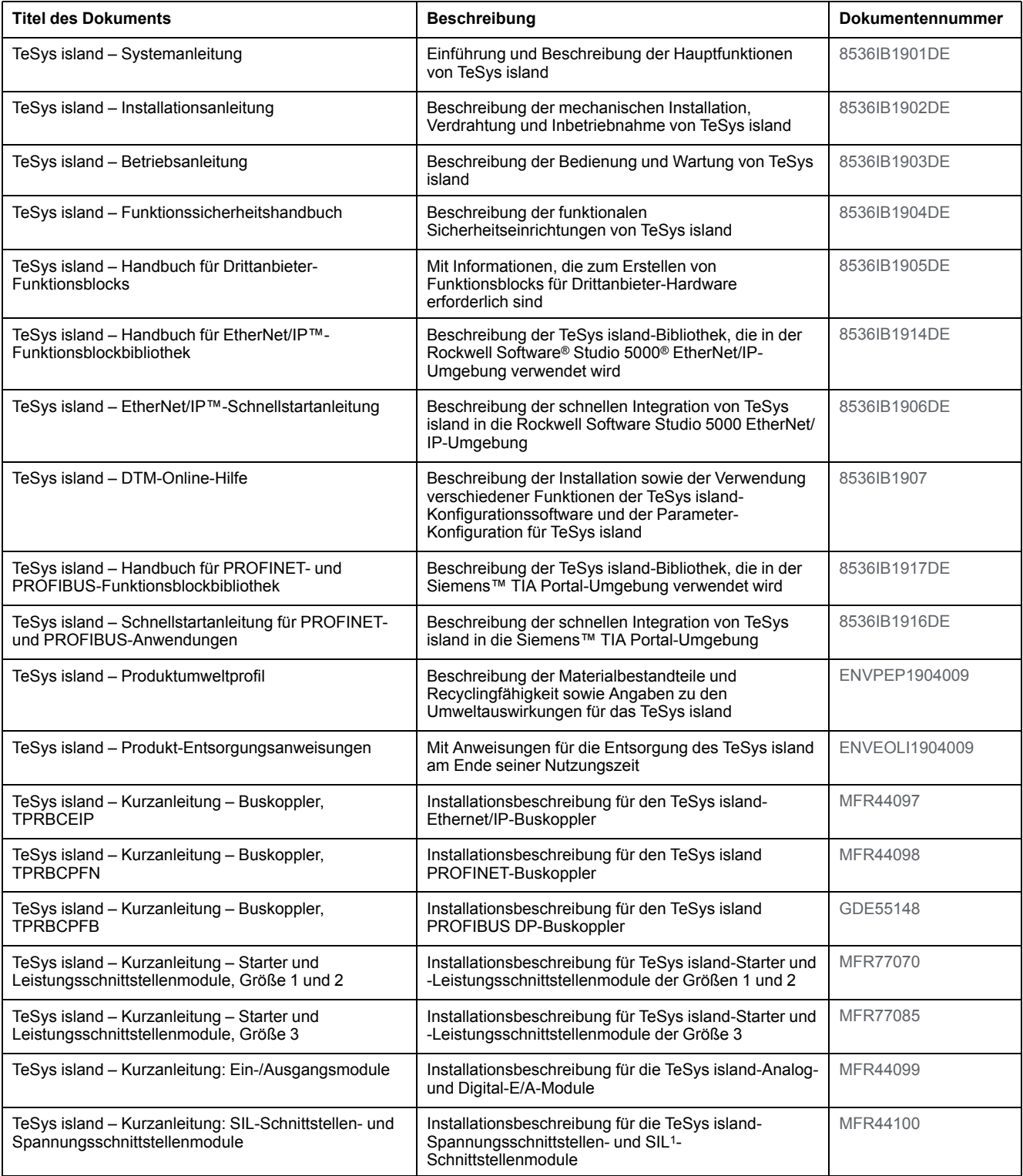

<sup>1.</sup> Sicherheitsanforderungsstufe gemäß der Norm IEC 61508.

# <span id="page-9-0"></span>**Sicherheitsvorkehrungen**

Lesen Sie die folgenden Sicherheitsvorkehrungen gründlich durch, bevor Sie ein in dieser Anleitung angegebenes Verfahren ausführen.

# **GEFAHR**

**GEFAHR EINES ELEKTRISCHEN SCHLAGS, EINER EXPLOSION ODER EINES LICHTBOGENÜBERSCHLAGS**

- Dieses Gerät darf nur von qualifizierten Elektrikern installiert und gewartet werden.
- Schalten Sie die Spannungsversorgung ab, bevor Sie Arbeiten an oder in diesem Gerät vornehmen.
- Verwenden Sie nur die angegebene Spannung, wenn Sie dieses Gerät und zugehörige Produkte betreiben.
- Verwenden Sie stets ein genormtes Spannungsprüfgerät, um festzustellen, ob die Spannungsversorgung wirklich abgeschaltet ist.
- Verwenden Sie angemessene Verriegelungen, wenn Personen- bzw. Gerätegefahren vorhanden sind.
- Leitungskreise müssen in Übereinstimmung mit lokalen und nationalen aufsichtsrechtlichen Anforderungen verdrahtet und geschützt werden.
- Tragen Sie eine geeignete persönliche Schutzausrüstung (PSA) und befolgen Sie sichere Arbeitsweisen für die Ausführung von Elektroarbeiten gemäß NFPA 70E, NOM-029-STPS oder CSA Z462 bzw. gemäß den entsprechenden lokalen Bestimmungen.

**Die Nichtbeachtung dieser Anweisungen führt zu Tod oder schweren Verletzungen.**

# **WARNUNG**

### **NICHT BESTIMMUNGSGEMÄßER GERÄTEBETRIEB**

- Vollständige Anweisungen zur funktionalen Sicherheit finden Sie im [TeSys™](https://www.se.com/us/en/download/document/8536IB1904EN/) island [Funktionssicherheitshandbuch](https://www.se.com/us/en/download/document/8536IB1904EN/) (8536IB1904).
- Sie dürfen dieses Gerät nicht auseinanderbauen, reparieren oder verändern. Es gibt keine vom Benutzer zu wartenden Teile.
- Installieren und betreiben Sie dieses Gerät in einem Gehäuse, das eine angemessene Schutzklasse für die vorgesehene Anwendungsumgebung hat.
- Jede Implementierung dieses Geräts muss vor seiner Inbetriebnahme separat und gründlich auf ordnungsgemäßen Betrieb getestet werden.

**Die Nichtbeachtung dieser Anweisungen kann Tod, schwere Verletzungen oder Sachschäden zur Folge haben.**

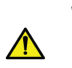

**WARNUNG:** Dieses Produkt kann chemische Stoffe freisetzen, einschließlich Antimonoxid (Antimontrioxid), das im US-Bundesstaat Kalifornien als krebserregend gilt. Weitere Informationen hierzu finden Sie auf [www.P65Warnings.ca.gov](http://www.p65warnings.ca.gov/).

### <span id="page-10-0"></span>**Qualifiziertes Personal**

Nur angemessen geschulte Personen, die den Inhalt dieser Anleitung sowie den von weiteren zugehörigen Produktunterlagen kennen und verstanden haben, dürfen an und mit diesem Produkt arbeiten.

Die qualifizierte Person muss in der Lage sein, mögliche Gefahren zu erkennen, die durch Änderungen von Parameterwerten entstehen sowie allgemein Gefahren, die von mechanischen, elektrischen oder elektronischen Geräten ausgehen können. Die qualifizierte Person muss mit den Normen, Vorschriften und Verordnungen zur Verhütung von Industrieunfällen vertraut sein und diese bei der Gestaltung und Implementierung des Systems einhalten.

Die Nutzung und Anwendung der in dieser Anleitung enthaltenen Informationen erfordert Fachkenntnisse in Bezug auf die Gestaltung und Programmierung von automatisierten Steuersystemen. Nur Sie – der Nutzer, der Maschinenbauer oder der Systemintegrator – können alle Bedingungen und Faktoren kennen, die bei Installation, Einrichtung, Betrieb und Wartung der Maschine oder des Prozesses zutreffen, und Sie sind deshalb in der Lage, die Automatisierungs- und zugehörigen Geräte sowie die entsprechenden Sicherheitseinrichtungen und Verriegelungen zu bestimmen, die effizient und ordnungsgemäß verwendet werden können.

Bei der Auswahl von Automatisierungs- und Steuergeräten sowie von zugehörigen Geräten oder entsprechender Software für eine bestimmte Anwendung, müssen Sie außerdem alle anwendbaren lokalen, regionalen oder nationalen Normen bzw. Bestimmungen berücksichtigen.

Achten Sie besonders darauf, dass Sie die jeweiligen Sicherheitshinweise, elektrischen Anforderungen und normativen Vorgaben einhalten, die für die Verwendung dieses Geräts in Ihrer Maschine oder Ihrem Prozess gelten.

### <span id="page-10-1"></span>**Verwendungszweck**

Die in dieser Anleitung beschriebenen Produkte, einschließlich Software, Zubehör und Optionen, sind Starter für Niederspannungslasten, die für industrielle Zwecke gemäß den Anweisungen, Aufforderungen, Beispielen und Sicherheitshinweisen in diesem Dokument und sonstigen Begleitunterlagen vorgesehen sind.

Das Produkt darf ausschließlich in Übereinstimmung mit allen geltenden Sicherheitsbestimmungen und -richtlinien, den angegebenen Anforderungen und den technischen Daten verwendet werden.

Vor der Verwendung des Produkts müssen Sie eine Gefahrenanalyse sowie eine Risikobeurteilung der geplanten Anwendung durchführen. Entsprechend den Ergebnissen sind angemessene Sicherheitsmaßnahmen zu implementieren.

Da das Produkt als Bauteil einer Maschine oder eines Prozesses eingesetzt wird, müssen Sie die Sicherheit der beteiligten Personen durch das Gesamtsystemkonzept sicherstellen.

Betreiben Sie das Produkt ausschließlich mit den angegeben Kabeln und Zubehöroptionen. Verwenden Sie nur Original-Zubehöroptionen und -Ersatzteile.

Eine andere Nutzung als der ausdrücklich gestattete Verwendungszweck ist untersagt. Dabei können unvorhersehbare Gefahren entstehen.

### <span id="page-11-0"></span>**Cybersicherheit**

Schneider Electric befolgt bei der Entwicklung und Implementierung von Steuerungssystemen bewährte Branchenverfahren. Dazu zählt auch ein "Defense-in-Depth"-Ansatz zur Sicherung eines industriellen Steuerungssystems. Bei diesem Ansatz befinden sich die Steuerungen hinter mindestens einer Firewall, um den Zugriff ausschließlich auf befugte Personen und Protokolle zu beschränken.

# **WARNUNG**

#### **NICHT AUTHENTIFIZIERTER ZUGRIFF UND ANSCHLIESSENDE UNBEFUGTE MASCHINENBEDIENUNG**

- Führen Sie eine Beurteilung durch, ob Ihre Umgebung oder Ihre Maschinen an kritischen Infrastrukturanlagen angeschlossen sind. Wenn das der Fall ist, ergreifen Sie entsprechende Präventionsmaßnahmen basierend auf dem "Defense-in-Depth"-Konzept, bevor Sie das Automatisierungssystem an ein Netzwerk anschließen
- Begrenzen Sie die Anzahl der Geräte, die an einem Netzwerk innerhalb Ihres Unternehmens angeschlossen sind.
- Isolieren Sie Ihr Industrienetzwerk von anderen Netzwerken innerhalb Ihres Unternehmens.
- Schützen Sie jedes Netzwerk vor unbeabsichtigtem Zugriff, indem Sie Firewalls, VPN oder andere bewährte Sicherheitsmaßnahmen implementieren.
- Überwachen Sie die Aktivitäten in Ihren Systemen.
- Verhindern Sie einen direkten Zugriff auf bzw. eine direkte Verbindung mit untergeordneten Geräten durch Unbefugte oder nicht authentifizierte Aktionen.
- Erstellen Sie einen Wiederherstellungsplan, einschließlich einer Sicherungskopie Ihres Systems und Prozessinformationen.

**Die Nichtbeachtung dieser Anweisungen kann Tod, schwere Verletzungen oder Sachschäden zur Folge haben.**

# <span id="page-12-0"></span>**TeSys island – Einführung**

# <span id="page-12-1"></span>**Master-Serie: TeSys**

[TeSys](https://www.se.com/us/en/work/products/product-launch/tesys/)™ ist eine innovative Motorsteuerungs- und -management-Lösung des globalen Marktführers. TeSys bietet verbundene, effiziente Produkte und Lösungen für das Schalten sowie für den Schutz von Motoren und elektrischen Lasten in Übereinstimmung mit allen wichtigen weltweiten elektrischen Normen.

### <span id="page-12-2"></span>**TeSys island-Konzept**

TeSys island ist ein modulares, multifunktionales System, das im Rahmen einer Automatisierungsarchitektur integrierte Funktionen bereitstellt und hauptsächlich für die direkte Steuerung und das Management von Niederspannungslasten vorgesehen ist. Nach seiner Installation in einer elektrischen Schalttafel kann TeSys island Motoren und andere elektrische Lasten von bis zu 80 A (AC1) schalten, schützen und betreiben.

Dieses System wurde basierend auf dem Konzept der TeSys-Avatars entwickelt. Diese Avatars:

- Repräsentieren sowohl die logischen als auch die physischen Aspekte der Automatisierungsfunktionen
- Bestimmen die Konfiguration der Insel

Die logischen Aspekte der Insel werden mit Software-Tools verwaltet, die alle Phasen des Produkt- und Anwendungslebenszyklus abdecken: Entwurf, Konstruktion, Inbetriebnahme, Betrieb und Wartung.

Die physische Insel besteht aus einer Reihe von Geräten, die auf einer einzelnen DIN-Schiene installiert und über Flachbandkabel miteinander verbunden sind. Die Flachbandkabel ermöglichen die interne Kommunikation zwischen den Modulen. Die externe Kommunikation mit der Automatisierungsumgebung erfolgt über ein einzelnes Buskoppler-Modul. Die Insel wird im Netzwerk als ein Einzelknoten erfasst. Die anderen Module umfassen Starter, Leistungsschnittstellenmodule, Analog- und Digital-E/A-Module, Spannungsschnittstellenmodule und SIL-Schnittstellenmodule (Sicherheitsanforderungsstufe gemäß IEC 61508), die ein breites Spektrum an Betriebsfunktionen abdecken.

### **Abbildung 1 - TeSys island – Übersicht**

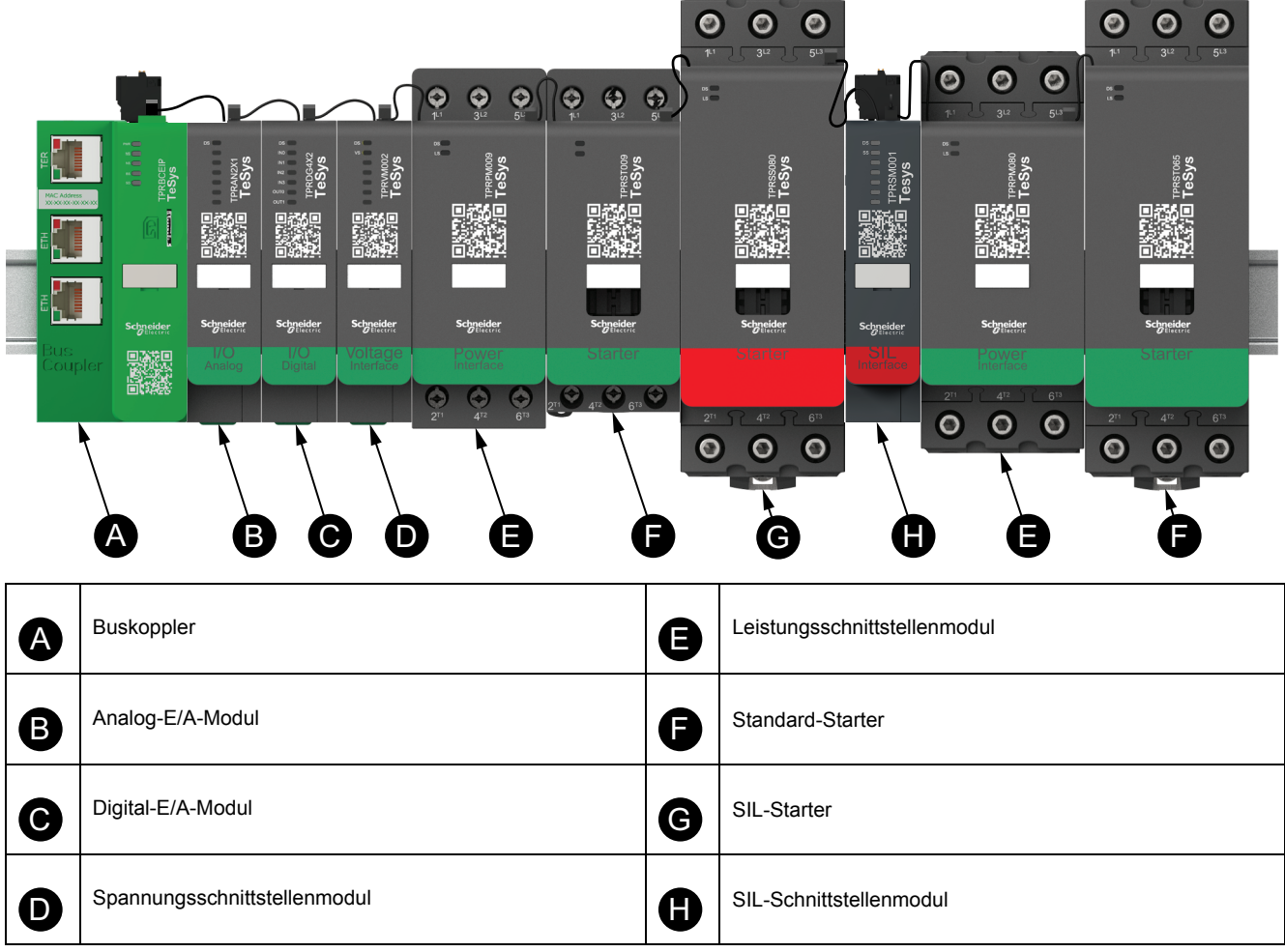

# <span id="page-13-0"></span>**Spezifikationen**

### **Tabelle 1 - TeSys island – Spezifikationen**

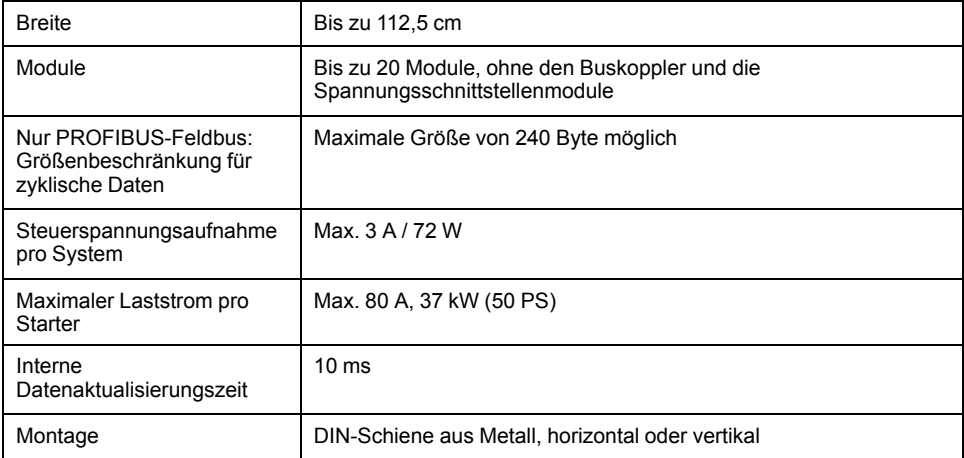

### <span id="page-14-0"></span>**Betriebsbedingungen**

TeSys island ist für eine dauerhafte Funktion unter den folgenden Bedingungen ausgelegt. Für bestimmte Module können andere Bedingungen gelten, die in ihrem jeweiligen Datenblatt (verfügbar auf [www.se.com/tesys-island](https://www.se.com/tesys-island)) angegeben sind:

- 40 °C Umgebungstemperatur
- 400/480-V-Motor
- 50 % Luftfeuchtigkeit
- 80 % Lastwert
- Horizontale Montageausrichtung
- Alle Eingänge aktiviert
- Alle Ausgänge aktiviert
- 24 Stunden/Tag, 365 Tage/Jahr Laufzeit

# <span id="page-15-0"></span>**Einbau**

Dieser Abschnitt enthält eine Zusammenfassung der Installationsschritte, die in dieser Anleitung beschrieben werden. Schalten Sie die Spannungsversorgung ab, bevor Sie die Schritte 1–4 durchführen. Lesen Sie die Informationen unter [Sicherheitsvorkehrungen,](#page-9-0) Seite 10 gründlich durch, bevor Sie ein in dieser Anleitung angegebenes Verfahren ausführen.

### **1. Module in Empfang nehmen und überprüfen.**

- Überprüfen Sie, ob die auf den Etiketten aufgedruckten Katalognummern mit den Nummern im Kaufauftrag identisch sind.
- Nehmen Sie die Module aus der Verpackung und kontrollieren Sie sie auf Versandschäden.

### **2. Netzanschluss überprüfen.**

• Überprüfen Sie, ob der Netzanschluss mit dem Spannungsbereich des TeSys™ island kompatibel ist.

### **3. Insel zusammenbauen.**

- Bauen Sie die Insel gemäß den Anweisungen in dieser Anleitung zusammen.
- Installieren Sie alle externen Zubehöroptionen.

### **4. Insel verdrahten.**

- Schließen Sie den Motor an. Dessen Anschlüsse müssen der Spannung entsprechen.
- Vergewissern Sie sich, dass die Spannungsversorgung abgeschaltet ist, und schließen Sie dann die Versorgungsleitungen an.
- Nehmen Sie die Steuerstromverdrahtung vor.
- **5. Insel einrichten.**
- **6. Für den Betrieb siehe die** *TeSys island Betriebsanleitung* **(Dokumentennummer 8536IB1903).**

### <span id="page-15-1"></span>**Abmessungen**

Dieser Abschnitt enthält die Abmessungen der TeSys™ Island-Module. Die Abmessungen sind in Millimeter und Zoll angegeben.

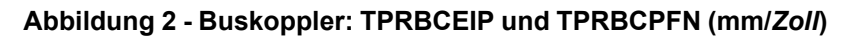

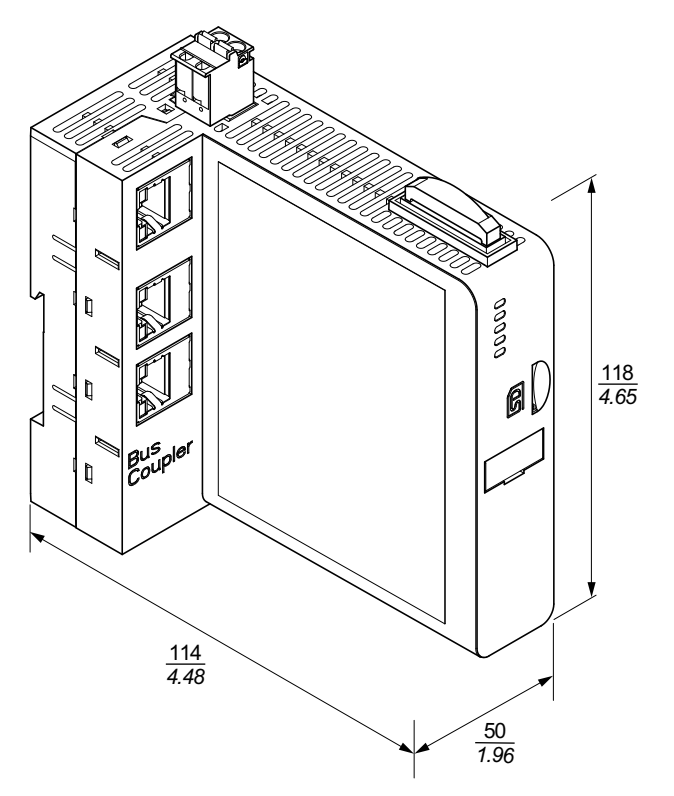

**Abbildung 3 - Buskoppler: TPRBCPFB (mm/***Zoll***)**

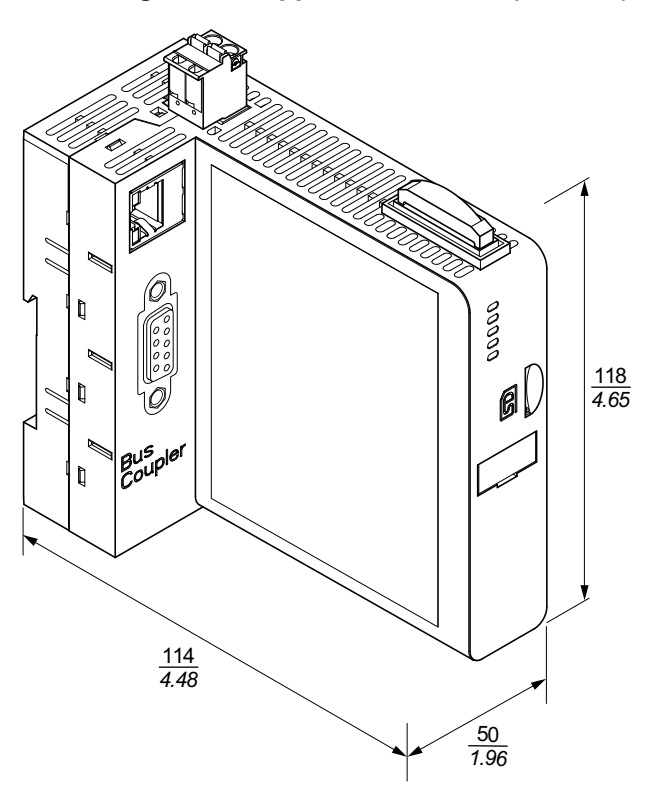

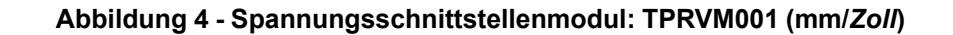

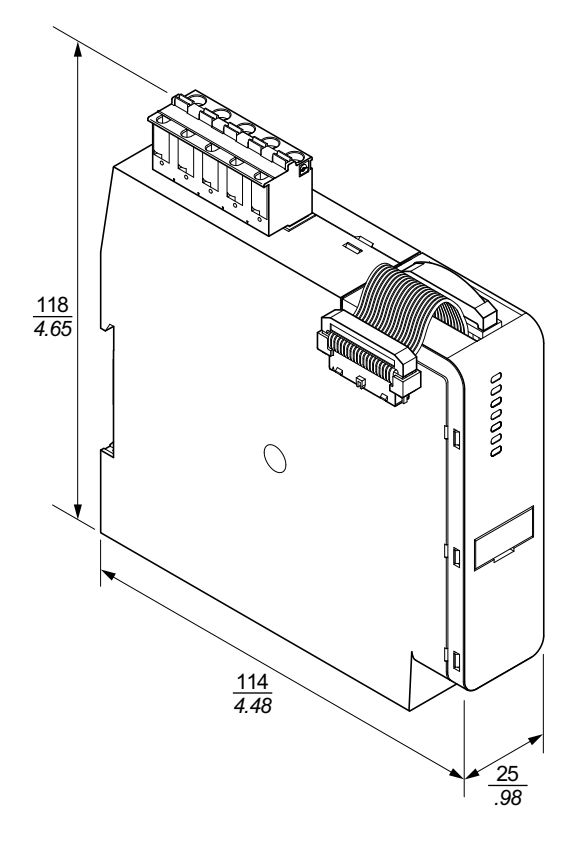

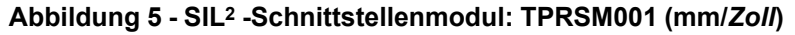

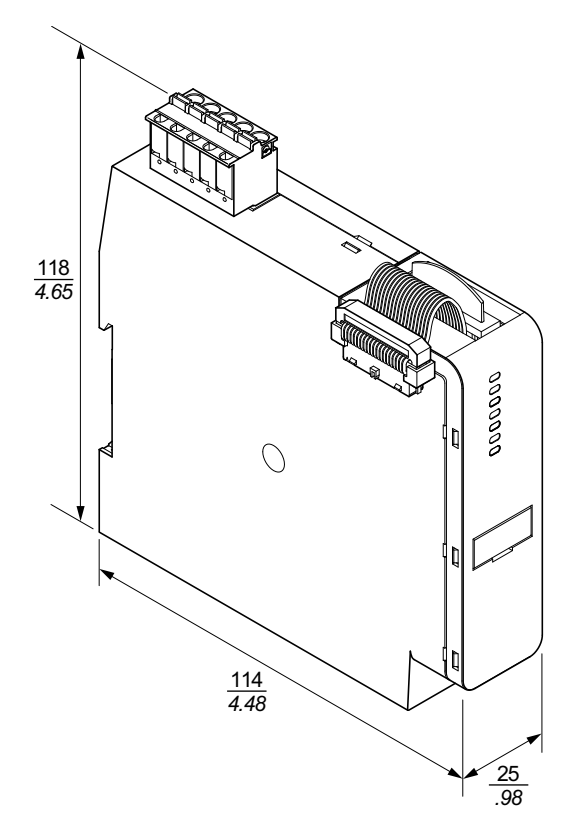

<sup>2.</sup> Sicherheitsanforderungsstufe gemäß der Norm IEC 61508.

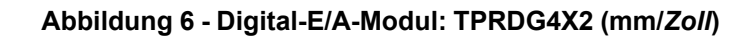

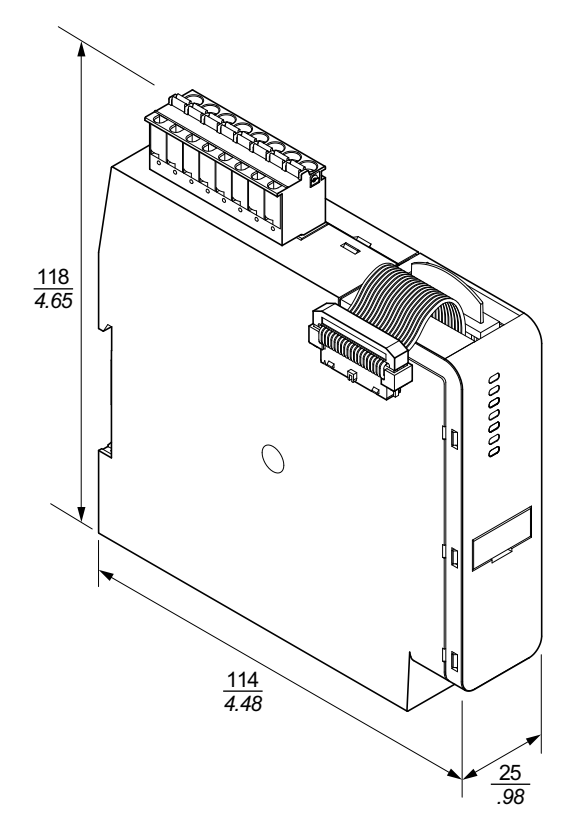

**Abbildung 7 - Analog-E/A-Modul: TPRAN2X1 (mm/***Zoll***)**

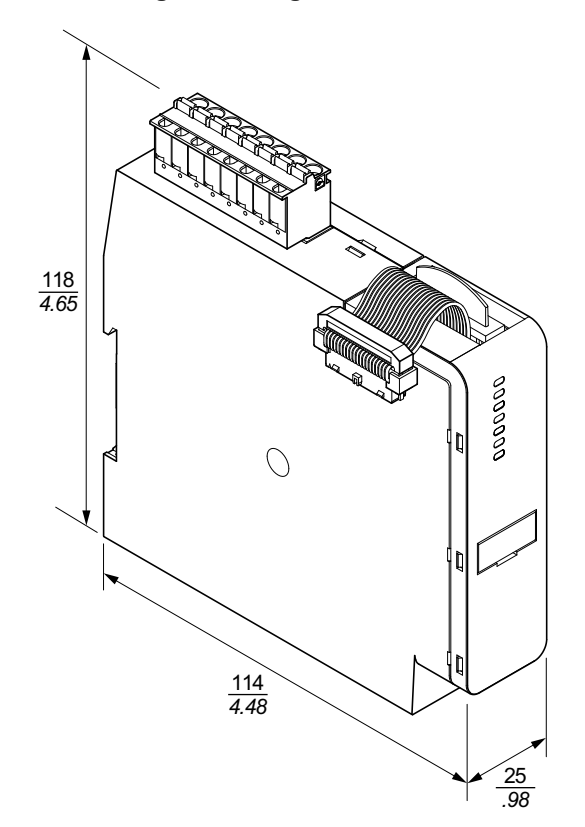

#### **Abbildung 8 - Leistungsschnittstellenmodule der Größe 1 (TPRPM009) und der Größe 2 (TPRPM038) (mm/***Zoll***)**

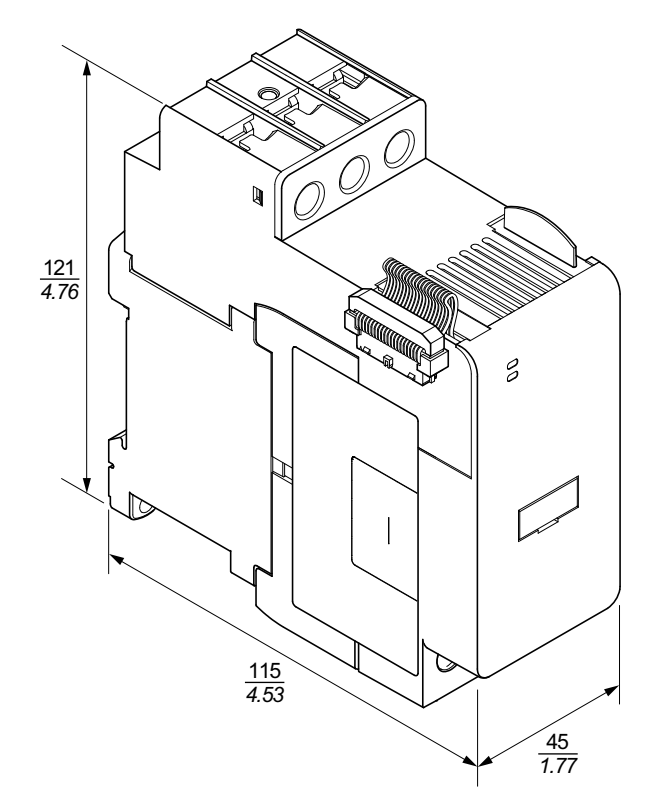

**Abbildung 9 - Leistungsschnittstellenmodul der Größe 3: TPRPM080 (mm/** *Zoll***)**

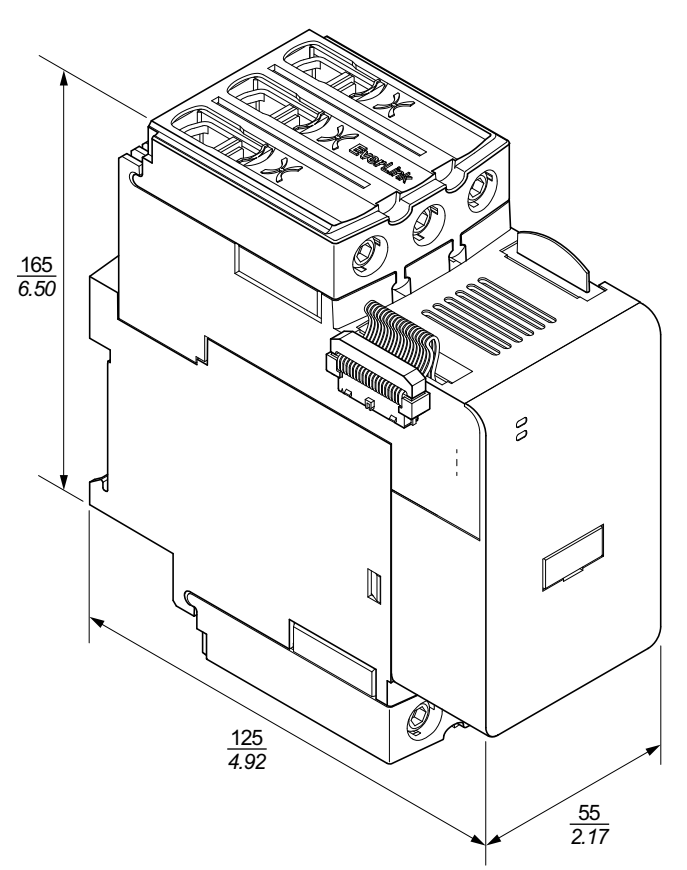

**Abbildung 10 - Starter der Größe 1: TPRST009 und TPRSS009 (mm/***Zoll***)**

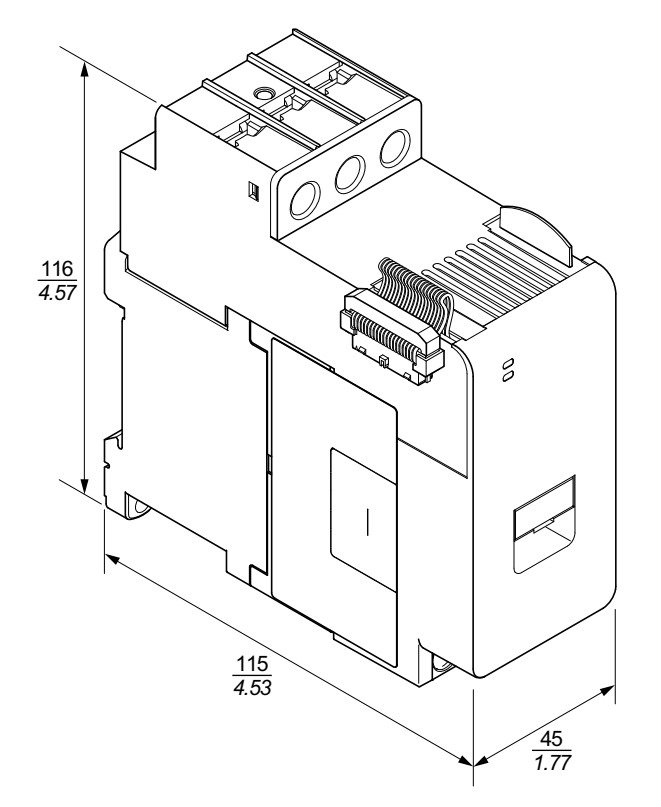

**Abbildung 11 - Starter der Größe 2: TPRST025, TPRST038, TPRSS025 und TPRSS038 (mm/***Zoll***)**

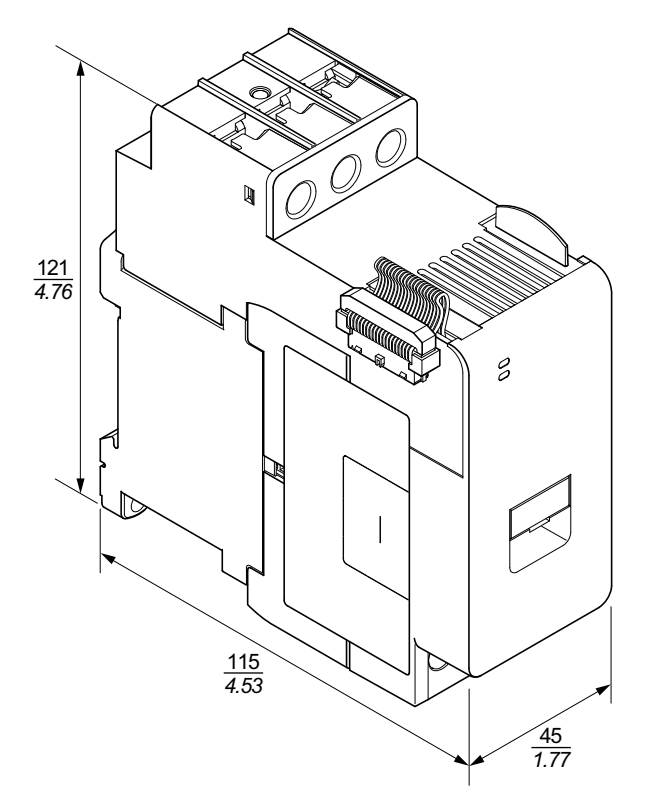

#### **Abbildung 12 - Starter der Größe 3: TPRST065, TPRST080, TPRSS065 und TPRSS080 (mm/***Zoll***)**

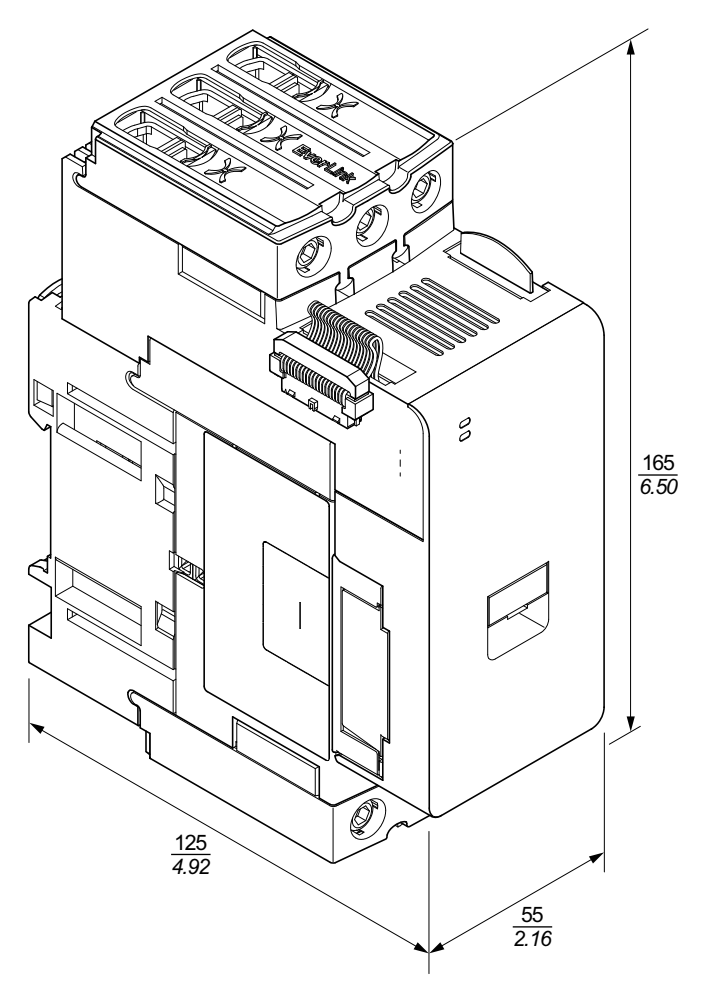

### <span id="page-22-0"></span>**Gewichtsangaben**

### **Tabelle 2 - Gewichtsangaben**

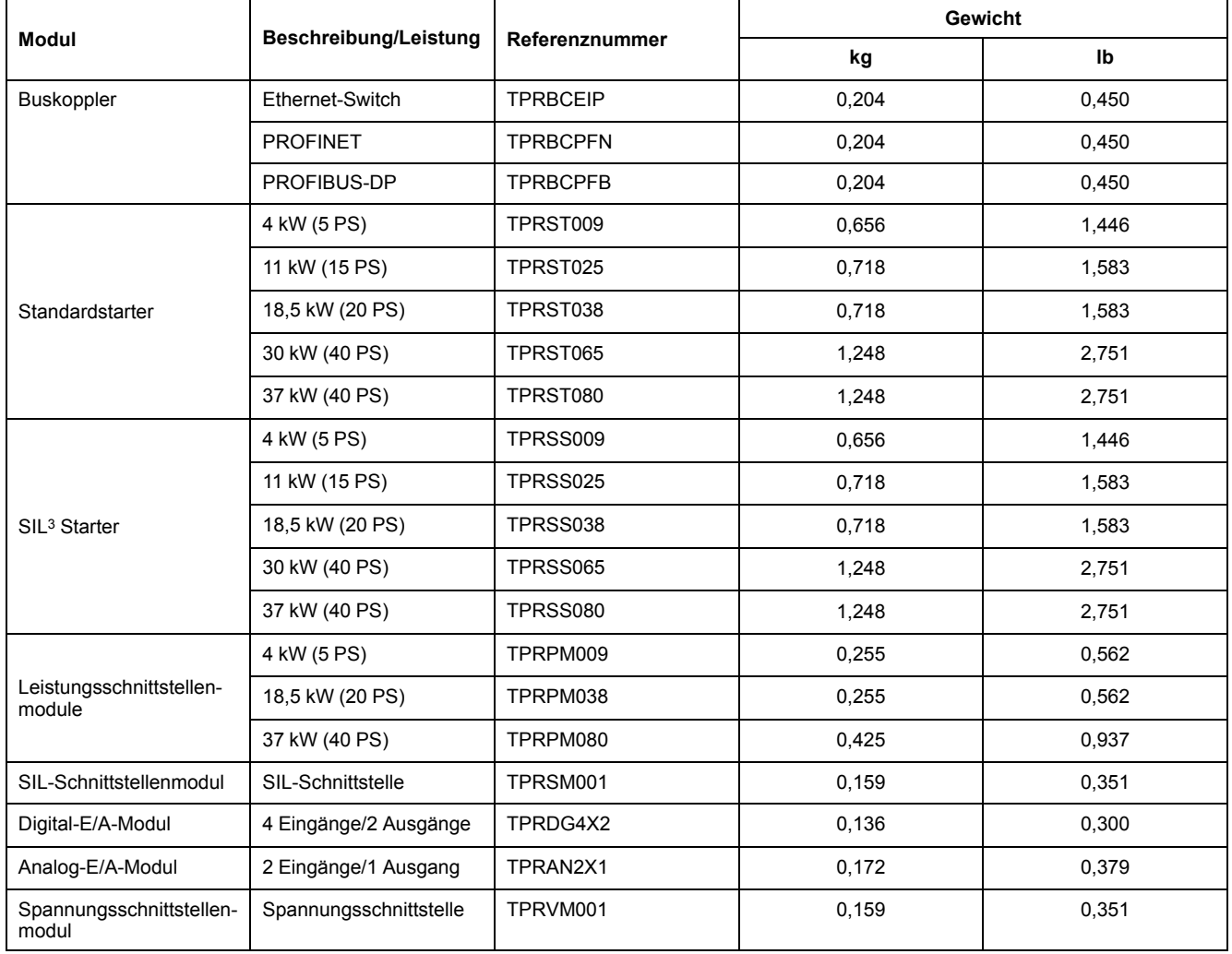

# <span id="page-22-1"></span>**Allgemeine Installationsrichtlinien**

Dieser Abschnitt enthält Informationen, die nützlich für die Planung eines TeSys™ Island-Systems sind. Es werden auch entsprechende Angaben für den Einbau des Island in ein Schutzgehäuse sowie für die Auswahl der Spannungsquelle aufgeführt.

<sup>3.</sup> Sicherheitsanforderungsstufe gemäß der Norm IEC 61508.

### <span id="page-23-0"></span>**Gehäuseanforderungen**

# **GEFAHR**

#### **GEFAHR EINES ELEKTRISCHEN SCHLAGS, EINER EXPLOSION ODER EINES LICHTBOGENÜBERSCHLAGS**

- Dieses Gerät darf nur von qualifizierten Elektrikern installiert und gewartet werden.
- Schalten Sie die Spannungsversorgung ab, bevor Sie Arbeiten an oder in diesem Gerät vornehmen.
- Verwenden Sie nur die angegebene Spannung, wenn Sie dieses Gerät und zugehörige Produkte betreiben.
- Verwenden Sie stets ein genormtes Spannungsprüfgerät, um festzustellen, ob die Spannungsversorgung wirklich abgeschaltet ist.
- Verwenden Sie angemessene Verriegelungen, wenn Personen- bzw. Gerätegefahren vorhanden sind.
- Leitungskreise müssen in Übereinstimmung mit lokalen und nationalen aufsichtsrechtlichen Anforderungen verdrahtet und geschützt werden.
- Tragen Sie eine geeignete persönliche Schutzausrüstung (PSA) und befolgen Sie sichere Arbeitsweisen für die Ausführung von Elektroarbeiten gemäß NFPA 70E, NOM-029-STPS oder CSA Z462 bzw. gemäß den entsprechenden lokalen Bestimmungen.

**Die Nichtbeachtung dieser Anweisungen führt zu Tod oder schweren Verletzungen.**

# **WARNUNG**

### **NICHT BESTIMMUNGSGEMÄßER GERÄTEBETRIEB**

- Vollständige Anweisungen zur funktionalen Sicherheit finden Sie im *TeSys island Funktionssicherheitshandbuch* (8536IB1904).
- Sie dürfen dieses Gerät nicht auseinanderbauen, reparieren oder verändern. Es gibt keine vom Benutzer zu wartenden Teile.
- Installieren und betreiben Sie dieses Gerät in einem Gehäuse, das eine angemessene Schutzklasse für die vorgesehene Anwendungsumgebung hat.
- Jede Implementierung dieses Geräts muss vor seiner Inbetriebnahme separat und gründlich auf ordnungsgemäßen Betrieb getestet werden.

**Die Nichtbeachtung dieser Anweisungen kann Tod, schwere Verletzungen oder Sachschäden zur Folge haben.**

TeSys™ island-Module sind gemäß IEC/CISPR 11 als Industriegeräte der Zone B, Klasse A ausgelegt. Wenn sie in anderen als den in der Norm beschriebenen Umgebungen zum Einsatz kommen bzw. in Umgebungen, die den Spezifikationen in dieser Anleitung nicht gerecht werden, erfüllen die Module u. U. nicht die Anforderungen an die elektromagnetische Verträglichkeit in der Gegenwart von leitungsgeführten bzw. abgestrahlten Störungen.

Alle TeSys island-Module erfüllen die CE-Anforderungen (Europäische Gemeinschaft) für offene Betriebsmittel nach EN61131-2 sowie für offene Betriebsmittel nach den nordamerikanischen Normen. Sie müssen sie in einem Gehäuse installieren, dessen Bauweise die spezifischen Umgebungsbedingungen für die Installation erfüllt und die Möglichkeit, dass Personal unabsichtlich mit gefährlichen Spannungen in Kontakt kommt, minimiert. Das Gehäuse sollte aus Metall bestehen, damit die elektromagnetische Störfestigkeit des TeSys island verbessert wird. Außerdem sollte es über eine Schlüssel-Verriegelung verfügen, um einem unbefugten Zugriff vorzubeugen.

### <span id="page-24-0"></span>**Thermische Angaben**

Die folgenden Tabellen enthalten die maximalen Wärmeableitungswerte für die Planung Ihres TeSys Island-Kühlsystems. Bei diesen Werten wird von einer maximalen Busspannung, einer maximalen Feldseitenspannung und von maximalen Lastströmen ausgegangen. Typische Werte sind häufig niedriger.

#### **Tabelle 3 - Maximale Wärmeableitungswerte: Starter und Leistungsschnittstellenmodule**

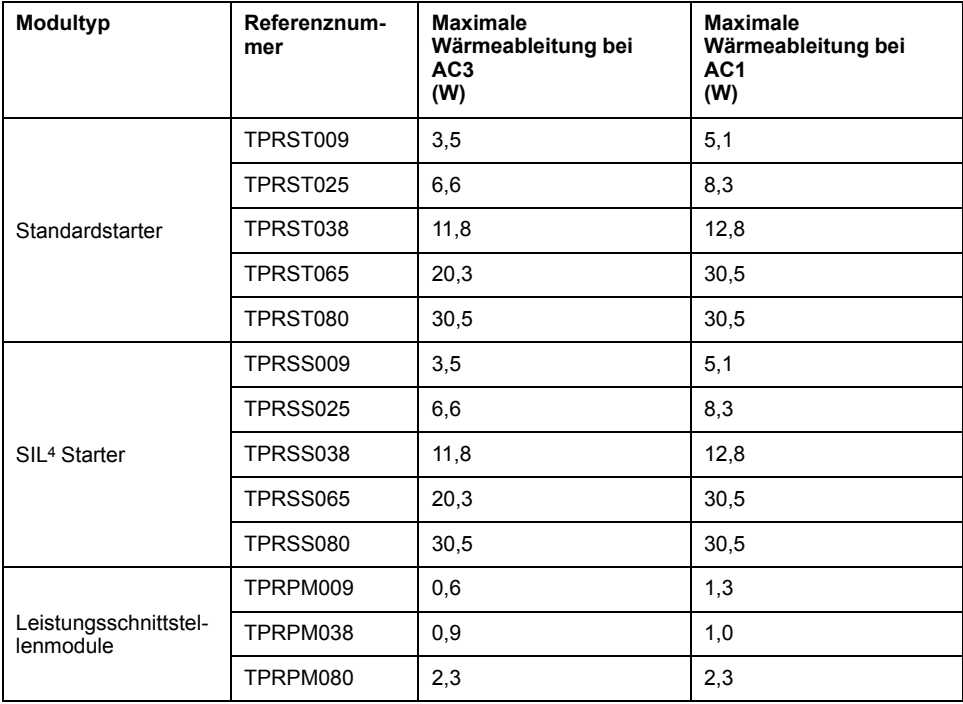

#### **Tabelle 4 - Maximale Wärmeableitungswerte: Buskoppler, SIL-Schnittstellenmodule, Spannungsschnittstellenmodule und E/A-Module**

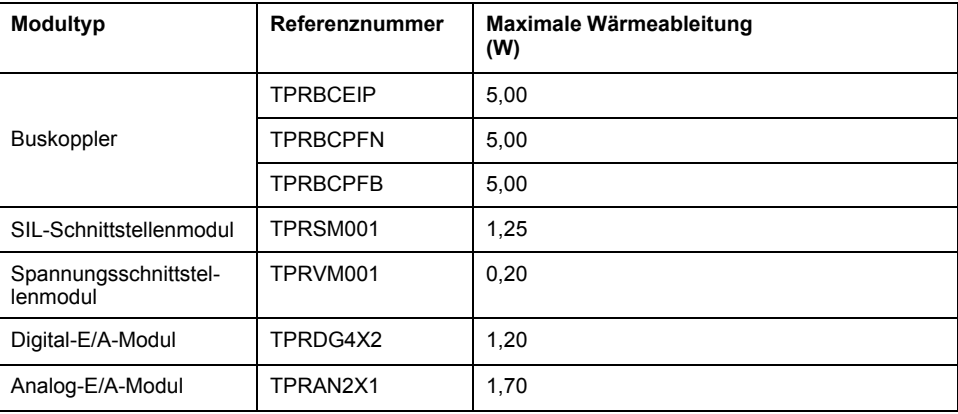

<sup>4.</sup> Sicherheitsanforderungsstufe gemäß der Norm IEC 61508.

### <span id="page-25-0"></span>**Umgebungsbedingungen**

Alle TeSys™ Island-Module sind zwischen dem internen Stromkreis und den Eingangs-/Ausgangskanälen elektrisch isoliert, und zwar innerhalb der Grenzwerte, die in der nachstehenden Tabelle "Umgebungsbedingungen" aufgeführt sind. Dieses Gerät erfüllt die CE-Anforderungen wie in der Tabelle angegeben.

# **WARNUNG**

### **NICHT BESTIMMUNGSGEMÄßER GERÄTEBETRIEB**

Installieren und betreiben Sie dieses Gerät gemäß den in der Tabelle "Umgebungsbedingungen" beschriebenen Bedingungen.

**Die Nichtbeachtung dieser Anweisungen kann Tod, schwere Verletzungen oder Sachschäden zur Folge haben.**

#### **Tabelle 5 - Umgebungsbedingungen**

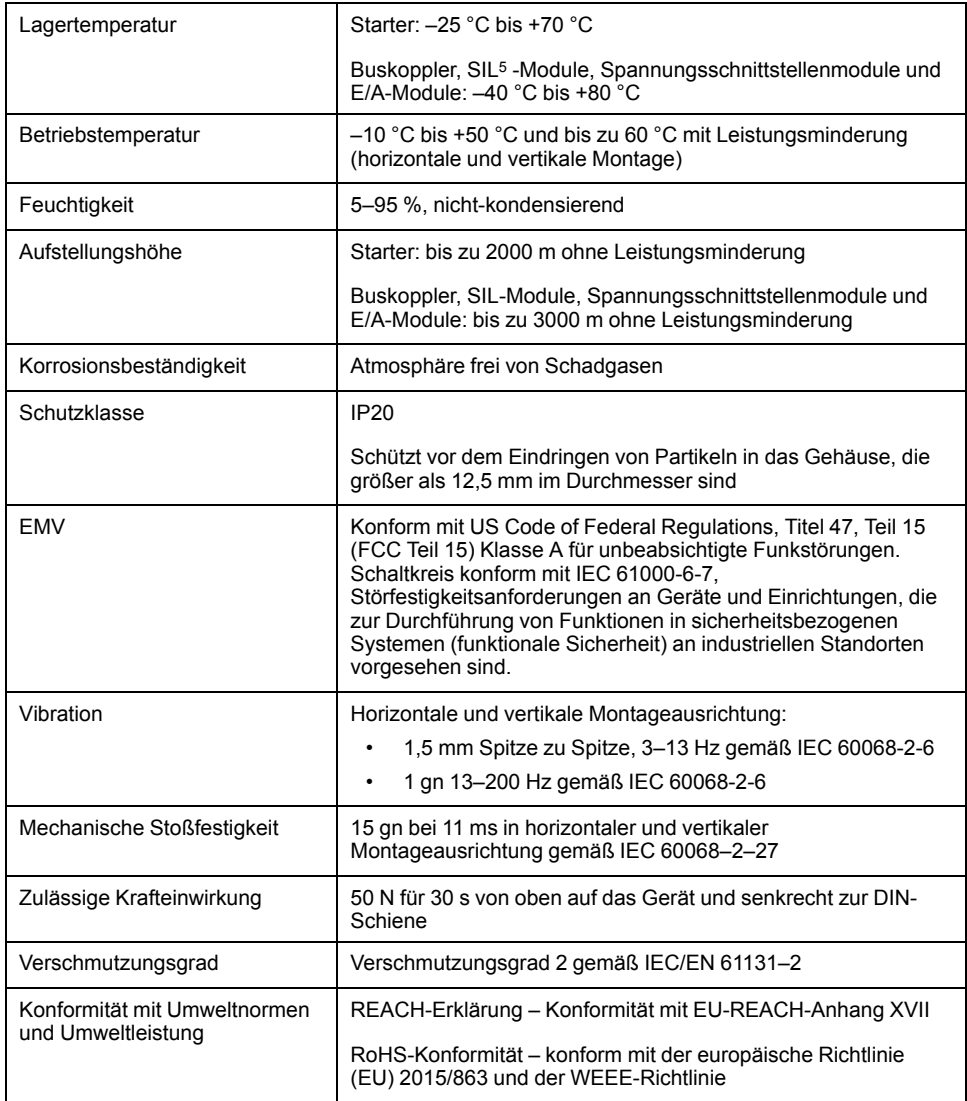

<sup>5.</sup> Sicherheitsanforderungsstufe gemäß der Norm IEC 61508.

### <span id="page-26-0"></span>**Elektromagnetische Verträglichkeit**

### **Tabelle 6 - EMV-Spezifikationen**

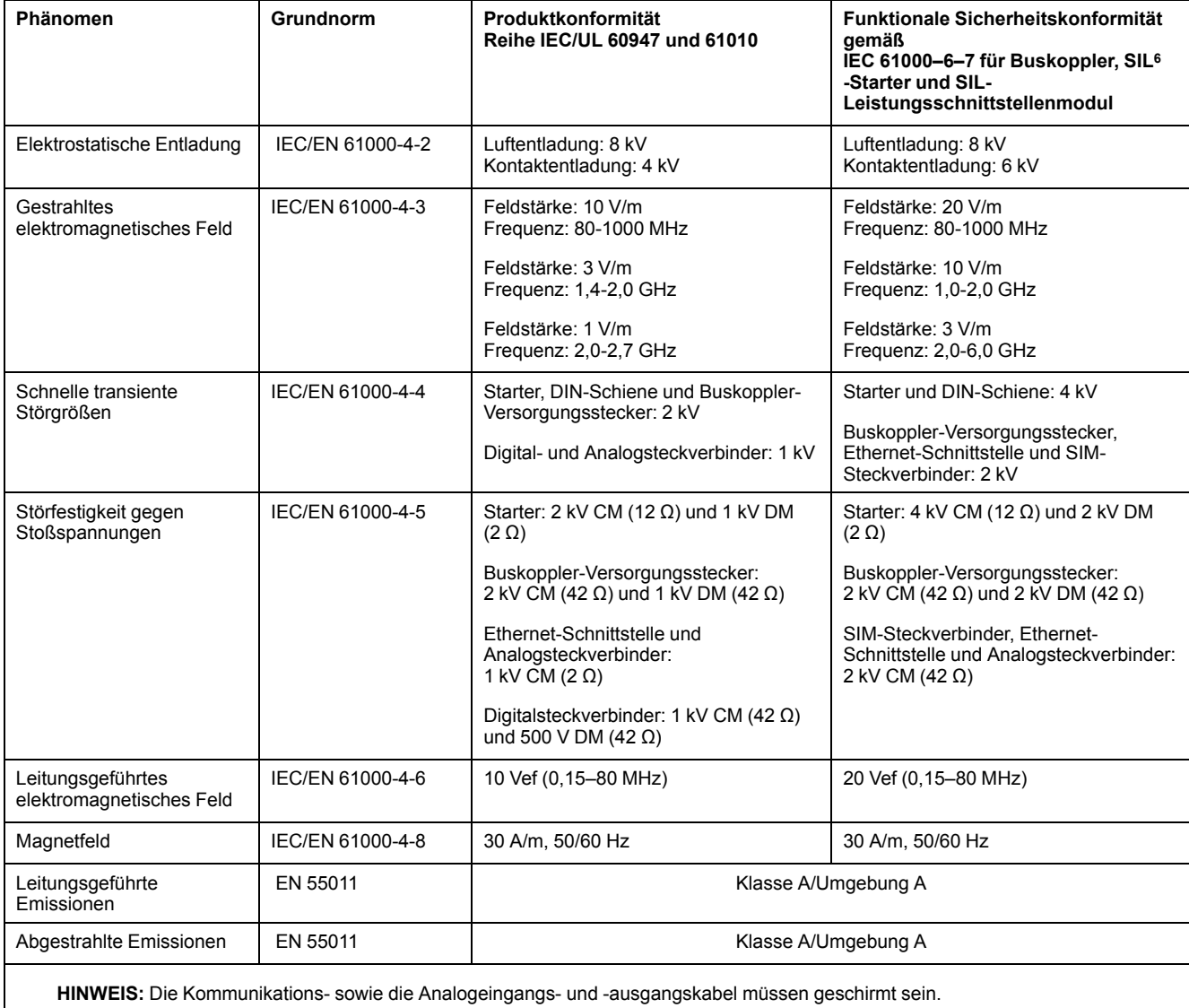

### <span id="page-26-1"></span>**Einbaupositionen**

In diesem Abschnitt werden die Einbaupositionen und DIN-Schienen-Anforderungen für TeSys™ Island beschrieben.

<sup>6.</sup> Sicherheitsanforderungsstufe gemäß der Norm IEC 61508.

### <span id="page-27-0"></span>**Elektromagnetische Beeinflussung**

Die Schutz- und Energieüberwachungsfunktionen der TeSys island-Geräte basieren auf Stromsensoren. Um das Risiko einer elektromagnetischen Beeinflussung zwischen zwei benachbarten Geräten zu verringern, empfehlen wir, dass Sie eine der folgenden Installationsregeln anwenden, wenn das Verhältnis zwischen den FLA-Einstellungen von zwei benachbarten Geräten > 100 : 1 ist.

- Option 1: Verwenden Sie das Engineering-Tool und verändern Sie die Reihenfolge der Avatars auf der Insel, damit es keine benachbarten Geräte mit einem FLA-Verhältnis von > 100 : 1 gibt.
- Option 2: Lassen Sie zwischen zwei benachbarten Geräten einen Abstand von 30 mm.

In der nachstehenden Abbildung ist Option 2 dargestellt.

### **Abbildung 13 - Elektromagnetische Beeinflussung vermeiden: Option 2**

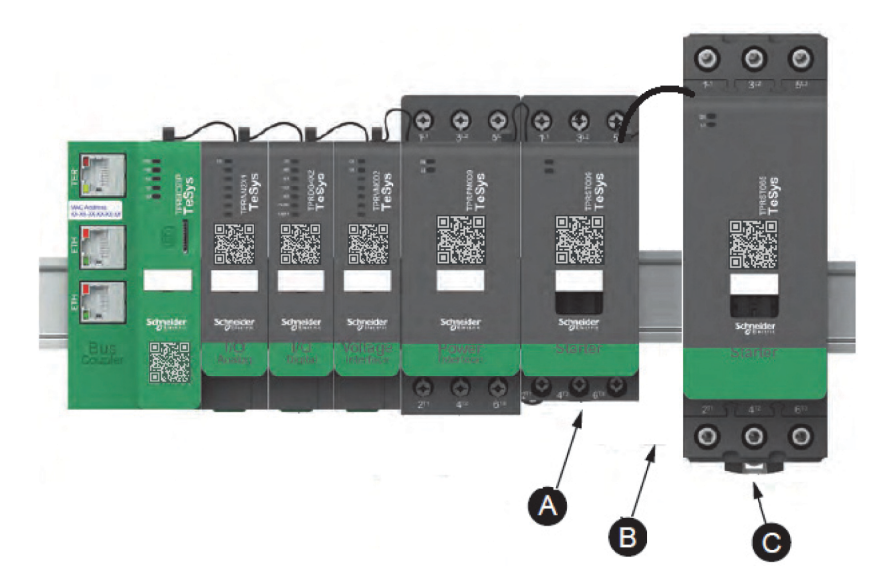

#### **Tabelle 7 - Legende**

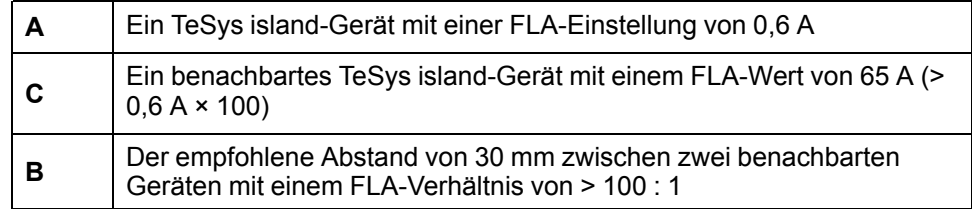

Außerdem ist Folgendes zu beachten:

- 1. Halten Sie einen Mindestabstand von 30 cm zwischen der Insel und Quellen von extrem starken 50/60-Hz -Magnetfeldern ein (wie z. B. Dreiphasen-Bussysteme).
- 2. TeSys island-Module verfügen über einen integrierten ESD-Schutz (elektrostatische Entladung). Entladen Sie eine potenzielle elektrostatische Personenaufladung über die Geräteerdung, bevor Sie ein Modul handhaben oder installieren, um das Risiko von ESD-Schäden zu reduzieren.
- 3. Halten Sie zwischen mobilen Kommunikationsgeräten und der Insel einen Mindestabstand von 20 cm ein, um die Wahrscheinlichkeit einer Störung der Insel zu verringern.
- 4. Für die Integration von Funkgeräten in derselben Schalttafel oder in einer Schalttafel in der Nähe sind spezifische Vorsichtsmaßnahmen in Bezug auf Sendeleistung und Antennenposition erforderlich. Wenden Sie sich für weitere Informationen hierzu an den für Sie zuständigen Vertriebsmitarbeiter von Schneider Electric.
- 5. TeSys ist ein Gerät der Klasse A, das für die Verwendung in einer A-Umgebung vorgesehen ist (entsprechend *FCC-Regeln und -vorschriften*, Titel 47, Teil 15, Unterabschnitt B). Der Einsatz von TeSys island in einer B-Umgebung kann Funkstörungen auslösen, für die zusätzliche Maßnahmen zur Funkentstörung ergriffen werden müssen.
- 6. Zusätzliche Informationen zu EMV-Installationspraktiken finden Sie im *Elektroinstallationshandbuch* (EIGED306001) von Schneider Electric oder wenden Sie sich an den für Sie zuständigen Vertriebsmitarbeiter von Schneider Electric.

### <span id="page-28-0"></span>**Wärmeableitung**

Halten Sie für eine angemessene Wärmeableitung zwischen den Kurzschluss-Schutzgeräten und den TeSys island-Startern immer einen Abstand von 10 cm ein.

Zusätzliche Installationsempfehlungen gelten unter den folgenden Bedingungen:

- Es werden drei oder mehr Starter nebeneinander auf der Insel montiert.
- Die Starter haben Nennwerte (le) größer oder gleich 25 A.
- Die Starter werden mit einem Motor verwendet, der einen Nennstrom In von > 85 % x le aufweist.

Unter diesen Bedingungen empfehlen wir, dass Sie eine der folgenden Installationsregeln anwenden:

- Option 1: Verwenden Sie das Engineering-Tool und verändern Sie die Reihenfolge der Avatars auf der Insel, um diese Bedingungen zu vermeiden.
- Option 2: Verwenden Sie 50-cm-Kabel, um Kurzschluss-Schutzgeräte mit den betroffenen mittleren Startern zu verdrahten. Bei einer Gruppe von drei Startern, die alle die vorstehend aufgeführten Bedingungen erfüllen, wird die zusätzliche Länge nur für den Starter in der Mitte empfohlen. Bei einer Gruppe von vier Startern wird die zusätzliche Länge nur für die beiden Starter in der Mitte empfohlen.

### <span id="page-28-1"></span>**Island-Montageausrichtung**

TeSys™ Island lässt sich horizontal ohne Leistungsminderung montieren. Das Island kann auch vertikal mit 20 % Leistungsminderung montiert werden. Die maximale Breite des Island beträgt 112,5 cm – gemessen von der unteren linken Kante des Buskopplers bis zur rechten Kante des letzten Moduls auf dem Island. Siehe die nachstehenden Abbildungen.

- Horizontale Montage: Der Buskoppler (**A**) muss das Bauteil ganz links auf dem Island sein.
- Vertikale Montage: Der Buskoppler (**A**) muss das Bauteil ganz unten auf dem Island sein.

#### **Abbildung 14 - Buskoppler in horizontaler Montageausrichtung**

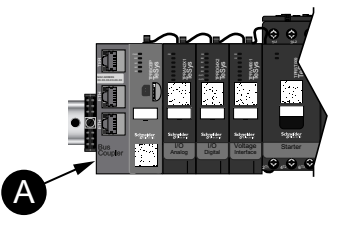

#### **Abbildung 15 - Buskoppler in vertikaler Montageausrichtung**

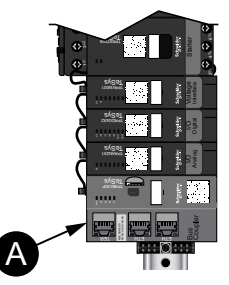

### <span id="page-29-0"></span>**DIN-Schiene**

Die TeSys™ Island-Module können auf einer IEC 60715-konformen DIN-Schiene (Hutschiene) mit den folgenden Abmessungen montiert werden:

- Breite: 35 mm (± 0,3 mm)
- Stärke: 1 mm (± 0,04 mm)
- Höhe: 7,5 oder 15 mm (+ 0, − 0,4 mm)

Für die EMV-Konformität muss die DIN-Schiene aus verzinktem Stahl auf einer ebenen Metall-Montageoberfläche befestigt bzw. auf einem EIA-Rack (Electronic Industries Alliance) oder in einem Metall-Schrankgehäuse montiert werden. Verwenden Sie keine DIN-Schiene aus Aluminium. Aluminium bildet auf seiner Oberfläche ein nichtleitendes Oxid, das elektrische Verbindungen hemmt.

Es wird eine einteilige DIN-Schiene aus verzinktem Stahl empfohlen. Verwenden Sie Metallschrauben im Abstand von etwa 20,32 cm, um die DIN-Schiene an der Metall-Gerätestruktur oder -Schalttafel zu befestigen. Die Erdung erfolgt über die DIN-Schienenverbindung.

Eine geeignete DIN-Schiene ist von Schneider Electric erhältlich. Siehe die folgende Tabelle.

#### **Tabelle 8 - DIN-Referenzangaben**

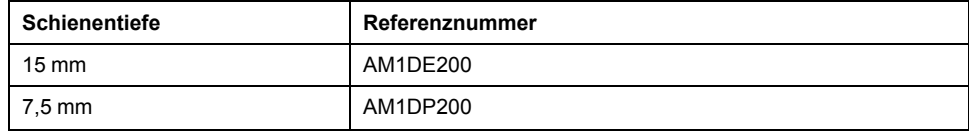

### <span id="page-29-1"></span>**Erforderliche Werkzeuge**

Die folgende Tabelle enthält die Werkzeuge, die für die Installation von TeSys™ Island erforderlich sind.

#### **Tabelle 9 - Erforderliche Werkzeuge**

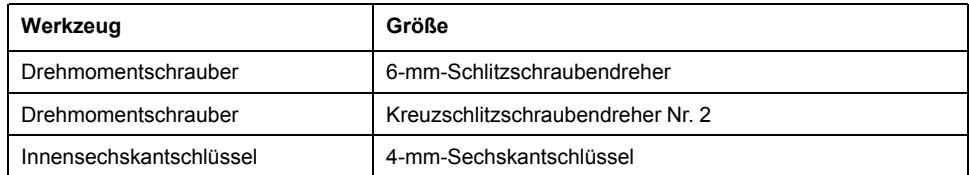

Außerdem brauchen Sie die folgenden Unterlagen:

- **Materialliste**
- Island-Topologie: Die Reihenfolge, in der die TeSys Island-Module auf dem Island installiert werden müssen

Überprüfen Sie vor der Installation, ob die Module, die Sie erhalten haben, mit der Materialliste und der Island-Topologie übereinstimmen. Die TeSys Island-Module müssen in einer bestimmten Reihenfolge auf dem Island installiert werden. Wenn die physische Anordnung der Module auf dem Island nicht mit der konfigurierten Topologie übereinstimmt, funktioniert das Island nicht ordnungsgemäß.

### <span id="page-31-0"></span>**Buskoppler installieren**

### <span id="page-31-1"></span>**Buskoppler auf der DIN-Schiene montieren**

Um den Buskoppler auf der DIN-Schiene zu installieren, positionieren Sie die obere Nut des Buskopplers auf der Oberkante der DIN-Schiene und drücken ihn gegen die Schiene, bis Sie den Clip einrasten hören. Siehe die nachstehende Abbildung.

### **Abbildung 16 - DIN-Schienen-Installation (mm/***Zoll***)**

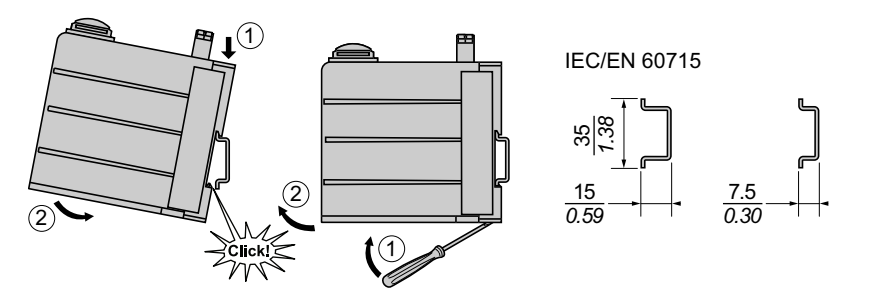

### <span id="page-31-2"></span>**Micro-SD-Karte**

TeSys™ Island-Buskoppler verfügen über ein Kartenfach für eine Micro-SD-Karte. Das Island speichert Dateien auf der Micro-SD-Karte für die FDR-Funktion (schneller Gerätewechsel) sowie als Software-/Firmware-Sicherheitskopie für das Gerät und die Protokolldateien.

Empfohlene Micro-SD-Kartengrößen für den TeSys Island-Buskoppler sind 4 GB, 8 GB, 16 GB und 32 GB.

### **Handhabung der Micro-SD-Karte**

Beim Umgang mit der Micro-SD-Karte sind die folgenden Vorsichtsmaßnahmen zu beachten, damit keine internen Daten beschädigt werden oder verloren gehen und damit eine Fehlfunktion der Micro-SD-Karte vermieden wird.

# *HINWEIS*

### **VERLUST VON ANWENDUNGSDATEN**

- Erstellen Sie von SD-Kartendaten regelmäßig Sicherheitskopien.
- Während ein Zugriff auf die SD-Karte erfolgt, dürfen Sie die Stromversorgung nicht unterbrechen, die Steuerung nicht zurücksetzen und die SD-Karte nicht entfernen.
- Führen Sie die SD-Karte richtig herum in die Steuerung ein.
- Verwenden Sie ausschließlich mit FAT32 formatierte Micro-SD-Karten.

**Die Nichtbeachtung dieser Anweisungen kann Sachschäden zur Folge haben.**

Wenn Sie TeSys™ Island mit einer Micro-SD-Karte verwenden, beachten Sie die folgenden Vorsichtsmaßnahmen, um einen Datenverlust zu vermeiden.

- Es kann jederzeit zu einem unbeabsichtigten Datenverlust kommen. Verlorene Daten können nicht wiederhergestellt werden. Erstellen Sie von den SD-Kartendaten regelmäßig Sicherheitskopien.
- Wenn Sie die Micro-SD-Karte gewaltsam herausnehmen, können Daten auf der Micro-SD-Karte beschädigt werden.
- Wenn Sie eine Micro-SD-Karte entfernen, auf die gerade zugegriffen wird, kann die Micro-SD-Karte oder ihr Datenbestand beschädigt werden.
- Wenn die Micro-SD-Karte beim Einführen in die Steuerung nicht korrekt eingelegt wird, können die Daten auf der Karte und der Buskoppler beschädigt werden.
- Wenn Sie die TeSys island-Firmware aktualisieren, müssen Sie die SD-Karten-Sicherheitskopie ebenfalls aktualisieren.

### **Micro-SD-Karte installieren**

So installieren Sie die SD-Karte:

- 1. Legen Sie die SD-Karte in das Kartenfach des Buskopplers ein.
- 2. Drücken Sie, bis Sie ein Klicken hören.

### **Abbildung 17 - SD-Karte installieren**

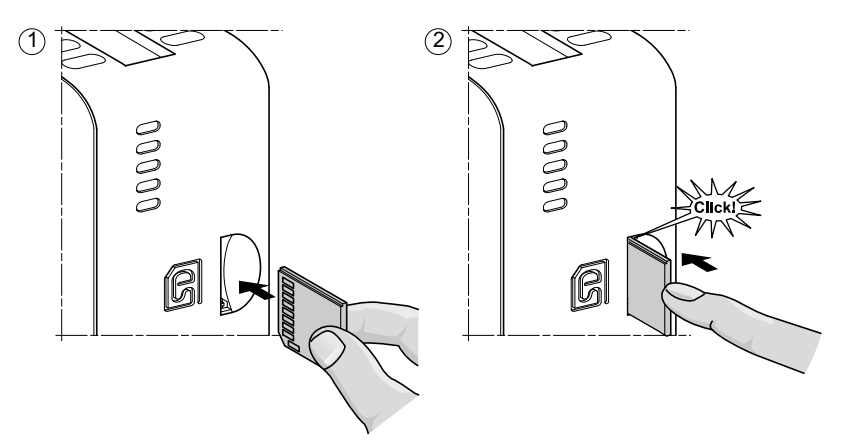

# <span id="page-33-0"></span>**Standard-Starter und SIL-Starter installieren**

**HINWEIS:** Sicherheitsanforderungsstufe gemäß der Norm IEC 61508.

Dieser Abschnitt enthält Anweisungen zur Verbindung von benachbarten Startern mit Bausatzzubehör für die Verwendung in Avatars mit zwei Richtungen, in Avatars mit zwei Geschwindigkeiten sowie in Stern-Dreieck-Avatars (Y/D). Außerdem wird darin beschrieben, wie die Starter auf der DIN-Schiene installiert werden. Schalten Sie die Spannungsversorgung ab, bevor Sie die Schritte in diesem Abschnitt durchführen. Lesen Sie die Informationen unter [Sicherheitsvorkehrungen,](#page-9-0) Seite 10 gründlich durch, bevor Sie ein in dieser Anleitung angegebenes Verfahren ausführen.

### <span id="page-33-1"></span>**Starter verbinden**

In diesem Abschnitt wird beschrieben, wie benachbarte Starter mit Zubehör für die Verwendung in Avatars mit zwei Richtungen, in Avatars mit zwei Geschwindigkeiten sowie in Stern-Dreieck-Avatars miteinander verbunden werden. Angaben dazu, für welche Starter Zubehör installiert werden muss, finden Sie in der Materialliste und in der Insel-Topologie. Siehe auch [Avatar-](#page-74-0)[Zusammensetzung,](#page-74-0) Seite 75. Verbinden Sie die Starter mit dem entsprechenden Zubehör, bevor Sie sie auf der DIN-Schiene montieren.

Zubehörteile werden in Bausätzen geliefert, können aber auch einzeln bestellt werden. Die Bausätze und ihre Komponenten werden in den nachfolgenden Tabellen beschrieben.

### **Tabelle 10 - LAD9R1-Bausatz für Starter mit 9–38 A (Größe 1 und 2)**

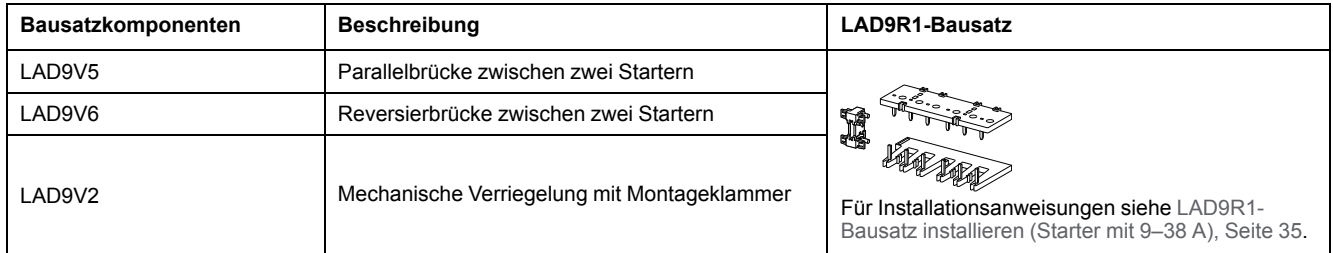

### **Tabelle 11 - LAD9R3-Bausatz für Starter mit 40–65 A (Größe 3)**

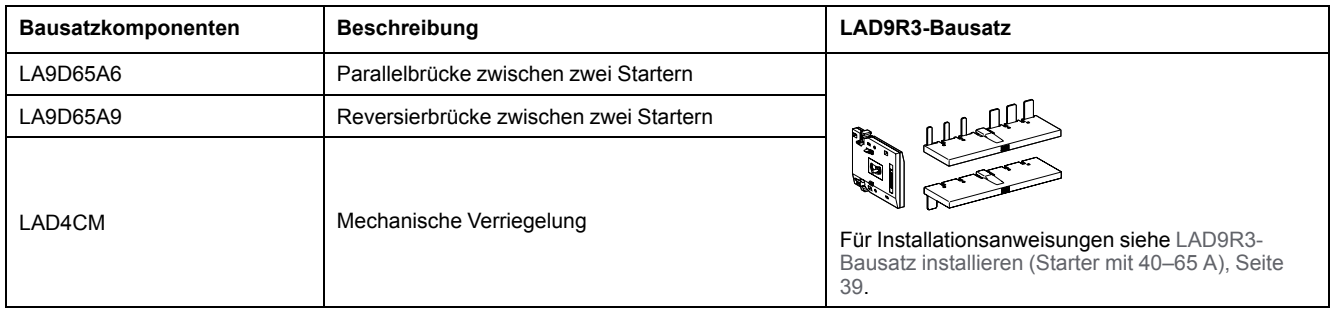

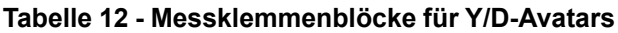

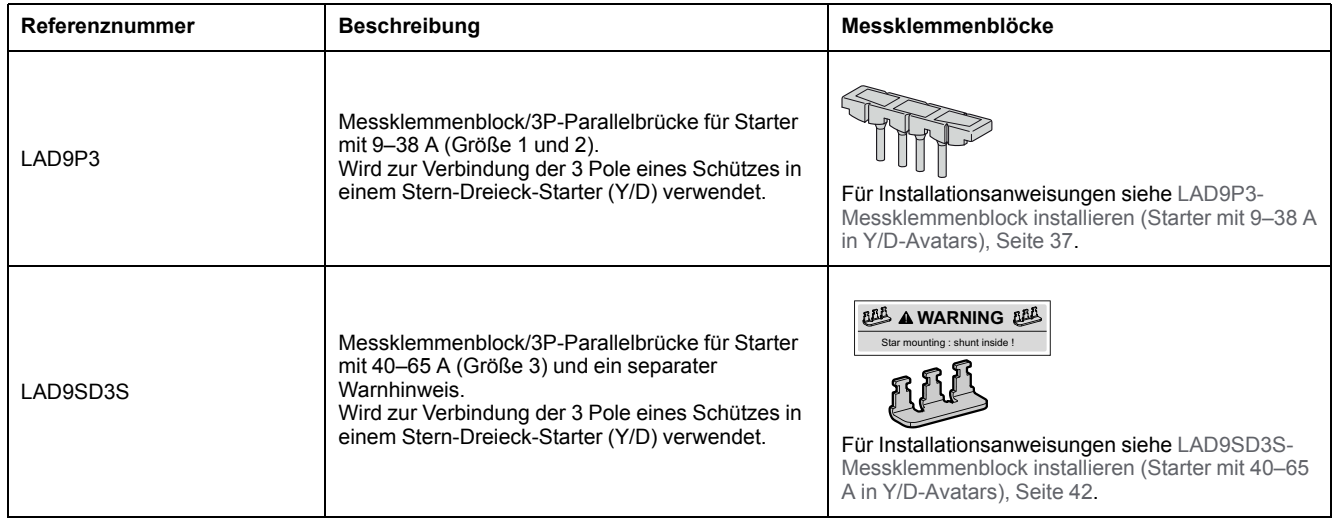

### <span id="page-34-0"></span>**LAD9R1-Bausatz installieren (Starter mit 9–38 A)**

Das Zubehör im LAD9R1-Bausatz wird verwendet, um benachbarte Starter mit 9– 38 A (Größe 1 und 2) in Avatars mit zwei Geschwindigkeiten oder zwei Richtungen miteinander zu verbinden. Um das Zubehör zu installieren, führen Sie die Schritte in der folgenden Tabelle aus, und beachten Sie dabei [LAD9R1-](#page-35-0) Bausatz [installieren,](#page-35-0) Seite 36.

### **Tabelle 13 - LAD9R1-Installationsverfahren**

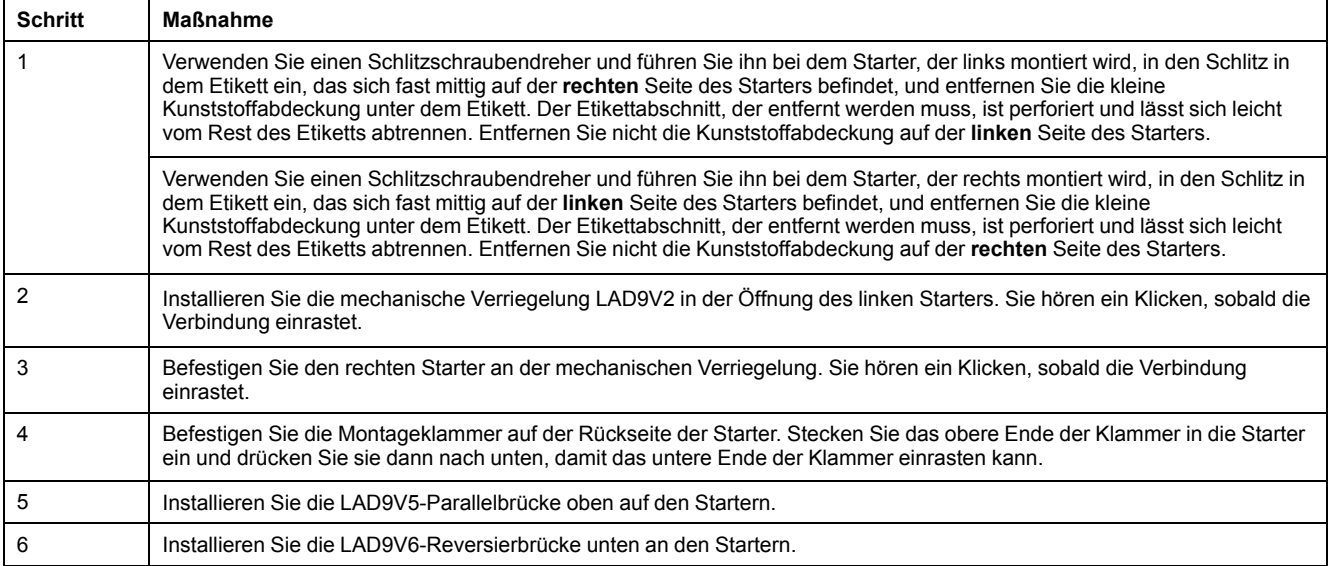

Um die Starter zu trennen und das Zubehör zu entfernen, führen Sie die Schritte in der folgenden Tabelle aus, und beachten Sie dabei [LAD9R1-Bausatz](#page-35-0) [installieren,](#page-35-0) Seite 36.

### **Tabelle 14 - LAD9R1-Entfernungsverfahren**

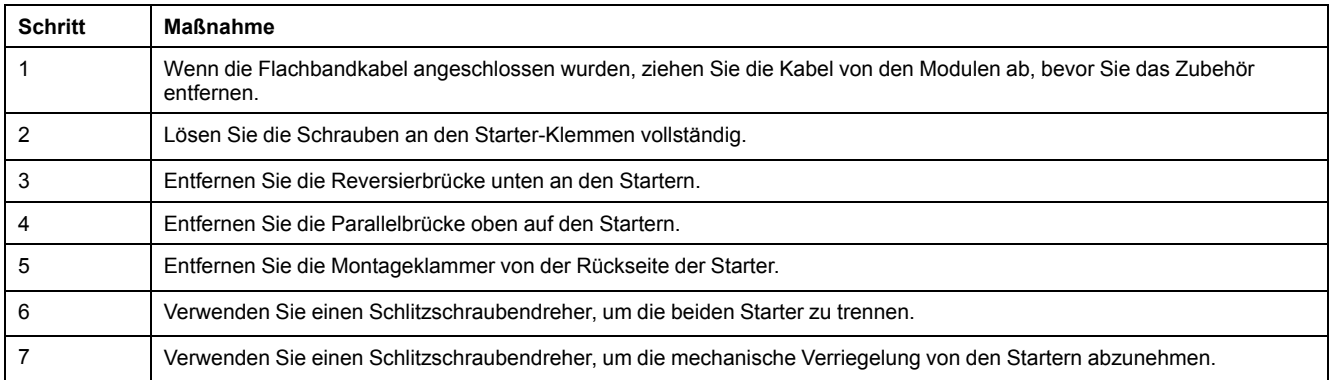

### <span id="page-35-0"></span>**Abbildung 18 - LAD9R1-Bausatz installieren**

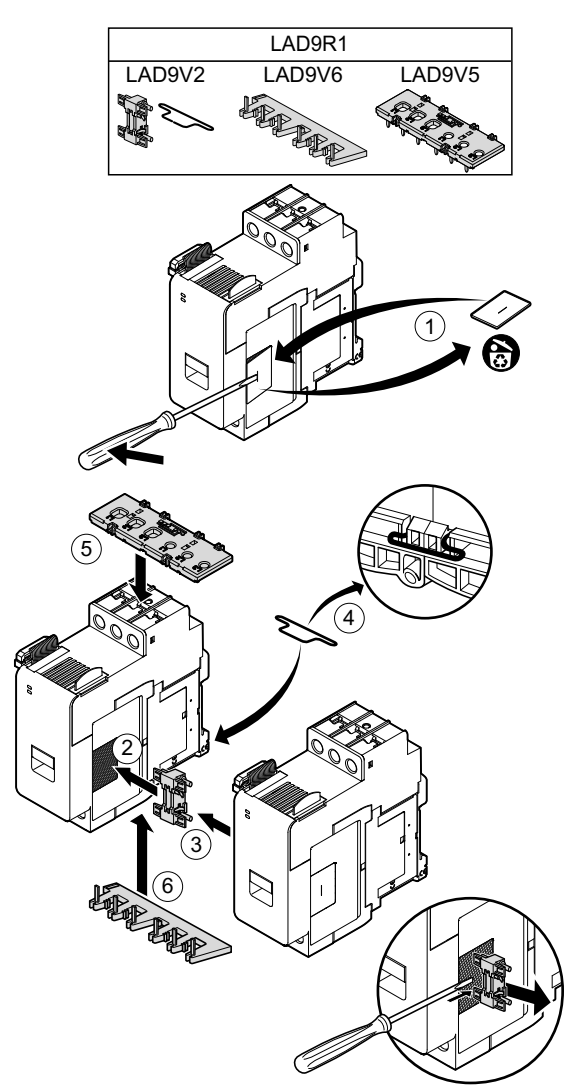
### **LAD9P3-Messklemmenblock installieren (Starter mit 9–38 A in Y/D-Avatars)**

Das Zubehör im LAD9R1-Bausatz wird zusammen mit dem LAD9P3- Messklemmenblock verwendet, um benachbarte Starter mit 9–38 A (Größe 1 und 2) in Stern-Dreieck-Avatars (Y/D) miteinander zu verbinden. Um das Zubehör zu installieren, führen Sie die Schritte in der folgenden Tabelle aus, und beachten Sie dabei [LAD9P3-Messklemmenblock](#page-37-0) installieren, Seite 38.

### **Tabelle 15 - LAD9P3-Installationsverfahren**

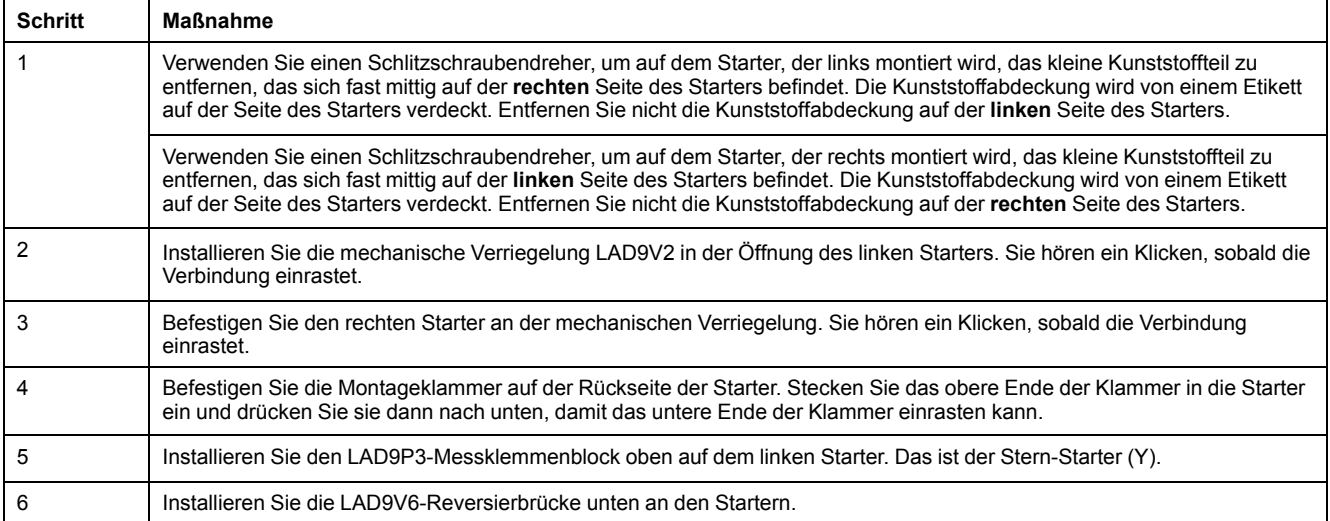

### **Tabelle 16 - LAD9P3-Entfernungsverfahren**

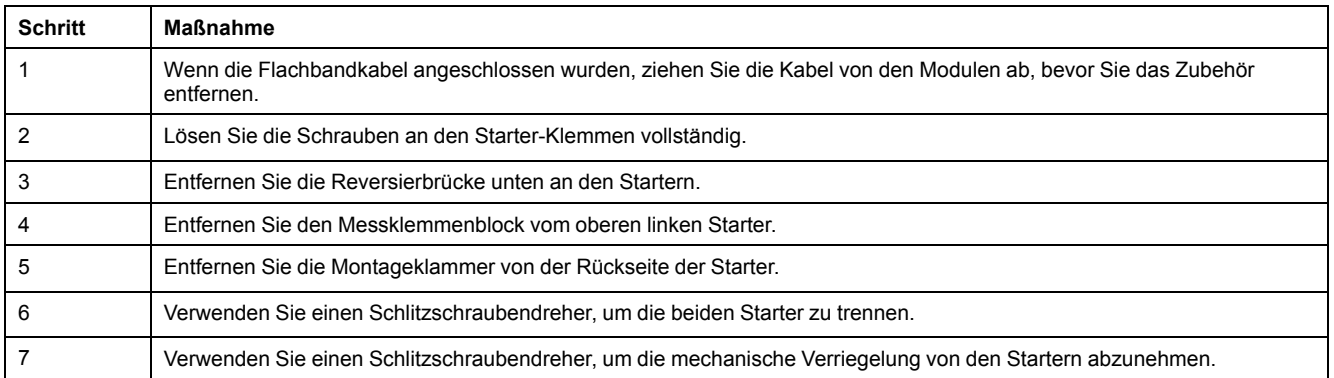

### <span id="page-37-0"></span>**Abbildung 19 - LAD9P3-Messklemmenblock installieren**

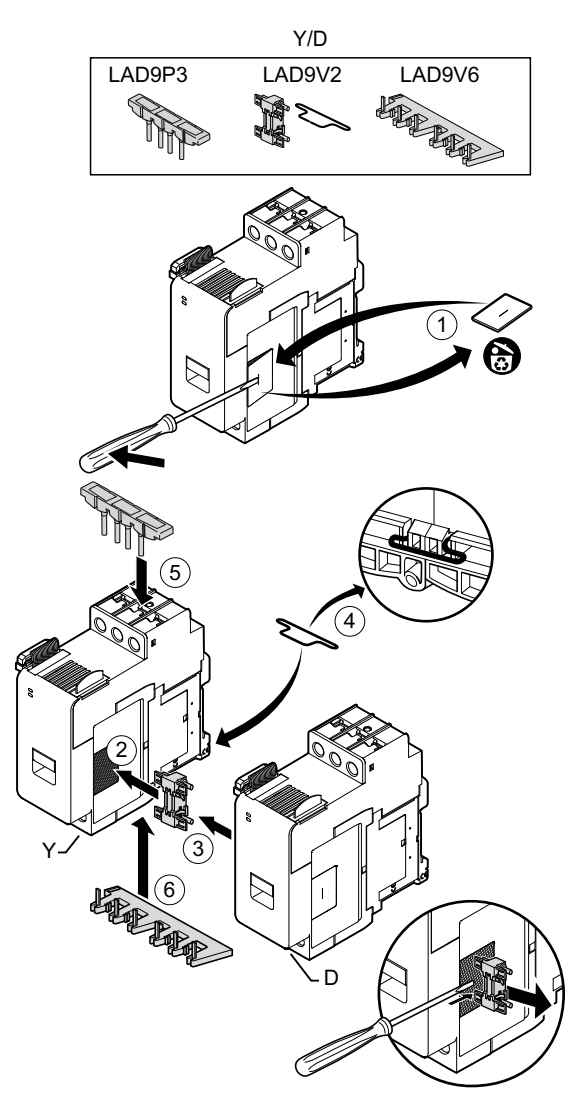

### **LAD9R3-Bausatz installieren (Starter mit 40–65 A)**

Das Zubehör im LAD9R3-Bausatz wird verwendet, um benachbarte Starter mit 40–65 A (Größe 3) in Avatars mit zwei Geschwindigkeiten oder zwei Richtungen miteinander zu verbinden. Um das Zubehör zu installieren, führen Sie die Schritte in der folgenden Tabelle aus, und beachten Sie dabei [LAD9R3-Bausatz](#page-39-0) [installieren,](#page-39-0) Seite 40.

### **Tabelle 17 - LAD9R3-Installationsverfahren**

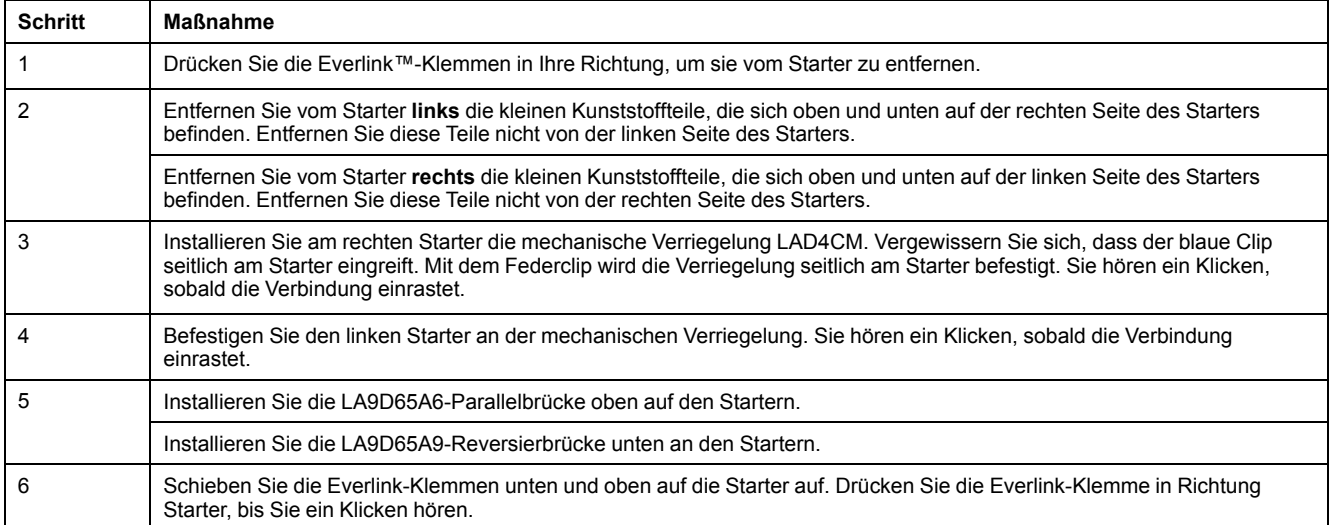

### <span id="page-39-0"></span>**Abbildung 20 - LAD9R3-Bausatz installieren**

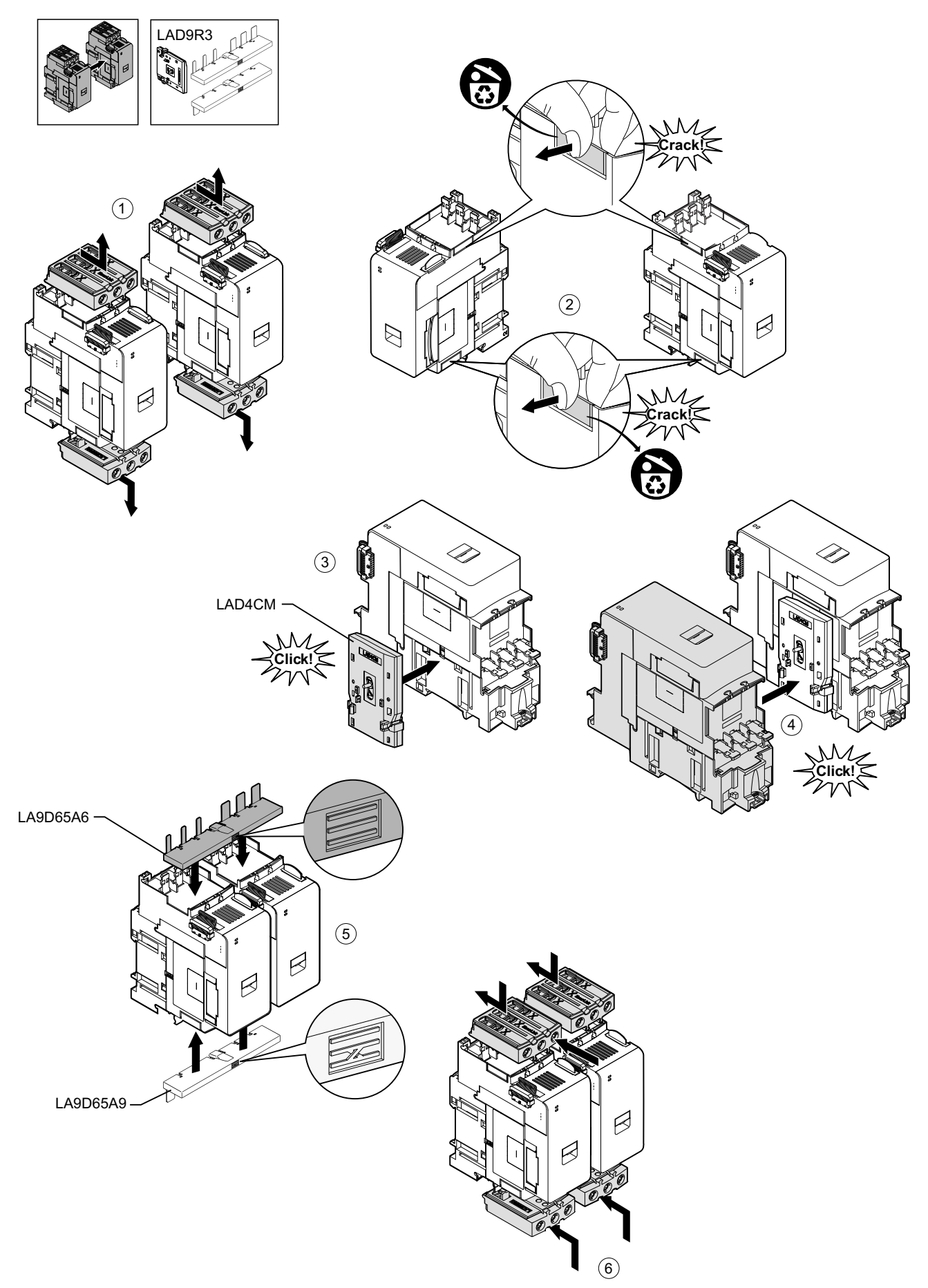

Um die Starter zu trennen und das Zubehör zu entfernen, führen Sie die Schritte in der folgenden Tabelle aus, und beachten Sie dabei [LAD9R3-Bausatz](#page-40-0) entfernen, [Seite](#page-40-0) 41.

**HINWEIS:** Wenn die Flachbandkabel angeschlossen wurden, ziehen Sie die Kabel von den Modulen ab, bevor Sie das Entfernungsverfahren durchführen.

### **Tabelle 18 - LAD9R3-Entfernungsverfahren**

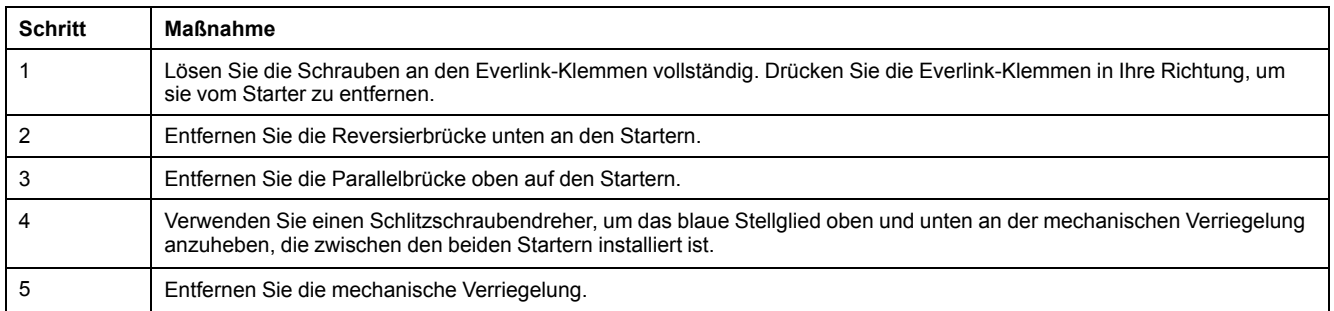

### <span id="page-40-0"></span>**Abbildung 21 - LAD9R3-Bausatz entfernen**

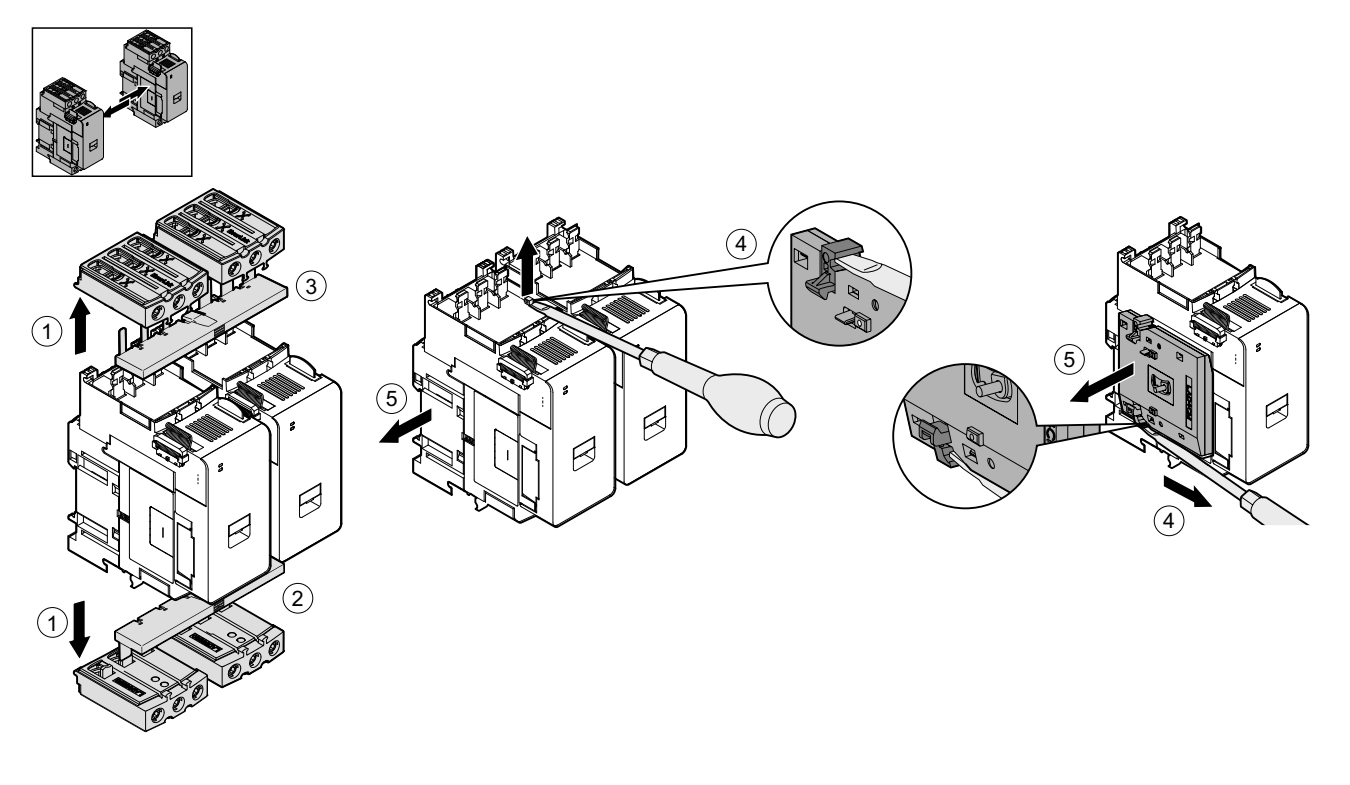

### **LAD9SD3S-Messklemmenblock installieren (Starter mit 40–65 A in Y/D-Avatars)**

Das Zubehör im LAD9R3-Bausatz wird zusammen mit dem LAD9SD3S-Messklemmenblock verwendet, um benachbarte Starter mit 40–65 A (Größe 3) in Stern-Dreieck-Avatars (Y/D) miteinander zu verbinden. Um das Zubehör zu installieren, führen Sie die Schritte in der folgenden Tabelle aus, und beachten Sie dabei [LAD9SD3S-Messklemmenblock](#page-42-0) installieren, Seite 43.

### **Tabelle 19 - LAD9SD3S-Installationsverfahren**

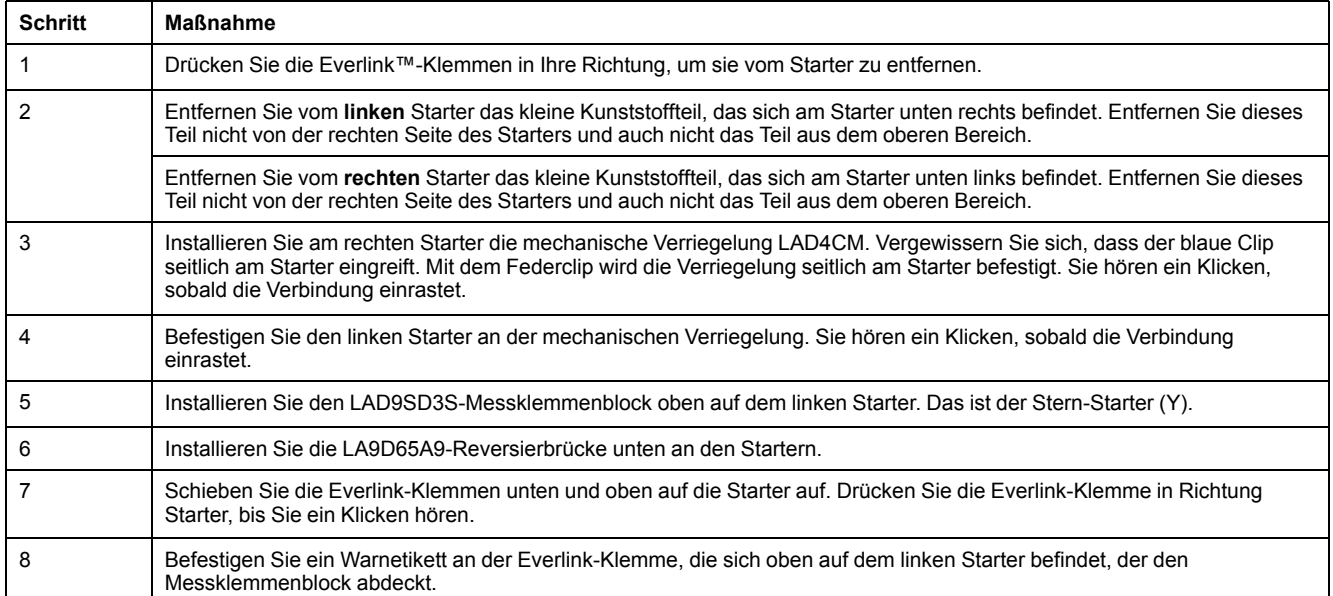

<span id="page-42-0"></span>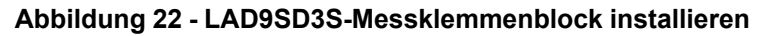

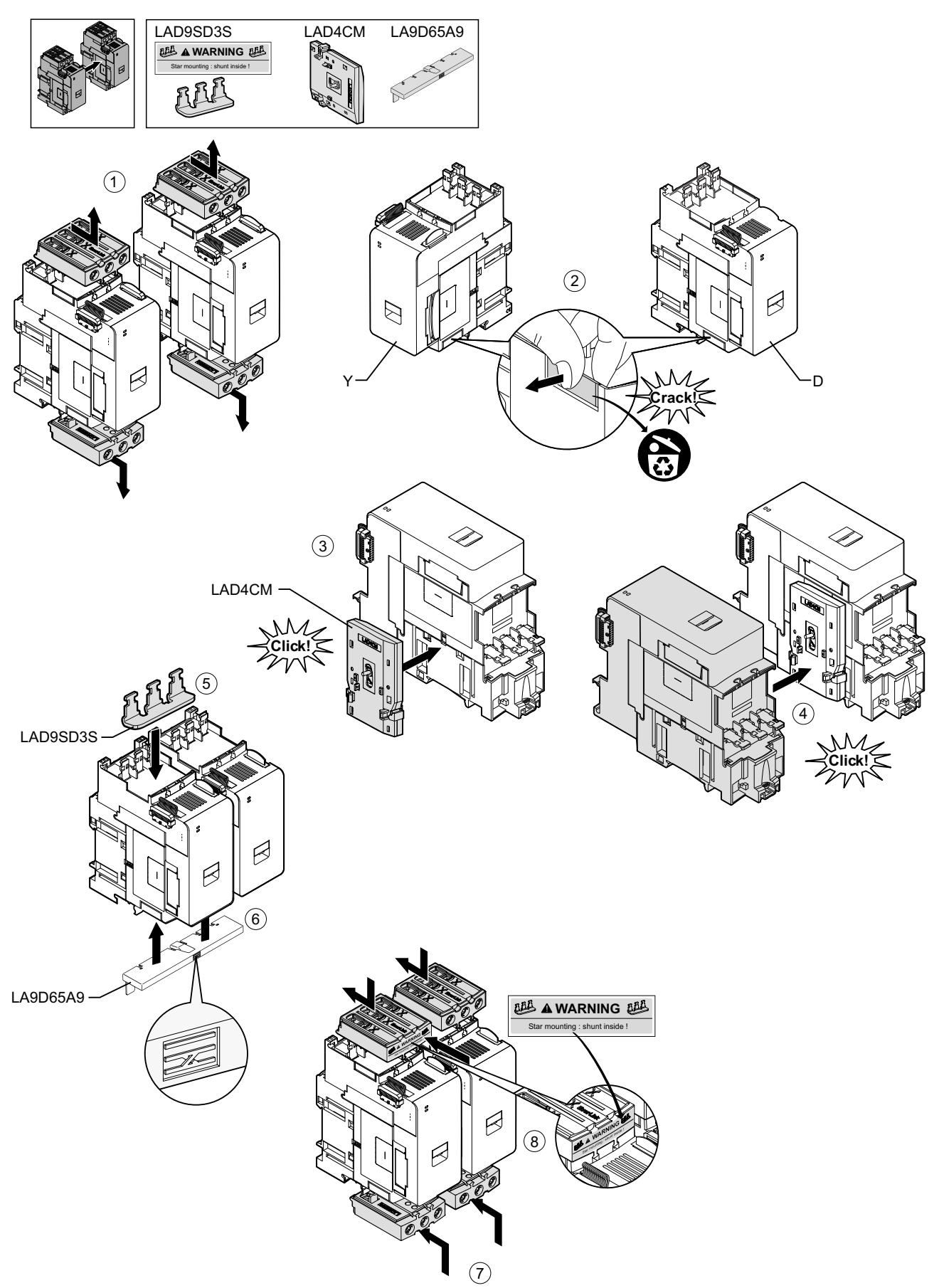

Um die Starter zu trennen und das Zubehör zu entfernen, führen Sie die Schritte in der folgenden Tabelle aus, und beachten Sie dabei [LAD9SD3S-](#page-43-0)[Messklemmenblock](#page-43-0) entfernen, Seite 44.

**HINWEIS:** Wenn die Flachbandkabel angeschlossen wurden, ziehen Sie die Kabel von den Modulen ab, bevor Sie das Entfernungsverfahren durchführen.

### **Tabelle 20 - LAD9SD3S-Entfernungsverfahren**

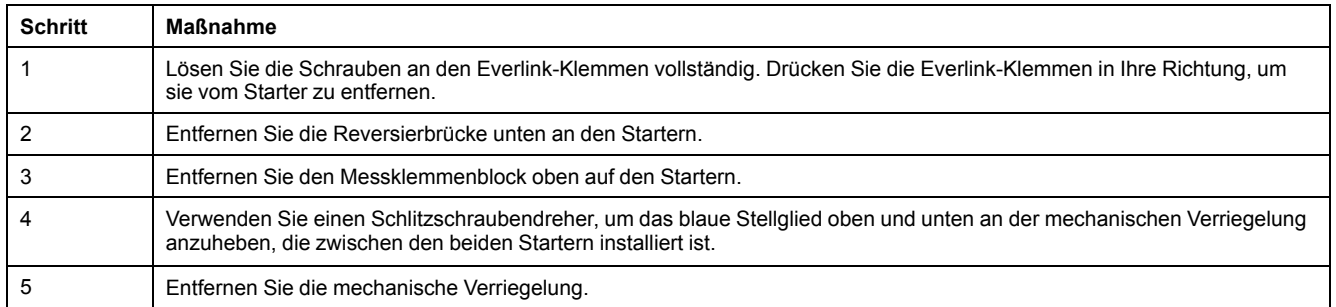

### <span id="page-43-0"></span>**Abbildung 23 - LAD9SD3S-Messklemmenblock entfernen**

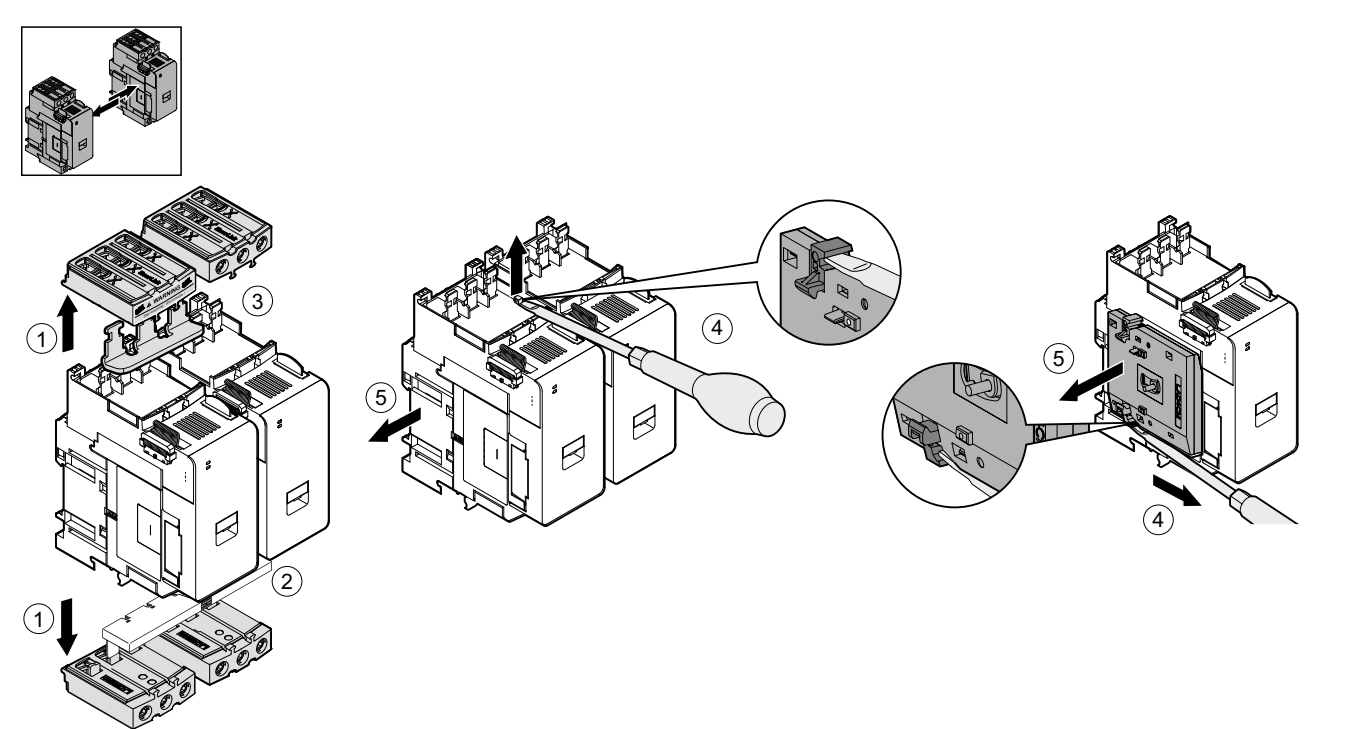

### **Starter auf der DIN-Schiene montieren**

Bevor Sie die Module auf dem Island installieren, ziehen Sie die Island-Topologie hinzu, um sich zu vergewissern, dass Sie sie in der richtigen Reihenfolge installieren.

Um einen Starter auf der DIN-Schiene zu installieren, positionieren Sie die obere Nut des Starters auf der Oberkante der DIN-Schiene und drücken ihn gegen die Schiene, bis Sie den Clip einrasten hören. Siehe die nachstehenden Abbildungen.

#### **Abbildung 24 - Starter der Größe 1 (TPR••009) und der Größe 2 (TPR••025 und TPR••038) (mm/{7}Zoll{8})**

![](_page_44_Figure_6.jpeg)

### **Abbildung 25 - Starter der Größe 3 (TPR••065 und TPR••080) (mm/{9}Zoll{10})**

![](_page_44_Figure_8.jpeg)

### **Leistungsschnittstellenmodule auf der DIN-Schiene montieren**

Bevor Sie die Module auf dem Island installieren, ziehen Sie die Island-Topologie hinzu, um sich zu vergewissern, dass Sie sie in der richtigen Reihenfolge installieren.

Um ein Leistungsschnittstellenmodul (PIM) auf der DIN-Schiene zu installieren, positionieren Sie die obere Nut des PIM auf der Oberkante der DIN-Schiene und drücken es gegen die Schiene, bis Sie den Clip einrasten hören. Siehe die nachstehenden Abbildungen.

#### **Abbildung 26 - Leistungsschnittstellenmodule der Größe 1 (TPRPM009) und der Größe 2 (TPRPM038) (mm/{7}Zoll{8})**

![](_page_45_Figure_6.jpeg)

**Abbildung 27 - Leistungsschnittstellenmodul der Größe 3 (TPRPM080) (mm/ {9}Zoll{10})**

![](_page_45_Figure_8.jpeg)

# **E/A- und Schnittstellenmodule auf der DIN-Schiene montieren**

Dieser Abschnitt enthält die Installationsbeschreibung für:

- Digital-E/A-Module
- Analog-E/A-Module
- SIL7 -Schnittstellenmodule (SIM)
- Spannungsschnittstellenmodule (VIM)

Bevor Sie die Module auf dem Island installieren, ziehen Sie die Island-Topologie hinzu, um sich zu vergewissern, dass Sie sie in der richtigen Reihenfolge installieren.

Um ein Modul auf der DIN-Schiene zu installieren, positionieren Sie die obere Nut des Moduls auf der Oberkante der DIN-Schiene und drücken es gegen die Schiene, bis Sie den Clip einrasten hören. Siehe die nachstehende Abbildung.

#### **Abbildung 28 - E/A-Module (TPRDG4X2 und TPRAN2X1) und Schnittstellenmodule (TPRSM001 und TPRVM001) (mm/***Zoll***)**

![](_page_46_Figure_10.jpeg)

<sup>7.</sup> Sicherheitsanforderungsstufe gemäß der Norm IEC 61508.

# **Installationsüberprüfung**

Nachdem Sie alle TeSys™ Island-Module auf der DIN-Schiene installiert haben, überprüfen Sie anhand der Island-Topologie, ob sich jedes Modul in der richtigen Einbauposition und Reihenfolge auf dem Island befindet. Wenn sich Module an der falschen Stelle auf dem Island befinden, entfernen Sie die Module von der DIN-Schiene und befolgen Sie das entsprechende Installationsverfahren, um sie in der korrekten Einbauposition zu installieren.

Wenn Sie sich vergewissert haben, dass sich die Module in der korrekten Einbauposition befinden, installieren Sie eine Klemmenblock-Endklemme (**A**) des Typs ABB8P35 oder eines gleichwertigen Typs – und zwar:

- Links vom Buskoppler und rechts vom letzten Modul auf dem Island, wenn Sie das TeSys Island horizontal montieren, oder
- Unterhalb vom Buskoppler und über dem letzten Modul auf dem Island, wenn Sie das Island vertikal montieren

Mit den Endklemmen werden Bewegungen minimiert und die Stoß- und Vibrationseigenschaften des Island verbessert.

**Abbildung 29 - Endklemme bei horizontaler Montageausrichtung**

![](_page_47_Picture_9.jpeg)

#### **Abbildung 30 - Endklemme bei vertikaler Montageausrichtung**

![](_page_47_Picture_11.jpeg)

## **Flachbandkabel anschließen**

In diesem Abschnitt wird beschrieben, wie die Flachbandkabel für alle Module auf dem TeSys™ Island verbunden werden.

Die TeSys™ Island-Module werden über Flachbandkabel miteinander verbunden. Die Kabel sind so gestaltet, dass sie nur auf eine Art installiert werden können. Wenn das Island horizontal montiert ist, wird das Flachbandkabel an der linken oberen Ecke des jeweiligen Moduls in den Anschluss an der rechten oberen Ecke des Moduls links daneben eingesteckt. Wenn das Island vertikal montiert ist, werden die Module miteinander von oben nach unten verbunden. Alle Module mit Ausnahme des Buskopplers haben ein Flachbandkabel.

So schließen Sie die Flachbandkabel an:

- 1. Entfernen Sie den Schutzstopfen an der rechten Seite des Buskopplers.
- 2. Stecken Sie am Buskoppler das Flachbandkabel des Moduls ein, das direkt rechts neben dem Buskoppler montiert ist.
- 3. Entfernen Sie den Schutzstopfen oben rechts an dem Modul, das sich neben dem Buskoppler befindet, und schließen Sie das Flachbandkabel vom nächsten Modul rechts daneben an.
- 4. Schließen Sie die Flachbandkabel für jedes Modul an, das auf dem Island montiert ist. Entfernen Sie nicht den Schutzstopfen des letzten Moduls auf dem Island.

### **Abbildung 31 - Flachbandkabel anschließen**

![](_page_48_Picture_10.jpeg)

# <span id="page-49-0"></span>**Verdrahtung**

Dieser Abschnitt enthält Richtlinien und bewährte Verfahren für die Verdrahtung von TeSys™ Island.

# **Verdrahtung – Vorsichtsmaßnahmen**

Lesen Sie die folgenden Sicherheitsvorkehrungen gründlich durch, bevor Sie ein in dieser Anleitung angegebenes Verfahren ausführen.

### **GEFAHR**

**GEFAHR EINES ELEKTRISCHEN SCHLAGS, EINER EXPLOSION ODER EINES LICHTBOGENÜBERSCHLAGS**

- Dieses Gerät darf nur von qualifizierten Elektrikern installiert und gewartet werden.
- Schalten Sie die Spannungsversorgung ab, bevor Sie Arbeiten an oder in diesem Gerät vornehmen.
- Verwenden Sie nur die angegebene Spannung, wenn Sie dieses Gerät und zugehörige Produkte betreiben.
- Verwenden Sie stets ein genormtes Spannungsprüfgerät, um festzustellen, ob die Spannungsversorgung wirklich abgeschaltet ist.
- Verwenden Sie angemessene Verriegelungen, wenn Personen- bzw. Gerätegefahren vorhanden sind.
- Leitungskreise müssen in Übereinstimmung mit lokalen und nationalen aufsichtsrechtlichen Anforderungen verdrahtet und geschützt werden.
- Tragen Sie eine geeignete persönliche Schutzausrüstung (PSA) und befolgen Sie sichere Arbeitsweisen für die Ausführung von Elektroarbeiten gemäß den lokalen und nationalen aufsichtsrechtlichen Anforderungen.

**Die Nichtbeachtung dieser Anweisungen führt zu Tod oder schweren Verletzungen.**

# **WARNUNG**

### **BRANDGEFAHR**

- Verwenden Sie für die Geräte nur Kabel im angegebenen Leitergrößenbereich und erfüllen Sie die entsprechenden Leiterabschluss-Anforderungen.
- Ziehen Sie die Leitungsanschlüsse mit den angegebenen Anzugsmomenten an.

**Die Nichtbeachtung dieser Anweisungen kann Tod, schwere Verletzungen oder Sachschäden zur Folge haben.**

# **WARNUNG**

### **NICHT BESTIMMUNGSGEMÄßER GERÄTEBETRIEB**

- Verwenden Sie geschirmte Kabel für jede Kommunikationsverdrahtung und wo angegeben.
- Verlegen Sie die Kommunikationsverdrahtung und die Leistungsverdrahtung immer voneinander getrennt.

**Die Nichtbeachtung dieser Anweisungen kann Tod, schwere Verletzungen oder Sachschäden zur Folge haben.**

# **Verdrahtungsrichtlinien**

Verwenden Sie geschirmte und ordnungsgemäß geerdete Kabel für alle Kommunikationsverbindungen. Wenn Sie für diese Verbindungen keine geschirmten Kabel einsetzen, können elektromagnetische Störungen zu einer Signalverschlechterung führen. Bei Signalen schlechter Qualität kann es vorkommen, dass der Buskoppler oder angeschlossene Module und Geräte nicht wie beabsichtigt funktionieren.

Installieren Sie im Gehäuse Kabelführungen für die Leistungs- und Steuerverdrahtung. Halten Sie außerdem die folgenden Regeln ein, wenn Sie das TeSys™ Island verdrahten:

- Überprüfen Sie, ob sich die Betriebsbedingungen und die -umgebung innerhalb der angegebenen Werte befinden.
- Verwenden Sie Kabel mit entsprechenden Abmessungen, um die Spannungs- und Stromanforderungen zu erfüllen.
- Verwenden Sie ausschließlich Kupferleiter.
- Verwenden Sie für die Netzwerke und den Feldbus geschirmte, paarweise verdrillte Kabel.
- Halten Sie die Kommunikationsverdrahtung getrennt von der Leistungsverdrahtung. Führen Sie die Kommunikationsverdrahtung und die Leistungsverdrahtung durch separate Kabelführungen.
- Halten Sie zwischen dem Kommunikationskabel und den Leistungs- bzw. Steuerkabeln einen Mindestabstand von 30 cm ein.
- Wenn sich Leistungs- und Kommunikationsverdrahtung kreuzen, müssen sich die Kabel im rechten Winkel überkreuzen.
- Biegen Sie die Kabel nicht zu stark. Der Standard-Mindestbiegeradius beträgt das 10-fache des Kabeldurchmessers.
- Vermeiden Sie das Verlegen von Kabeln entlang von Oberflächen mit spitzen Winkeln.
- Verwenden Sie ausschließlich geschirmte E/A-Kabel für das Analog-E/A-Modul. Zur Reduzierung von Streufeldkopplungen werden paarweise verdrillte Innenleiter empfohlen. Befestigen Sie den Kabel-Folienschirm an der DIN-Schiene oder an der Schalttafel des TeSys Island. Verwenden Sie für den Schirmanschluss nicht ausschließlich den Schirm-Erdungsdraht. Nutzen Sie eine Schirmanschlussklemme, um eine umlaufende Schirmverbindung herzustellen. Feder-Schirmklemmen wie die Phoenix Contact 3062799 sind ein praktisches Mittel, um den Schirmanschluss an der DIN-Schiene vorzunehmen.

### **Elektrische Kenndaten**

### **Tabelle 21 - Buskoppler**

![](_page_51_Picture_479.jpeg)

### **Tabelle 22 - Starter und SIL8 -Starter**

![](_page_51_Picture_480.jpeg)

### **Tabelle 23 - Leistungsschnittstellenmodule**

![](_page_51_Picture_481.jpeg)

### **Tabelle 24 - Spannungsschnittstellenmodule**

![](_page_51_Picture_482.jpeg)

### **Tabelle 25 - SIL-Schnittstellenmodule**

![](_page_51_Picture_483.jpeg)

### **Tabelle 26 - Digital-E/A-Module**

![](_page_51_Picture_484.jpeg)

### **Tabelle 27 - Analog-E/A-Module**

![](_page_51_Picture_485.jpeg)

<sup>8.</sup> Sicherheitsanforderungsstufe gemäß der Norm IEC 61508.

<sup>9.</sup> Maximal 300 V Bemessungsbetriebsspannung an Erde (Masse) gemäß Tabelle H.1 der Norm IEC 60947-1 (einschließlich 400/230- und 480/277-Stromnetze) für TPRST025, TPRSS025, TPRST038 und TPRSS038 – es sei denn, es wird ein angemessenes Überspannungsschutzgerät verwendet, das das Netz auf OVC II begrenzt.

### **Buskoppler-Verdrahtung**

Der Anschluss der Steuerspannung am TeSys™ Island erfolgt über eine einzelne abnehmbare 2-Pin-Federklemmleiste oben auf dem Buskoppler. Die Klemmleiste ist für 24-V- und 0-V-Verbindungen vorgesehen. So verdrahten Sie den Buskoppler:

- 1. Entfernen Sie die Federklemmleiste oben auf dem Buskoppler.
- 2. Stellen Sie mithilfe der nachstehenden Tabelle und Abbildungen die Leistungsverbindungen her.
- 3. Stecken Sie die Federklemmleiste wieder oben in den Buskoppler ein.
- 4. Schließen Sie das bzw. die Feldbuskabel an den Buskoppler an. Schließen Sie die Feldbus-Ethernet-Kabel am Ethernet-Switch (zwei Anschlüsse) der Buskoppler TPRBCEIP und TPRBCPFN an. Schließen Sie das PROFIBUS-DP-Kabel am DB-9-Anschluss des TPRBCPFB-Buskopplers an.
- 5. Für die Kommunikation mit digitalen Tools kann am Service-Port der Buskoppler TPRBCEIP und TPRBCPFB ein RJ45-Kabel angeschlossen werden.

Der Service-Port am TPRBCPFN-Buskoppler ist nur für eine vorübergehende Verwendung während der Inbetriebnahme und Fehlerbehebung vorgesehen.

#### **Abbildung 32 - Buskoppler-Federklemmleiste**

![](_page_52_Picture_11.jpeg)

### **Abbildung 33 - Buskoppler-Verkabelung**

![](_page_52_Picture_478.jpeg)

Der Kontaktabstand zwischen den Pins beträgt 5,08 mm.

#### **Abbildung 34 - Buskoppler-Verdrahtung**

![](_page_52_Figure_16.jpeg)

Sicherung: 3 A ,Typ T

Die 24-VDC-Spannungsversorgung des Buskopplers muss SELV-konform sein. Installieren Sie die Spannungsversorgung in derselben Schalttafel bzw. in demselben Schaltschrank wie das TeSys Island.

## **Leistungsmodul-Verdrahtung**

Zu den Leistungsmodulen zählen:

- **Standardstarter**
- SIL<sup>10</sup> Starter
- **Leistungsschnittstellenmodule**

In den folgenden Diagrammen wird eine typische Leistungsmodul-Verdrahtung für Einphasen- und Dreiphasenmotoren gezeigt.

### **Abbildung 35 - Einphasenmotoren**

![](_page_53_Figure_9.jpeg)

### **Abbildung 36 - Dreiphasenmotoren**

![](_page_53_Figure_11.jpeg)

Für das Herstellen der Leistungsverbindungen brauchen Sie Folgendes:

- Einen Kreuzschlitzschraubendreher Nr. 2 und einen 6-mm-Schlitzschraubendreher für Leistungsmodule der Größen 1 und 2 (siehe nachstehende Tabelle)
- Einen 4-mm-Innensechskantschlüssel für Leistungsmodule der Größe 3

Stellen Sie anhand der Island-Topologie und der Materialliste fest, aus welchen Modulen sich der TeSys™-Avatar zusammensetzt. Halten Sie die folgenden Verdrahtungsrichtlinien ein und ziehen Sie die Avatar-Schaltpläne hinzu, um die Verdrahtung für die Leistungsmodule abzuschließen.

- 1. Stellen Sie die vorgeschalteten Leistungsverbindungen zu den Kurzschluss-Schutzgeräten her.
- 2. Nehmen Sie für den Avatar alle erforderlichen Verdrahtungen zwischen den Startern vor.
- 3. Stellen Sie die nachgeschalteten Leistungsverbindungen zur Last her.

Für die Leistungsgeräte können Kabel mit den in der nachstehenden Tabelle angegebenen Werten verwendet werden.

<sup>10.</sup> Sicherheitsanforderungsstufe gemäß der Norm IEC 61508.

### **Tabelle 28 - Verdrahtung – Leistungsgeräte**

![](_page_54_Picture_449.jpeg)

# **E/A-Modul-Verdrahtung**

Halten Sie die folgenden Richtlinien ein und ziehen Sie die TeSys™-Avatar-Schaltpläne hinzu, um die E/A-Module zu verdrahten.

- 1. Entfernen Sie die Federklemmleiste. Sie befindet sich oben auf dem Modul hinter dem Flachbandkabel-Anschluss.
- 2. Stellen Sie mithilfe der nachstehenden Tabellen und Abbildungen die Spannungs- und Steuerverbindungen her. Für Kabeltypen und -größen siehe [Zubehörverkabelung,](#page-59-0) Seite 60.
- 3. Stecken Sie die Federklemmleiste wieder oben in das Modul ein.

### **Abbildung 37 - Digital-E/A-Modul-Klemmen**

**Abbildung 38 - Analog-E/A-Modul-Klemmen**

![](_page_55_Picture_9.jpeg)

![](_page_55_Picture_10.jpeg)

![](_page_55_Picture_503.jpeg)

### **Digital-E/A-Modul-Spezifikationen**

### **Tabelle 29 - Digital-E/A-Modul-Eingangsspezifikationen**

![](_page_55_Picture_504.jpeg)

#### **Tabelle 30 - Digital-E/A-Modul-Ausgangsspezifikationen**

![](_page_56_Picture_631.jpeg)

### **Analog-E/A-Modul-Spezifikationen**

#### **Tabelle 31 - Ein-/Ausgangsspezifikationen**

![](_page_56_Picture_632.jpeg)

#### **Tabelle 32 - Signaltyp: Eingänge**

![](_page_56_Picture_633.jpeg)

#### **Tabelle 33 - Signaltyp: Ausgang**

![](_page_56_Picture_634.jpeg)

### **E/A-Portzuweisungen für Avatars**

Anwendungs- und bestimmte Last-Avatars verfügen über PV-Eingänge (Prozessvariablen) und PV-Schalter.

PV-Eingänge werden an Analog-E/A-Modulen (AIOM) angeschlossen, die als Bestandteil des Anwendungsavatars geliefert werden. An jedem AIOM-Modul können bis zu zwei PV-Eingänge angeschlossen werden. Für den Avatar können maximal fünf PV-Eingänge ausgewählt werden, d. h. es sind bis zu drei AIOM-Module erforderlich.

PV-Schalter werden an Digital-E/A-Modulen (DIOM) angeschlossen, die als Bestandteil des Anwendungsavatars geliefert werden. An jedem DIOM-Modul können bis zu vier PV-Schalter oder Steuerungsmodus-Digitaleingänge angeschlossen werden. Für den Avatar können maximal fünf PV-Schalter und drei Steuerungsmodi ausgewählt werden, d. h. es sind bis zu zwei DIOM-Module erforderlich.

Die Portzuweisungen für PV-Eingänge und PV-Schalter auf den DIOM- und AIOM-Modulen werden bei der Erstkonfiguration der Inseleinstellungen mithilfe des TeSys™ island-DTMs festgelegt.

Die E/A-Portzuweisungen können im DTM aufgerufen werden, wenn die Avatars für die Insel ausgewählt wurden und die Anzahl der PV-Eingänge und PV-Schalter zugewiesen wurde. Die E/A-Portzuweisungen können auch im Diagnose-Abschnitt des System-Avatars aufgerufen werden. Die Eingänge für die Avatars

werden bestimmten E/A-Geräten zugewiesen und dann Ports auf diesen E/A-Geräten zugeordnet.

## **Spannungsschnittstellenmodul-Verdrahtung**

Halten Sie die folgenden Richtlinien ein und ziehen Sie die TeSys™-Avatar-Schaltpläne hinzu, um das Spannungsschnittstellenmodul (VIM) zu verdrahten.

Das Spannungsschnittstellenmodul hat über eine abnehmbare Federklemmleiste einen einzelnen Anschlusspunkt für den Netzspannungs-Messeingang. Die Klemmleiste befindet sich oben auf dem Modul.

#### **Abbildung 39 - VIM-Federklemmleiste**

![](_page_57_Picture_7.jpeg)

### **Tabelle 34 - VIM-Verdrahtung für Dreiphasen-Anwendungen**

![](_page_57_Picture_478.jpeg)

#### **Tabelle 35 - VIM-Verdrahtung für Einphasen-Anwendungen**

![](_page_57_Picture_479.jpeg)

- 1. Entfernen Sie die Federklemmleiste. Sie befindet sich oben auf dem Modul hinter dem Flachbandkabel-Anschluss.
- 2. Stellen Sie mithilfe der vorstehenden Tabelle die Leistungsverbindungen zur VIM-Klemmleiste her. Für Kabeltypen und -größen siehe [Zubehörverkabelung,](#page-59-0) Seite 60.
- 3. Stecken Sie die Federklemmleiste wieder oben in das VIM ein.

**HINWEIS:** Die Spannungsfrequenzerfassung befindet sich auf L1. Bei der Verdrahtung eines Phase-Neutralleiter-Einphasenstromnetzes muss sich die Phase auf L1 und der Neutralleiter auf L3 befinden, wenn der Neutralleiter geerdet ist. Anderenfalls beträgt die gemeldete Frequenz möglicherweise null.

# **SIL-Schnittstellenmodul-Verdrahtung**

Stellen Sie anhand der Insel-Topologie und der Materialliste die Einbauposition der SIL11-Schnittstellenmodule (SIM) auf der Insel fest. An das SIM wird eine Spannung von 24 V angelegt. Außerdem wird es mit einer Federklemmleiste, die im Lieferumfang des SIM enthalten ist, an ein externes, SIL-konformes Gerät angeschlossen. Beachten Sie die folgenden Richtlinien, um die 24-V-Leistungsverdrahtung zwischen den SIL-Schnittstellenmodulen und dem externen, SIL-konformen Gerät abzuschließen.

### **Abbildung 40 - SIM-Klemmenblock**

![](_page_58_Picture_5.jpeg)

### **Tabelle 36 - SIM-Klemmenblock-Anschlussbelegung**

![](_page_58_Picture_493.jpeg)

**HINWEIS:** Das Island kann mehrere SIMs enthalten. Vergewissern Sie sich, dass Sie die korrekten Drähte vom externen, SIL-konformen Gerät am korrekten SIM-Modul anschließen. Weitere Informationen hierzu finden Sie im *Funktionssicherheitshandbuch* (8536IB1904).

- 1. Entfernen Sie die Federklemmleiste. Sie befindet sich oben auf dem Modul hinter dem Flachbandkabel-Anschluss.
- 2. Ziehen Sie die SIM-Verdrahtungstabelle hinzu und legen Sie 24 V an K1 und K2 auf der abnehmbaren Federklemmleiste an – ungeachtet der Steuerungsarchitektur. Bei Anwendungen der Verdrahtungskategorie 1 und 2 müssen die Klemmen K1 und K2 miteinander kurzgeschlossen werden. Für Kabeltypen und -größen siehe [Zubehörverkabelung,](#page-59-0) Seite 60.
- 3. Stecken Sie die Federklemmleiste wieder oben in das SIM ein.

<sup>11.</sup> Sicherheitsanforderungsstufe gemäß der Norm IEC 61508.

## <span id="page-59-0"></span>**Zubehörverkabelung**

![](_page_59_Figure_3.jpeg)

![](_page_59_Figure_4.jpeg)

Der Kontaktabstand zwischen den Pins beträgt 5,08 mm – mit Ausnahme des TPRVM001, bei dem der Abstand 7,62 mm beträgt.

# <span id="page-60-0"></span>**Installationseinrichtung**

Dieser Abschnitt enthält eine Übersicht der Einrichtung von TeSys™ Island in Vorbereitung auf seine Inbetriebnahme zusammen mit der SPS.

# **Einführung**

Es muss eine Einrichtung durchgeführt werden, nachdem die Insel und alle anderen Hardware-Geräte physisch installiert wurden und die Insel-Topologie überprüft wurde. Die folgende Tabelle enthält eine Zusammenfassung der Einrichtungsschritte. Die Person, die die Einrichtung durchführt, muss mit den TeSys™ island-Modulen und -Avatars vertraut sein.

### **Tabelle 37 - TeSys™ island einrichten**

![](_page_60_Picture_686.jpeg)

### **Konfigurationswerkzeuge**

Das TeSys™ Island kann mit dem OMT (Betriebs- und Wartungs-Tool) und dem neuesten TeSys Island-DTM eingerichtet werden.

Die erste Projektdatei für das Island kann mit dem TeSys Island-Konfigurator-Tool generiert werden. Diese Projektdatei muss in den TeSys Island-DTM importiert werden. Sie enthält die Island-Topologie und die für das Island ausgewählten TeSys™-Avatars. Wenn die Projektdatei noch nicht erstellt wurde, kann die SoMove™-Software verwendet werden, um die Island-Projektdatei im Offline-Modus zu erstellen.

Sobald die Island-Konfiguration und die Parameterauswahl abgeschlossen sind, kann die Projektdatei mithilfe der SoMove-Software auf den Buskoppler heruntergeladen werden, der die Einstellungen für das ganze Island verwaltet.

Nach der Initialisierung des Island können Sie mit den digitalen Tools in den Testmodus wechseln, um zu überprüfen, ob die Leistungsgeräte ordnungsgemäß funktionieren, bevor Sie den Netzstrom anschließen. Im Forcierungsmodus können Sie die Avatar-Logik testen.

### **Insel einschalten**

Führen Sie die Schritte in der nachstehenden Tabelle aus, um das TeSys™ island einzuschalten.

### **Tabelle 38 - Insel einschalten**

| <b>Schritt</b> | <b>Maßnahme</b>                                                                                                    |
|----------------|----------------------------------------------------------------------------------------------------|
|                | Aktivieren Sie den Buskoppler mit 24 VDC. Sobald die Insel hochgefahren ist, wechselt sie in einen Vor-<br>Betriebszustand.                                                                                           |
|                | Überprüfen Sie die Leuchtanzeigen auf dem Buskoppler. Siehe TPRBCEIP – Buskoppler-LEDs, Seite 62                                                                                                    |
|                | Die PWR-LED des Buskopplers, die die Spannungsversorgung und den Systemstatus angibt, sollte<br>grünes Dauerlicht zeigen.                                                                                             |
|                | <b>TPRBCEIP</b> – Die MS-LED, die den Buskoppler-Status angibt, sollte grün blinken. Das ist ein<br>Hinweis, dass die Insel noch nicht konfiguriert worden ist.                                                       |
|                | <b>TPRBCPFN</b> – Die BF-LED, die ein nicht funktionierendes Buskoppler-System angibt, sollte rot<br>leuchten. Das ist ein Hinweis, dass die Insel noch nicht konfiguriert worden ist.                                |
|                | <b>TPRBCPFB</b> – Die COM-LED, die den Buskoppler-Status angibt, sollte azyklisch rot blinken (zwei<br>schnelle Blinkzeichen pro Sekunde). Das ist ein Hinweis, dass die Insel noch nicht konfiguriert<br>worden ist. |

<span id="page-61-0"></span>**Abbildung 42 - TPRBCEIP – Buskoppler-LEDs**

![](_page_61_Picture_7.jpeg)

### **Abbildung 43 - TPRBCPFN – Buskoppler-LEDs**

![](_page_62_Picture_3.jpeg)

![](_page_62_Figure_4.jpeg)

![](_page_62_Picture_5.jpeg)

## **Verbindung mit TeSys™ island herstellen**

Sie können die Erstverbindung zum TeSys island mit dem TeSys island-DTM oder mit dem OMT (Betriebs- und Wartungs-Tool) herstellen. Befolgen Sie gemäß Ihren Präferenzen die Anweisungen zur Verwendung des DTM oder OMT.

### **Verbindung mit TeSys™ island-DTM herstellen**

Sie können mit der Standard-IPv4 IP-Adresse des Buskopplers und der SoMove™-Software, die den TeSys island DTM ausführt, eine Verbindung zum TeSys island herstellen. Der PC muss sich in dem gleichen Subnetz wie die IPv4- Standardadresse des Buskopplers befinden. Der Standard-Adressierungsmodus der Insel ist "DHCP". Im DHCP-Modus ist die Insel mit der Standard-IP-Adresse "10.10.0.1" und der Subnetzmaske "255.0.0.0" erreichbar.

Fahren Sie mit dem Verfahren "Verbindung zum TeSys™ island mit der SoMove™-Software" fort, um den TeSys island-DTM verwenden zu können.

Wenn Sie lieber über das OMTeine Verbindung zur Insel herstellen wollen, dann machen Sie mit dem Verfahren "Verbindung mit dem OMT herstellen" weiter.

### **Verbindung mit dem OMT herstellen**

In diesem Abschnitt wird beschrieben, wie Sie mit dem OMT (Betriebs- und Wartungs-Tool) unter Verwendung von IPv6 oder IPv4 eine Verbindung mit der Insel herstellen.

### **OMT-IPv6-Verbindung**

Verwenden Sie dieses Verfahren, um TeSys™ island mit dem OMT (Betriebs- und Wartungs-Tool) zu verbinden, nachdem die Insel physisch installiert und eingeschaltet wurde. Das OMTstellt mit der Standard-IPv6-IP-Adresse eine direkte Verbindung zum Buskoppler her.

Für die Durchführung dieses Verfahrens muss die Insel im Netzwerk eingebunden und in der Lage sein, über eine drahtlose oder kabelgebundene Verbindung auf einem Standard-Windows®-Betriebssystem mit dem OMT kommunizieren zu können.

### **Tabelle 39 - Verbindung zum TeSys island mit dem OMT über IPv6 herstellen**

![](_page_63_Picture_1003.jpeg)

### **OMT-IPv4-Verbindung**

Verwenden Sie dieses Verfahren, um TeSys™ island mit dem OMT (Betriebs- und Wartungs-Tool) zu verbinden, nachdem die Insel physisch installiert und eingeschaltet wurde. Wenn das TeSys island auf "DHCP" (Werkeinstellung) eingestellt ist, dann kann das OMT mit der IPv4-Standardadresse eine Direktverbindung zum Buskoppler herstellen.

Für die Durchführung dieses Verfahrens muss die Insel im Netzwerk eingebunden und in der Lage sein, über eine drahtlose oder kabelgebundene Verbindung mit dem OMT zu kommunizieren.

### **Tabelle 40 - Verbindung zum TeSys island mit dem OMT über IPv4 herstellen**

![](_page_63_Picture_1004.jpeg)

### **Tabelle 40 - Verbindung zum TeSys island mit dem OMT über IPv4 herstellen (Fortsetzung)**

![](_page_64_Picture_762.jpeg)

## **Insel-IPv4-Adresse über OMT einstellen**

Verwenden Sie dieses Verfahren, um die IPv4-IP-Adresse und Gateway-Daten auf der Insel einzustellen, nachdem Sie den Buskoppler angeschlossen haben.

Sobald Sie eine Verbindung mit der Insel hergestellt haben, können Sie die IPv4- IP-Adresse und die Gateway-Informationen über das OMTeinstellen.

**HINWEIS:** Die Verbindung zum OMT geht nicht verloren, während Sie die IPv4-IP-Adresse über die IPv6-IP-Adressen-Verbindung zuweisen. Nach Abschluss dieses Verfahrens können sowohl die Standard-IPv6-IP-Adresse als auch die zugewiesene IPv4-IP-Adresse genutzt werden. Die Verbindung zum OMT geht verloren, während Sie die IPv4-IP-Adresse über die Standard-IPv4-IP-Adressen-Verbindung zuweisen.

### **Tabelle 41 - Insel-IPv4-Adresse einstellen – OMT**

![](_page_64_Picture_763.jpeg)

### **Verbindung zum TeSys™ island mit der SoMove™-Software herstellen**

Wenn Sie mit einem PC, auf dem die SoMove-Software und der TeSys island-DTM ausgeführt werden, zum ersten Mal eine Verbindung zum TeSys island herstellen, führen Sie die Schritte in der nachstehenden Tabelle aus. Die SoMove-Software ist eine Microsoft® Windows®-basierte Anwendung, in der offene FDT/ DTM-Technologie genutzt wird. SoMove enthält DTMs für verschiedene Geräte. Mit dem TeSys island-DTM können die TeSys island-Funktionen konfiguriert, überwacht, gesteuert und benutzerspezifisch angepasst werden.

**HINWEIS:** Vergewissern Sie sich, dass Sie immer die aktuellste Version des TeSys island-DTM verwenden.

#### **Tabelle 42 - Verbindung zum TeSys island mit der SoMove-Software herstellen**

![](_page_65_Picture_887.jpeg)

## **Projektdatei in den DTM importieren**

In diesem Abschnitt wird beschrieben, wie die Projektdatei, die mit dem TeSys™ island-Konfigurator-Tool generiert wurde, in den TeSys island-DTM importiert wird.

**HINWEIS:** Die SoMove™-Software und der TeSys island-DTM können von www.schneider-electric.com heruntergeladen werden.

Öffnen Sie die SoMove™-Software und führen Sie die Schritte in den nachstehenden Tabellen aus.

#### **Tabelle 43 - Auf dem Bildschirm "Start"**

![](_page_65_Picture_888.jpeg)

#### **Tabelle 44 - Im TeSys island-DTM**

![](_page_65_Picture_889.jpeg)

### **Tabelle 45 - Auf dem Bildschirm "Datei öffnen"**

![](_page_66_Picture_699.jpeg)

#### **Tabelle 46 - Im TeSys island-DTM**

![](_page_66_Picture_700.jpeg)

Ergebnis: Die erste *XML*-Konfigurationsdatei wurde in eine neue *PSX*-SoMove-Projektdatei konvertiert.

### **Island-Parameter konfigurieren**

Es können Einstellungen für das System, die Last und die Geräte-Avatars konfiguriert werden, um die Energieüberwachung zu aktivieren und die Avatar-Einstellungen benutzerdefiniert anzupassen. Erläuterungen für die Auswahl der Einstellungen finden Sie in der DTM-Online-Hilfe für TeSys™ Island. Drücken Sie im Tool auf F1, um die Hilfe aufzurufen.

Wenn auf dem DTM die Nachricht "Die aktuelle Systemkonfiguration mit Modbus/ TCP kann zu uneinheitlichen Daten für einen Funktionsblockeingang führen. Weitere Informationen hierzu entnehmen Sie bitte dem Installationshandbuch." angezeigt wird, kann der Bezugspunkt eines Multibyte-Funktionsblockeingangs von mehreren Modbus-/TCP-SPS-Lesevorgängen aufgerufen und falsch im Funktionsblock angezeigt werden. Verwenden Sie Ethernet/IP, um einheitliche Daten sicherzustellen.

### **System-Avatar-Einstellungen**

Konfigurieren Sie die System-Avatar-Einstellungen für die Feldbus- und Ethernet-Dienste.

**Tabelle 47 - System-Avatar-Einstellungen**

| <b>Schritt</b> | <b>Maßnahme</b>                                                                          |
|----------------|------------------------------------------------------------------------------------------|
|                | Klicken Sie im DTM-Tool auf die Registerkarte EINSTELLUNGEN.                             |
|                | Klicken Sie unter AVATARS auf den System-Avatar.                                         |
|                | Konfigurieren Sie die System-Avatar-Einstellungen für die Feldbus- und Ethernet-Dienste. |
|                | Klicken Sie auf OK, um die Einstellungen zu bestätigen. Speichern Sie das Projekt.       |

### **Energieüberwachung**

Aktivieren Sie die Energieüberwachung für jeden TeSys™-Avatar (ausgenommen für die System- und Geräte-Avatars) wie in der folgenden Tabelle gezeigt.

#### **Tabelle 48 - Energieüberwachung aktivieren**

![](_page_66_Picture_701.jpeg)

### **Tabelle 48 - Energieüberwachung aktivieren (Fortsetzung)**

![](_page_67_Picture_763.jpeg)

### **Avatar-Einstellungen**

# **WARNUNG**

### **NICHT BESTIMMUNGSGEMÄßER GERÄTEBETRIEB**

- Sie müssen die Schutzfunktion-Parameter gemäß dem erforderlichen Schutzgrad für die gesteuerten Motoren und Lasten einstellen.
- Die TeSys™-GV2-Motor-Leistungsschalter dürfen nicht zusammen mit dem TeSys island für Lasten mit Auslöseklassen höher als Auslöseklasse 15 verwendet werden.

**Die Nichtbeachtung dieser Anweisungen kann Tod, schwere Verletzungen oder Sachschäden zur Folge haben.**

Konfigurieren Sie die Schutzfunktionen für jeden TeSys™-Avatar. Die Schutzfunktionen variieren je nach ausgewähltem Avatar.

### **Tabelle 49 - Avatar-Einstellungen**

![](_page_67_Picture_764.jpeg)

## **Verbindung zum TeSys™ island mit der SoMove™-Software herstellen**

Wenn Sie mit einem PC, auf dem die SoMove-Software und der TeSys island-DTM ausgeführt werden, zum ersten Mal eine Verbindung zum TeSys island herstellen, führen Sie die Schritte in der nachstehenden Tabelle aus. Die SoMove-Software ist eine Microsoft® Windows®-basierte Anwendung, in der offene FDT/ DTM-Technologie genutzt wird. SoMove enthält DTMs für verschiedene Geräte. Mit dem TeSys island-DTM können die TeSys island-Funktionen konfiguriert, überwacht, gesteuert und benutzerspezifisch angepasst werden.

**HINWEIS:** Vergewissern Sie sich, dass Sie immer die aktuellste Version des TeSys island-DTM verwenden.

#### **Tabelle 50 - Verbindung zur Insel mit der SoMove-Software herstellen**

![](_page_67_Picture_765.jpeg)

# **Projektdatei in die Insel laden**

Sie können mit der SoMove™-Software und dem TeSys™ island-DTM eine Projektdatei importieren, die mit dem "Motor Control Configuration"-Tool generiert wurde. Oder Sie können die SoMove-Software verwenden, um eine neue Insel aufzubauen und die Projektdatei ohne Verbindung zur Insel herzustellen.

Nachdem Sie die Projektdatei erstellt und die Insel eingeschaltet haben, können Sie den PC, auf dem die SoMove-Software ausgeführt wird, am Service-Port des Buskopplers anschließen. Oder Sie können einen Wifer am Service-Port anschließen und über WLAN kommunizieren. Der TeSys island-DTM hat einen integrierten Scan-Mechanismus, mit dem verfügbare Inseln im Netzwerk erkannt werden. Sobald der Scan-Vorgang abgeschlossen ist, können Sie mit dem Tool-Befehl "Lokalisieren" eine LED-Anzeige auf dem Buskoppler der korrekten Insel auslösen. Wenn Sie die Verbindung zur Insel hergestellt haben, laden Sie mithilfe der SoMove-Software die Projektdatei für die Insel auf den Buskoppler.

Führen Sie die Schritte in der nachstehenden Tabelle aus, um die Projektdatei zu laden.

### **Tabelle 51 - Projektdatei in die Insel laden**

![](_page_68_Picture_446.jpeg)

# **Systeminstallation im Testmodus überprüfen**

# **WARNUNG**

### **NICHT BESTIMMUNGSGEMÄßER GERÄTEBETRIEB**

Bevor Sie den Testmodus nutzen, vergewissern Sie sich, dass durch das Einschalten von Lasten keine Gefahr entsteht.

**Die Nichtbeachtung dieser Anweisungen kann Tod, schwere Verletzungen oder Sachschäden zur Folge haben.**

Sie können den Testmodus vor und während des Betriebszustands aktivieren und beenden.

Im Testmodus haben Sie mit dem Betriebs- und Wartungs-Tool (OMT) die direkte Kontrolle über die Leistungsmodule und die Digital-E/A-Module. Im Testmodus ist der System-Avatar der einzige TeSys™-Avatar, der aktiviert ist. Nach der Aktivierung des Testmodus müssen Sie den Testmodus manuell beenden, um die Insel wieder in den Vor-Betriebszustand zu versetzen. Siehe [Testmodus](#page-69-0) beenden, [Seite](#page-69-0) 70.

#### **Tabelle 52 - Systeminstallation im Testmodus überprüfen**

![](_page_69_Picture_819.jpeg)

#### <span id="page-69-0"></span>**Tabelle 53 - Testmodus beenden**

![](_page_69_Picture_820.jpeg)

### **Island-Konfiguration überprüfen**

Überprüfen Sie, ob alle physischen Bauteile ordnungsgemäß funktionieren und dass alle Einstellungen für das Island, einschließlich der Auslösungs- und Schutzbenachrichtigungen, konfiguriert sind.

![](_page_69_Picture_821.jpeg)

![](_page_69_Picture_822.jpeg)

### **Systemverdrahtung überprüfen**

Nachdem alle erforderlichen und optionalen Parameter konfiguriert wurden und Sie die Funktionalität der Leistungsgeräte überprüft haben, kontrollieren Sie die Systemverdrahtung. Dazu zählt u. a. Folgendes:

- Leistungsverdrahtung (siehe die nachstehende Tabelle)
- Buskoppler-Verbindungen (siehe die nachstehende Tabelle)
- E/A-Verdrahtung
- SIL12-Schnittstellenmodul-Verdrahtung
- Spannungsschnittstellenmodul-Verdrahtung

Führen Sie die Schritte in der folgenden Tabelle aus, um die Leistungsverdrahtung zu überprüfen.

### **Tabelle 55 - Leistungsverdrahtung überprüfen**

![](_page_70_Picture_485.jpeg)

### **Tabelle 56 - Buskoppler-Verbindungen überprüfen**

![](_page_70_Picture_486.jpeg)

### **Netzstrom anschließen**

## **AAGEFAHR**

### **GEFAHR EINES ELEKTRISCHEN SCHLAGS, EINER EXPLOSION ODER EINES LICHTBOGENÜBERSCHLAGS**

• Verwenden Sie nur die angegebene Spannung, wenn Sie dieses Gerät und zugehörige Produkte betreiben.

#### **Die Nichtbeachtung dieser Anweisungen führt zu Tod oder schweren Verletzungen.**

#### **Tabelle 57 - Netzstrom anschließen**

![](_page_70_Picture_487.jpeg)

<sup>12.</sup> Sicherheitsanforderungsstufe gemäß der Norm IEC 61508.

### **Forcierungsmodus**

# **WARNUNG**

### **NICHT BESTIMMUNGSGEMÄßER GERÄTEBETRIEB**

• Bevor Sie den Forcierungsmodus nutzen, vergewissern Sie sich, dass durch das Erzwingen von Parametern oder das Einschalten von Lasten keine Gefahr entsteht.

**Die Nichtbeachtung dieser Anweisungen kann Tod, schwere Verletzungen oder Sachschäden zur Folge haben.**

**HINWEIS:** Sobald der Forcierungsmodus aktiviert ist, haben die Befehle der digitalen Tools Vorrang vor den Befehlen der SPS, bis Sie den Forcierungsmodus wieder beenden.

Wenn sich das Island im Betriebszustand befindet, kann der Forcierungsmodus über das OMToder über den TeSys island-DTM aktiviert bzw. deaktiviert werden.

#### **Forcierungsmodus zum Simulieren von SPS-Befehlen verwenden**

Mit dem Forcierungsmodus können Sie die Logik von jedem TeSys™-Avatar testen, indem der Empfang von SPS-Befehlen simuliert wird.

#### <span id="page-71-0"></span>**Tabelle 58 - SPS-Befehl im Forcierungsmodus simulieren**

![](_page_71_Picture_821.jpeg)

#### **Forcierungsmodus zum Simulieren von Statusaktualisierungen zur SPS verwenden**

Im Forcierungsmodus können Sie auch die Übertragung von Avatar-Statusaktualisierungen von der Insel zur SPS simulieren.

#### **Tabelle 59 - Avatar-Statusaktualisierungen vom Island zur SPS simulieren**

![](_page_71_Picture_822.jpeg)

**Forcierungsmodus zur Simulation von Statusänderungen der Digital-E/A-Moduleingänge und -ausgänge verwenden**
Im Forcierungsmodus können sie auch Statusänderungen der Digital-E/A-Moduleingänge und -ausgänge simulieren. Wenn der Forcierungsmodus nicht aktiviert ist, ist das Status-Feld grau und zeigt "Nicht angewendet" an.

#### **Tabelle 60 - Status-Feld**

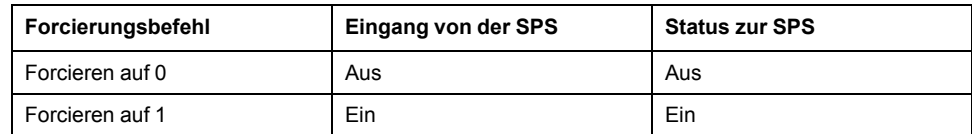

#### **Tabelle 61 - Statusänderungen der Digital-E/A-Moduleingänge und -ausgänge simulieren**

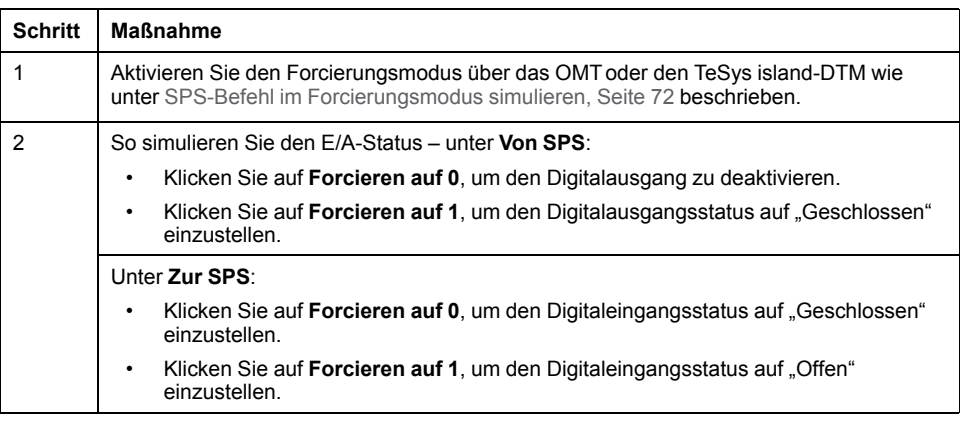

### **Forcierungsmodus beenden**

Um den Forcierungsmodus zu beenden, führen Sie die Schritte in der folgenden Tabelle aus:

#### **Tabelle 62 - Forcierungsmodus beenden**

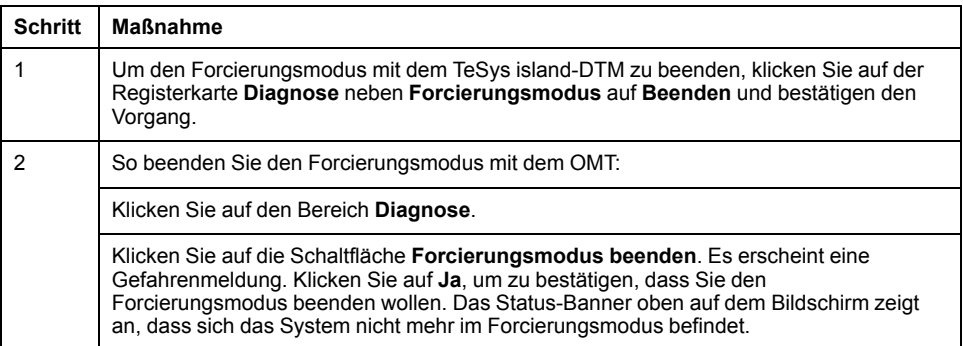

# **Netzstrom trennen**

#### **Tabelle 63 - Netzstrom trennen**

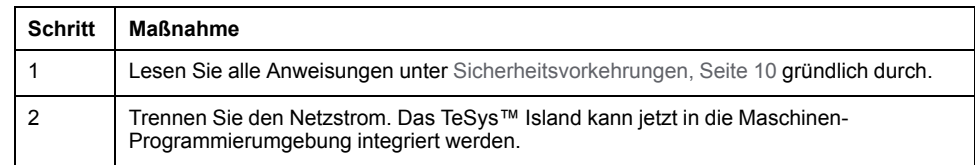

# <span id="page-73-0"></span>**Anhang**

# **WARNUNG**

### **NICHT BESTIMMUNGSGEMÄßER GERÄTEBETRIEB**

• Vollständige Anweisungen zur funktionalen Sicherheit finden Sie im *TeSys Island Funktionssicherheitshandbuch* (8536IB1904).

**Die Nichtbeachtung dieser Anweisungen kann Tod, schwere Verletzungen oder Sachschäden zur Folge haben.**

# **Avatar-Zusammensetzung**

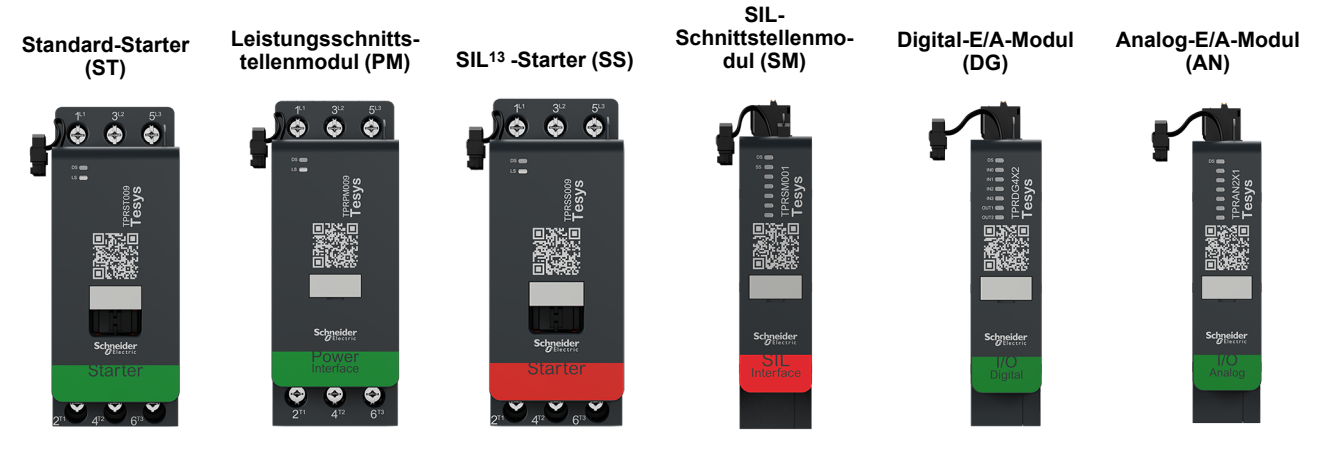

#### **Tabelle 64 - Avatar-Module**

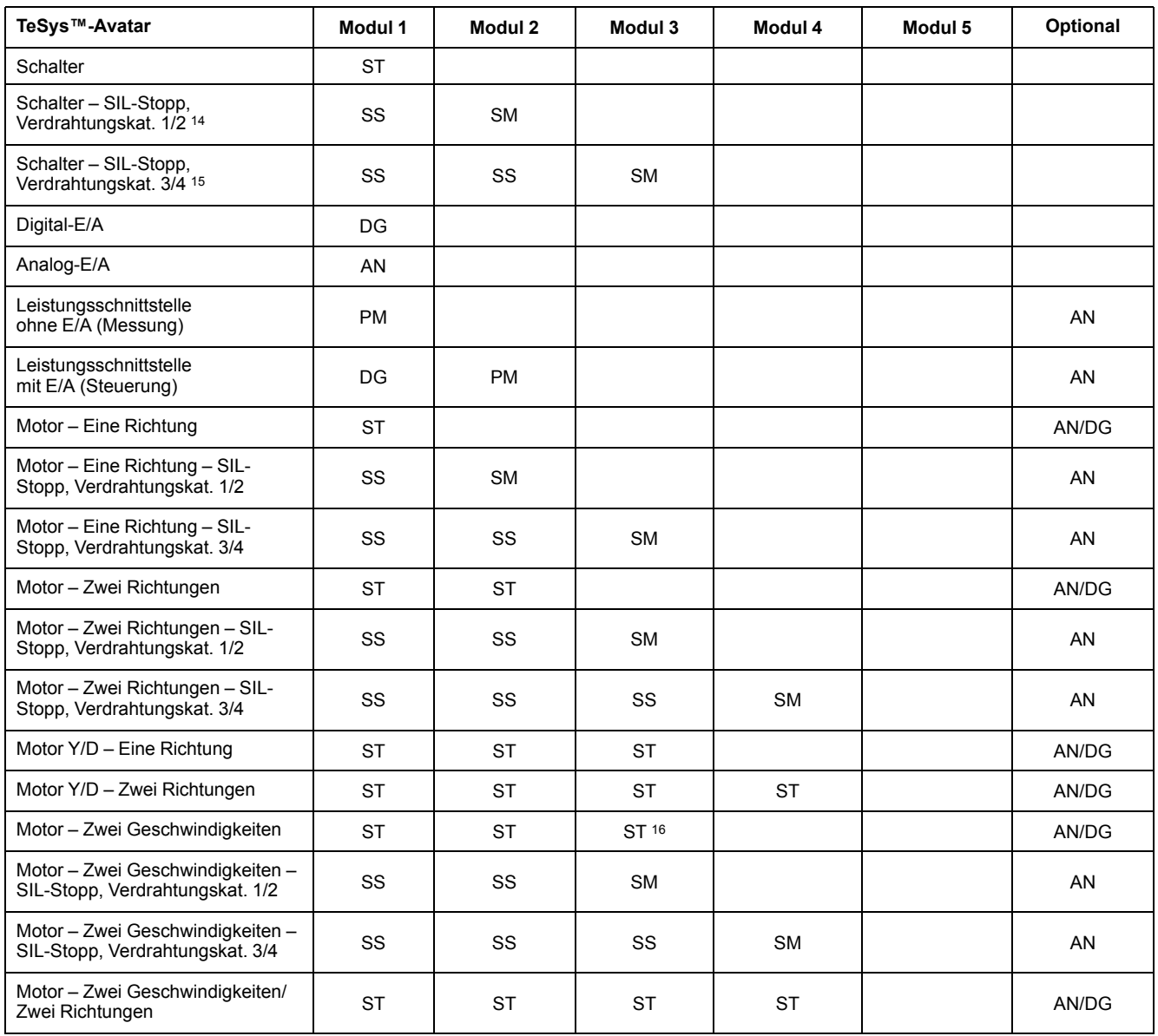

<sup>13.</sup> Sicherheitsanforderungsstufe gemäß der Norm IEC 61508.

<sup>14.</sup> Verdrahtungskategorie 1 und 2 gemäß ISO 13849.

<sup>15.</sup> Verdrahtungskategorie 3 und 4 gemäß ISO 13849.

<sup>16.</sup> Motor – Zwei Geschwindigkeiten, mit Dahlandar-Option.

### **Tabelle 64 - Avatar-Module (Fortsetzung)**

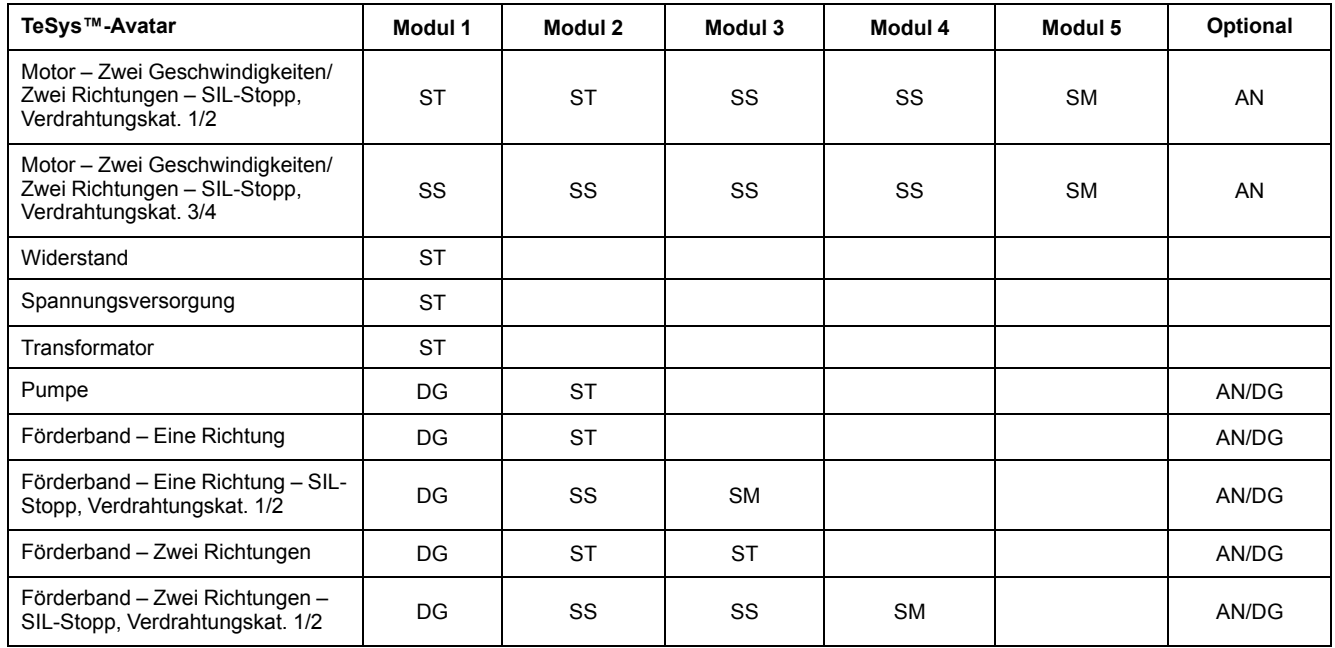

### **Tabelle 65 - LAD9R1-Bausatz für Starter mit 9–38 A (Größe 1 und 2)**

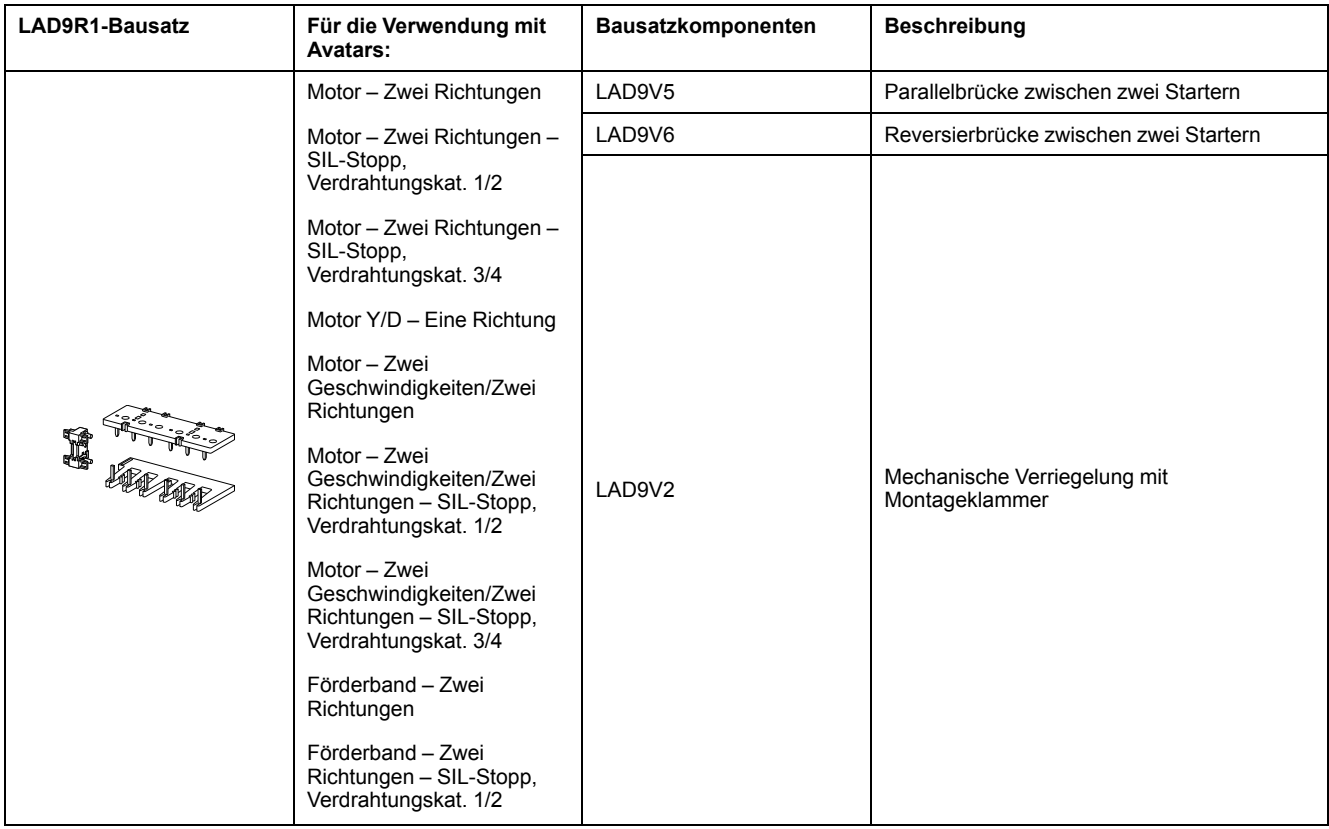

### **Tabelle 66 - LAD9R3-Bausatz für Starter mit 40–65 A (Größe 3)**

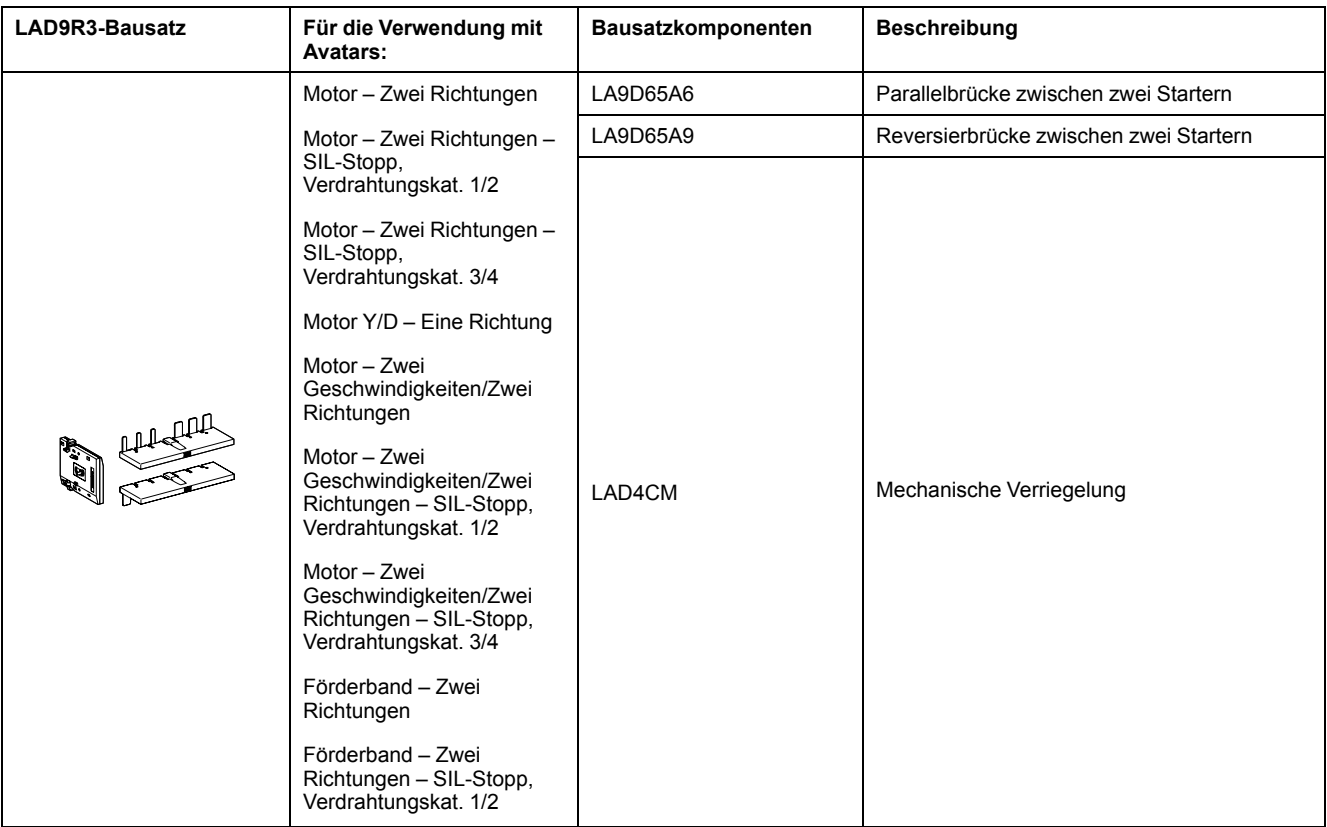

### **Tabelle 67 - Messklemmenblöcke für Y/D-Avatars**

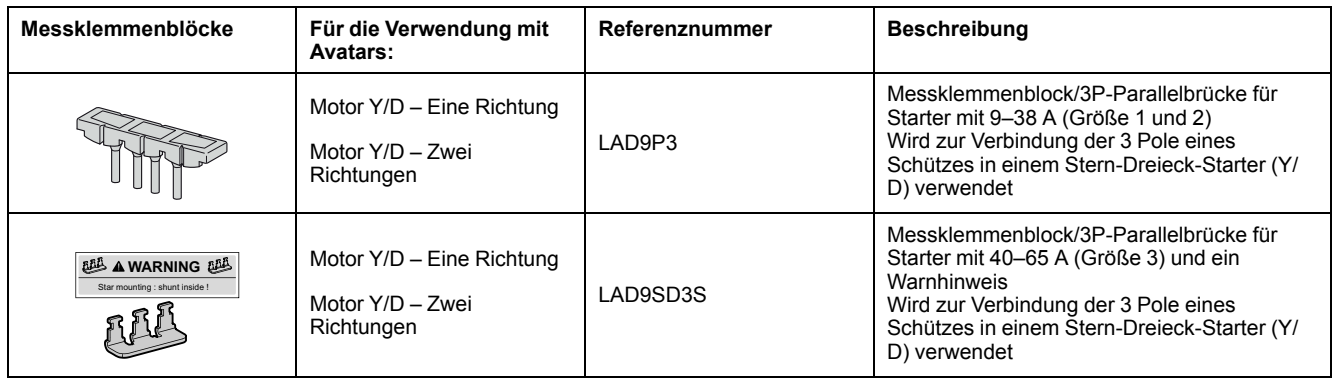

# **Tabelle 68 - Mechanische Verriegelungen**

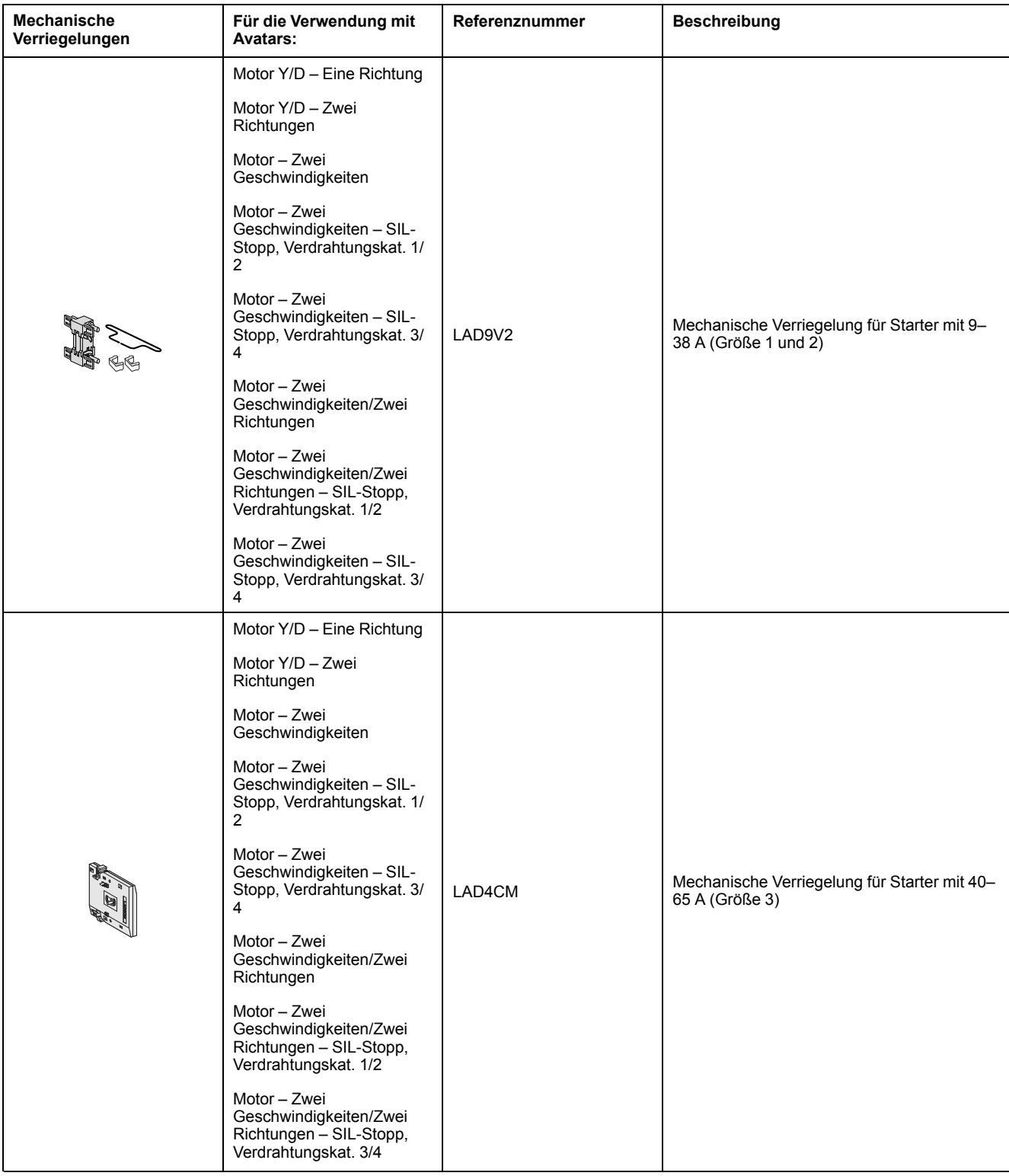

#### **Tabelle 69 - Reversierbrücken**

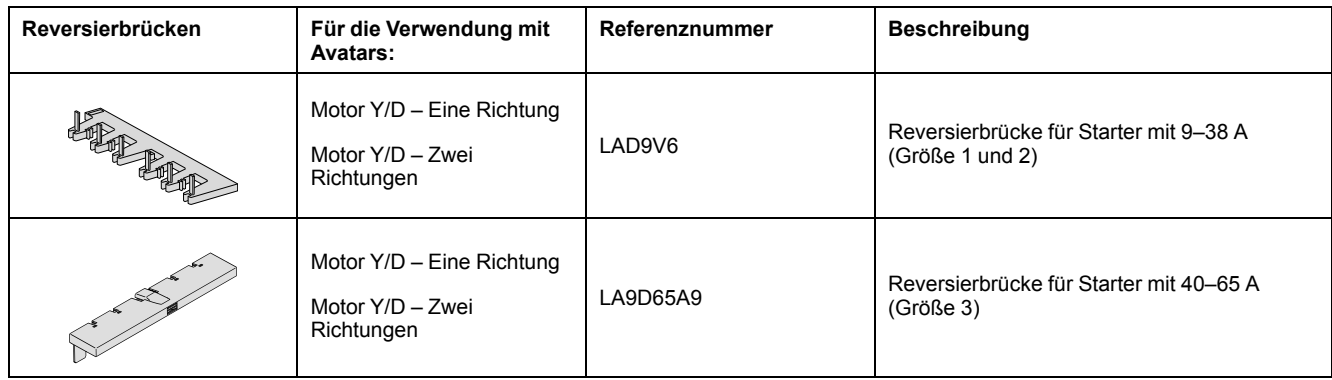

#### **Tabelle 70 - Parallelbrücken**

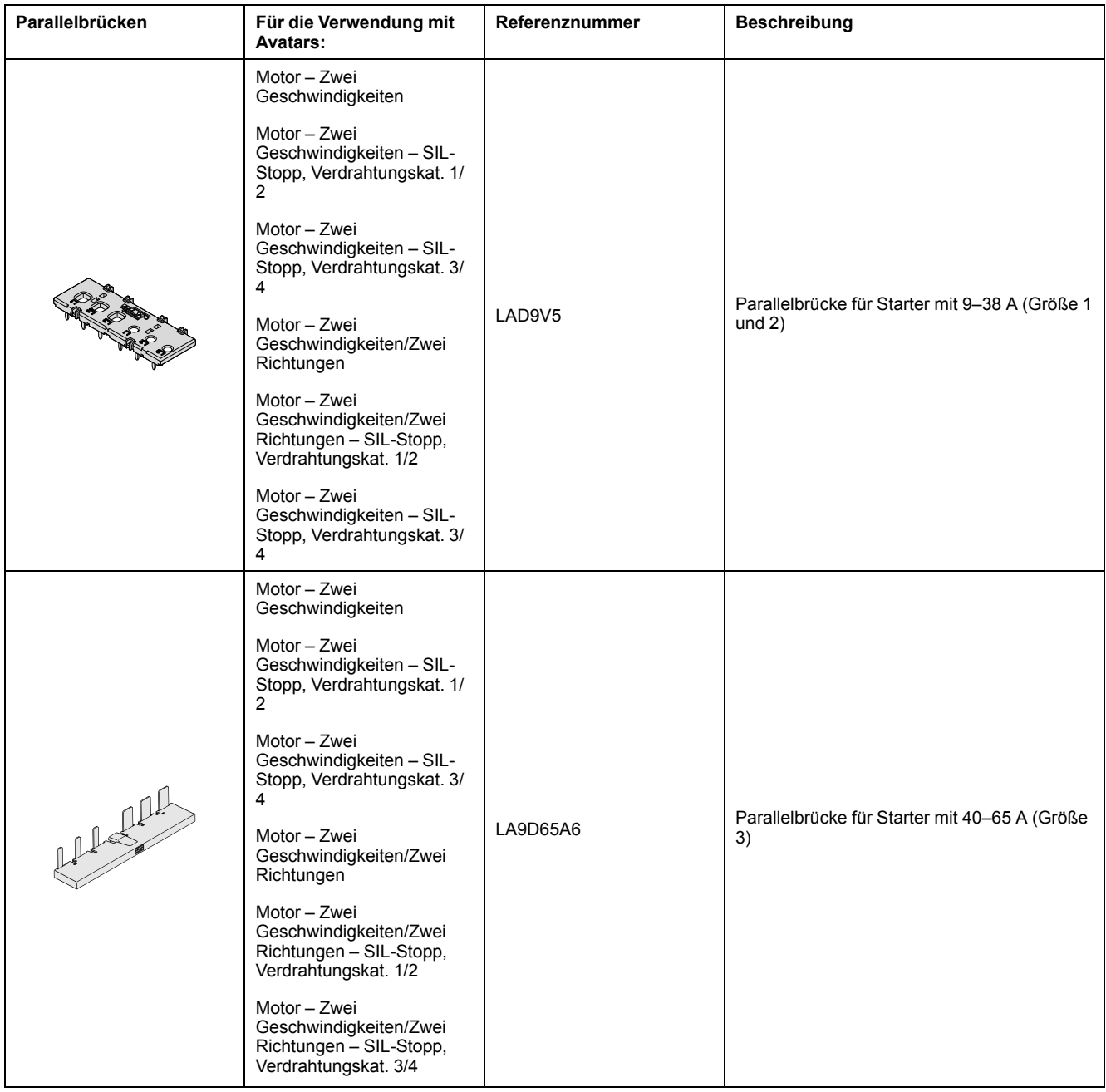

# **Avatar-Schaltpläne und Zubehördiagramme**

## **Buskoppler mit E/A-Modulen und Spannungsschnittstellenmodulen**

**HINWEIS:** Die TPRBCEIP- und TPRBCPFN-Buskoppler haben jeweils drei RJ45-Schnittstellen. Der TPRBCPFB-Buskoppler hat nur eine RJ45- Schnittstelle.

#### **Abbildung 45 - Verdrahtung**

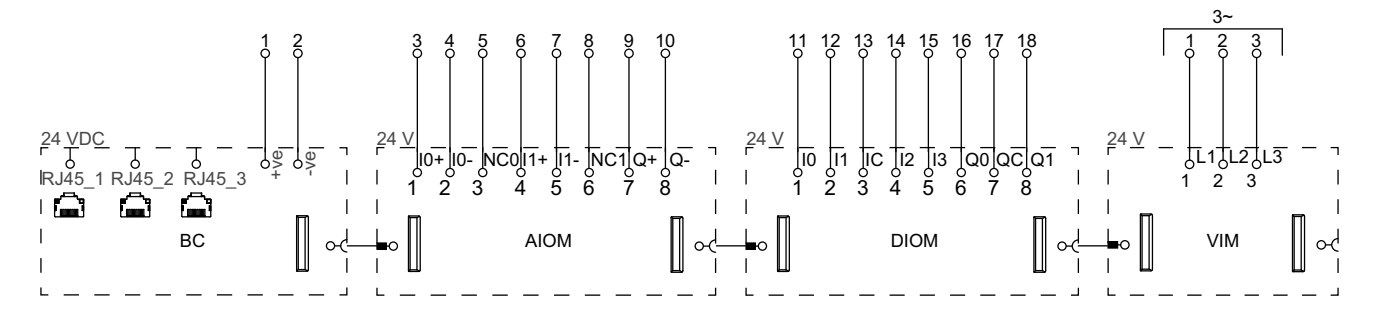

#### **Tabelle 71 - Legende**

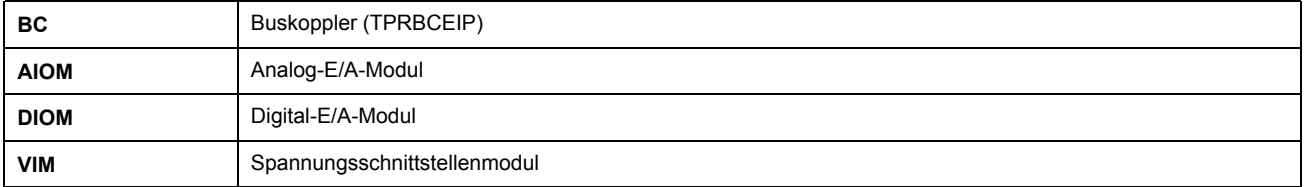

### **Schalter**

#### **Abbildung 46 - Verdrahtung**

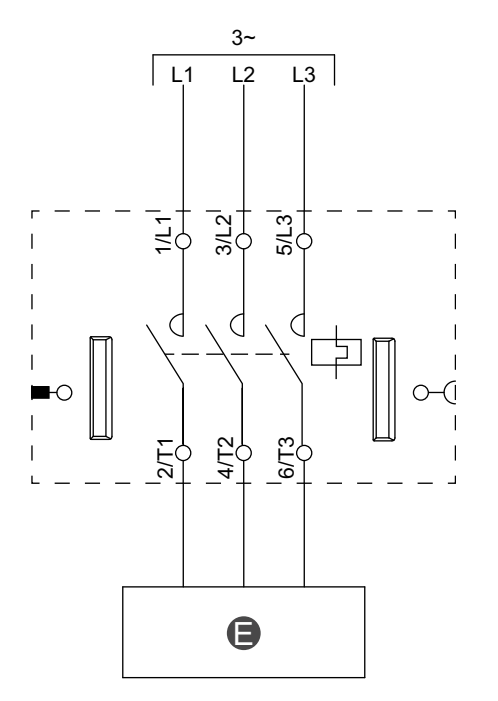

#### **Tabelle 72 - Legende**

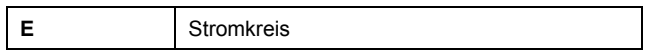

# **Schalter – SIL-Stopp, Verdrahtungskat. 1/2**

**HINWEIS:** Sicherheitsanforderungsstufe gemäß der Norm IEC 61508. Verdrahtungskategorie 1 und 2 gemäß ISO 13849.

# **Abbildung 47 - Verdrahtung**

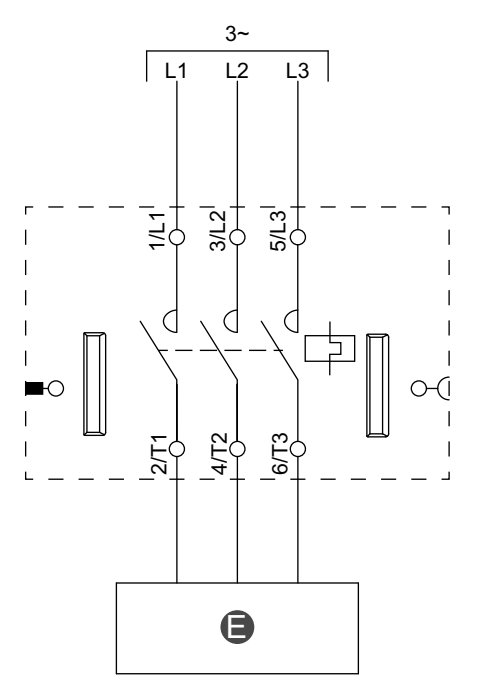

#### **Tabelle 73 - Legende**

**E** Stromkreis

# **Schalter – SIL-Stopp, Verdrahtungskat. 3/4**

**HINWEIS:** Sicherheitsanforderungsstufe gemäß der Norm IEC 61508. Verdrahtungskategorie 3 und 4 gemäß ISO 13849.

#### **Abbildung 48 - Verdrahtung (siehe die nachstehende Tabelle "Legende")**

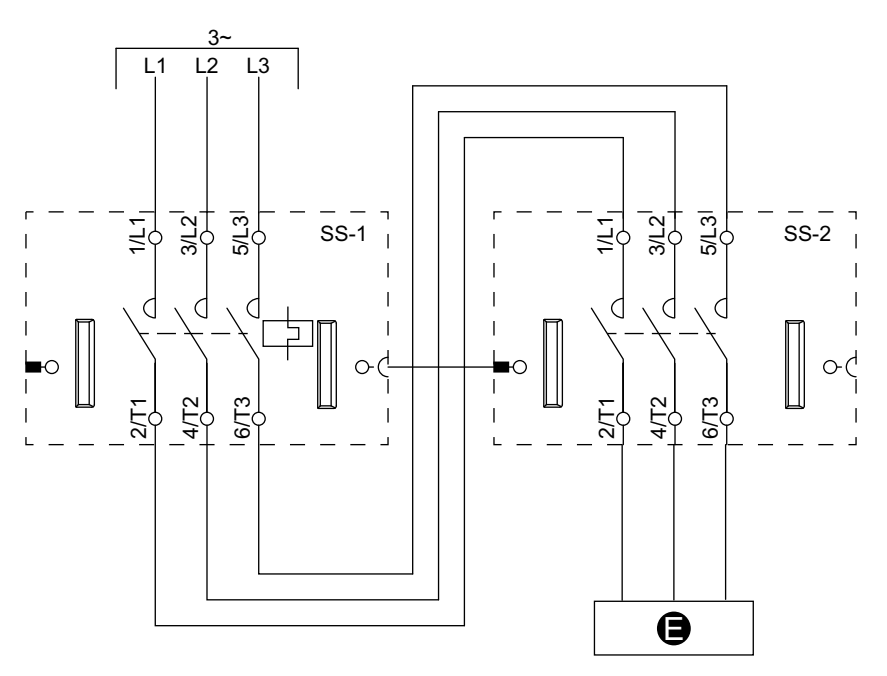

#### **Tabelle 74 - Legende**

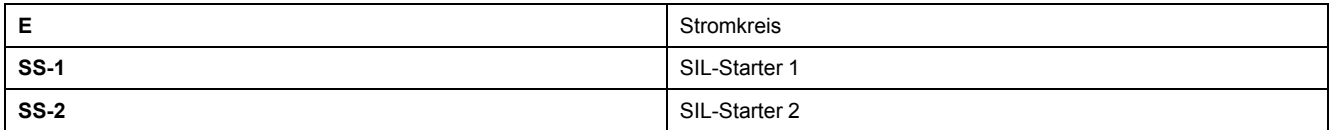

## **Digitale E/A**

#### **Abbildung 49 - Verdrahtung**

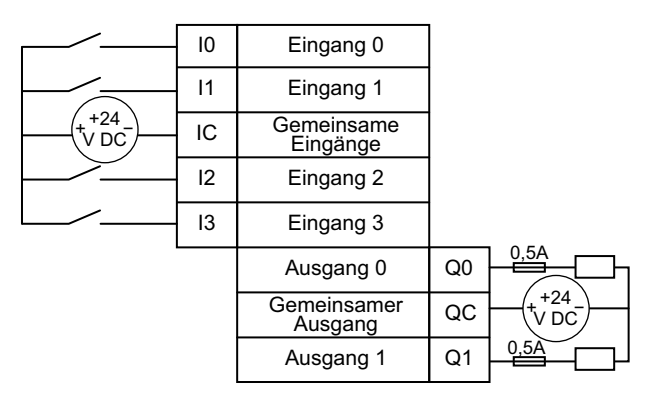

# **Analog-E/A**

### **Abbildung 50 - Analoger Geräteeingang – Strom/ Spannung**

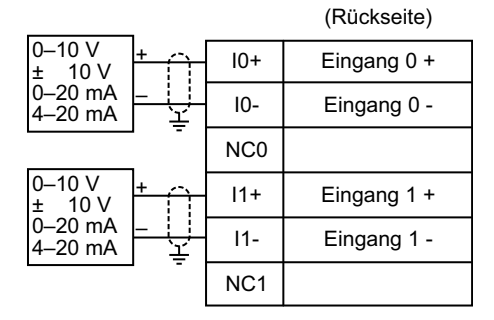

### **Abbildung 52 - Widerstandstemperaturfühler**

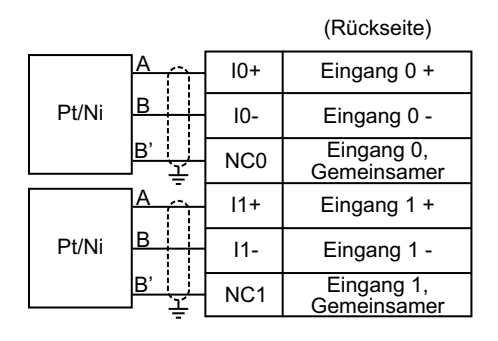

# **Leistungsschnittstelle ohne E/A (Messung)**

### **Abbildung 54 - Verdrahtung**

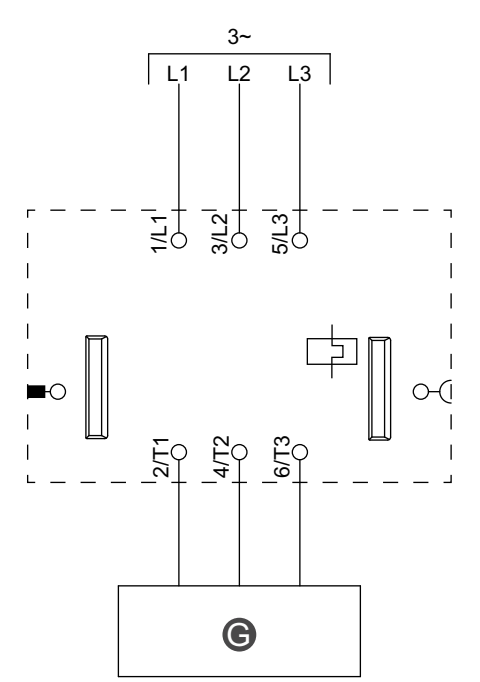

#### **Abbildung 51 - Thermoelemente und PTC-Binärsensor (positiver Temperaturkoeffizient)**

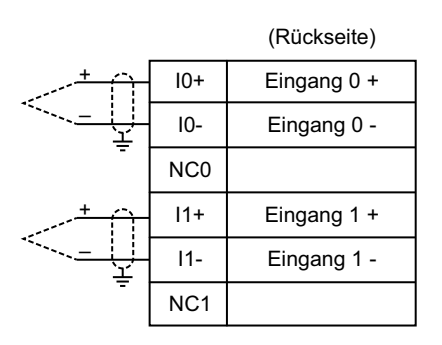

#### **Abbildung 53 - Analoger Geräteausgang – Strom/ Spannung**

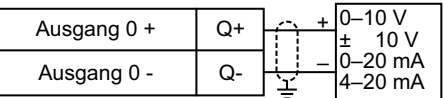

#### **Tabelle 75 - Legende**

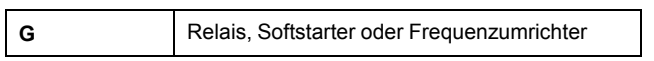

## **Abbildung 55 - Verdrahtung**

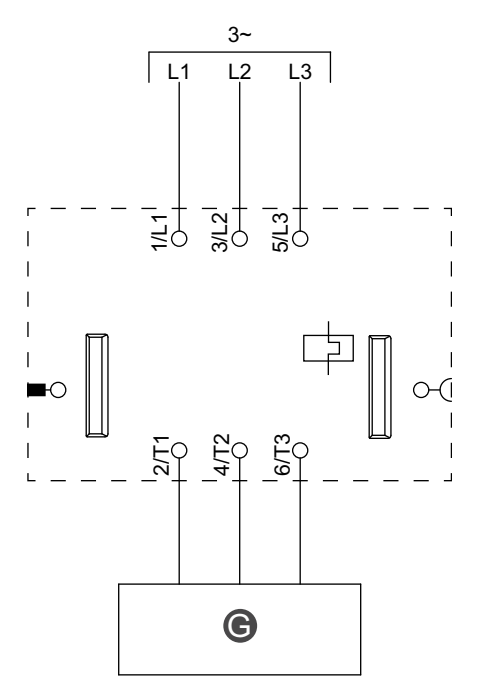

#### **Tabelle 76 - Legende**

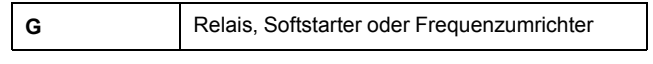

# **Motor – Eine Richtung**

#### **Abbildung 56 - Verdrahtung**

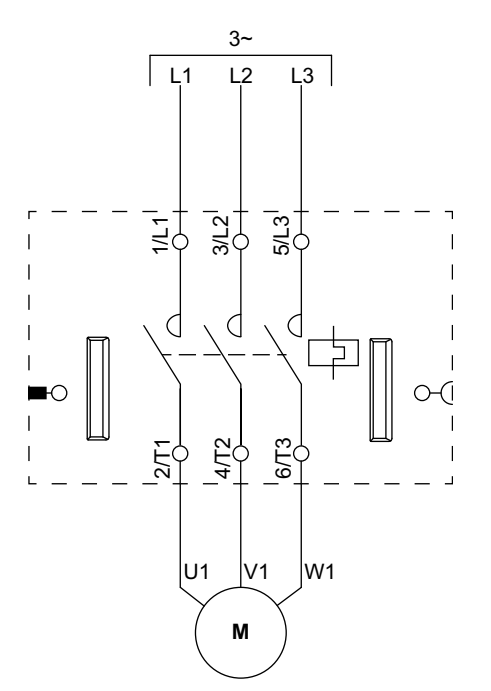

# **Motor – Eine Richtung – SIL-Stopp, Verdrahtungskat. 1/2**

**HINWEIS:** Sicherheitsanforderungsstufe gemäß der Norm IEC 61508. Verdrahtungskategorie 1 und 2 gemäß ISO 13849.

### **Abbildung 57 - Verdrahtung**

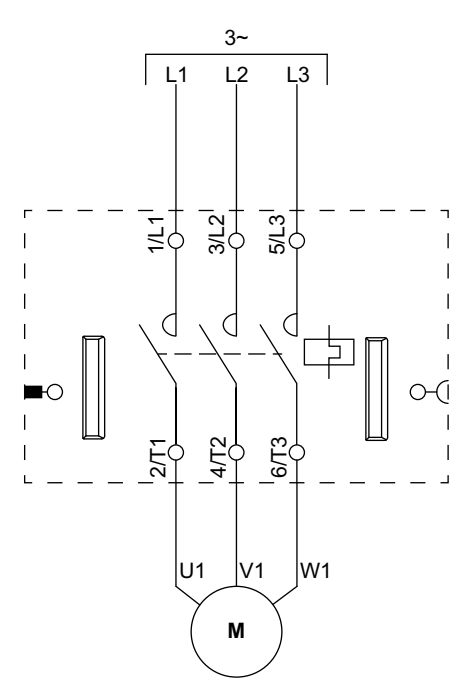

**HINWEIS:** Sicherheitsanforderungsstufe gemäß der Norm IEC 61508. Verdrahtungskategorie 3 und 4 gemäß ISO 13849.

#### **Abbildung 58 - Verdrahtung (siehe die nachstehende Tabelle "Legende")**

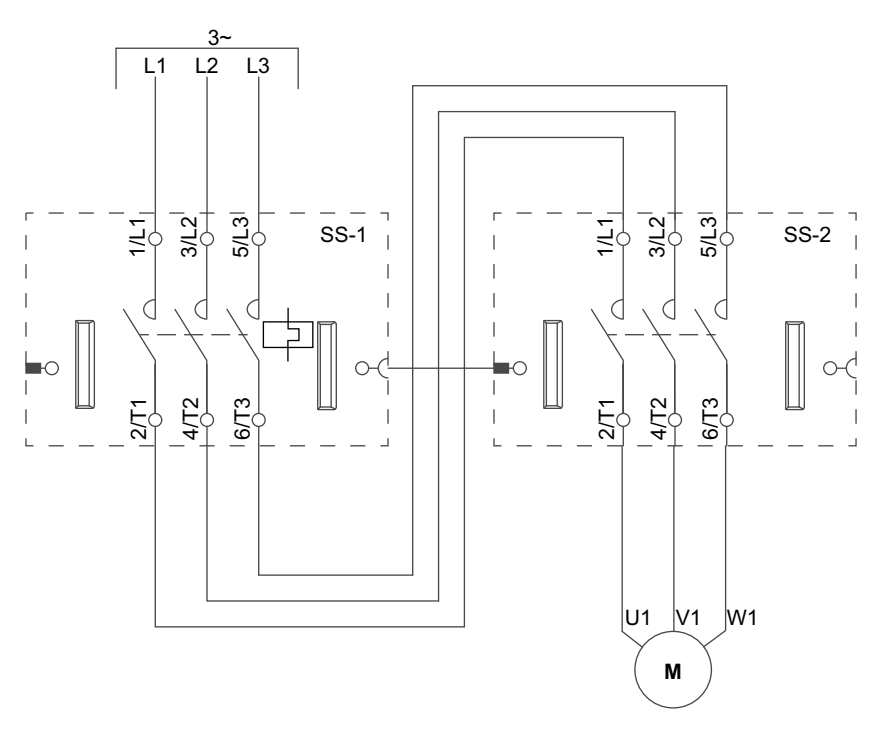

#### **Tabelle 77 - Legende**

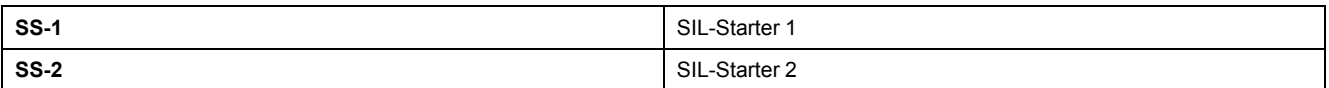

# **Motor – Zwei Richtungen**

**Abbildung 59 - Verdrahtung (siehe die nachstehende Tabelle "Legende")**

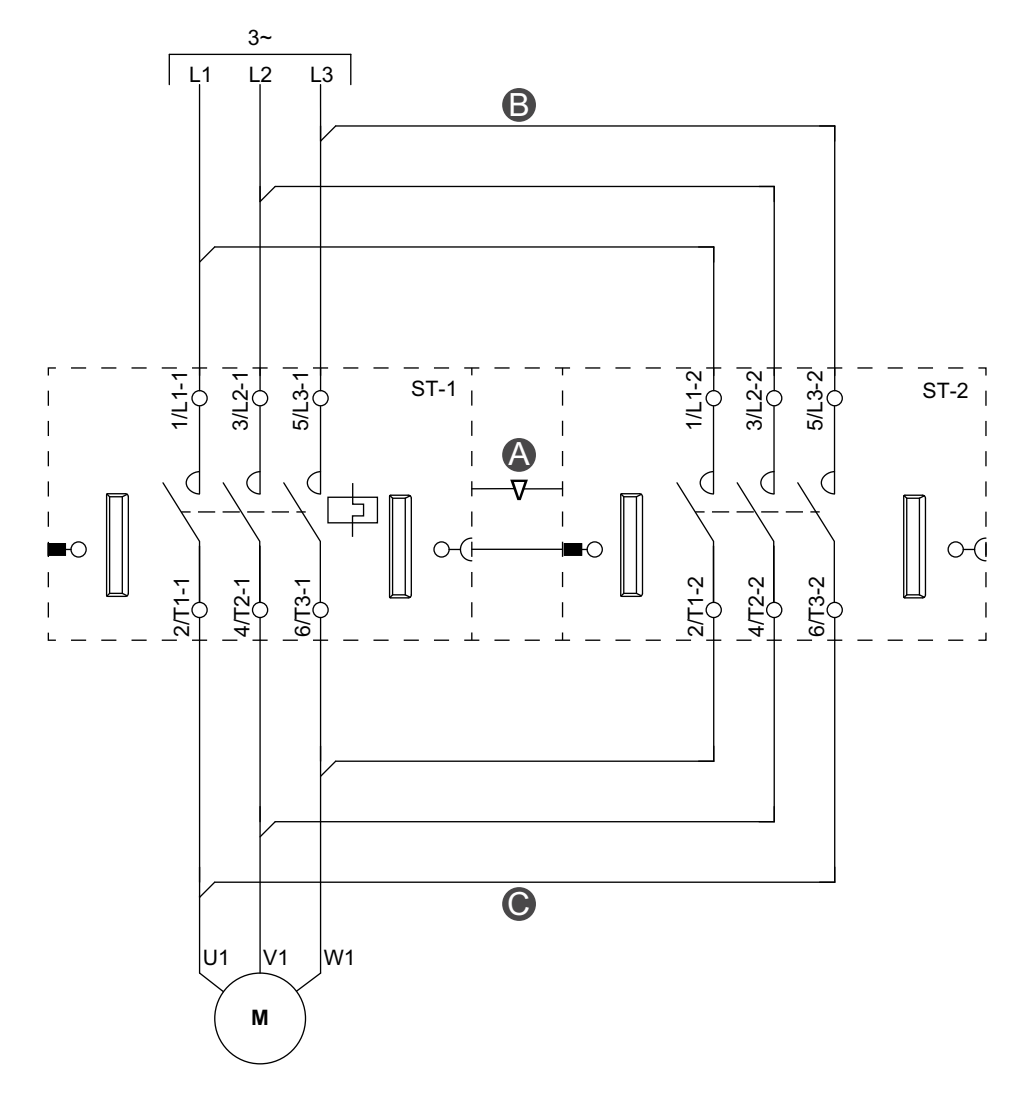

## **Abbildung 60 - Zubehör**

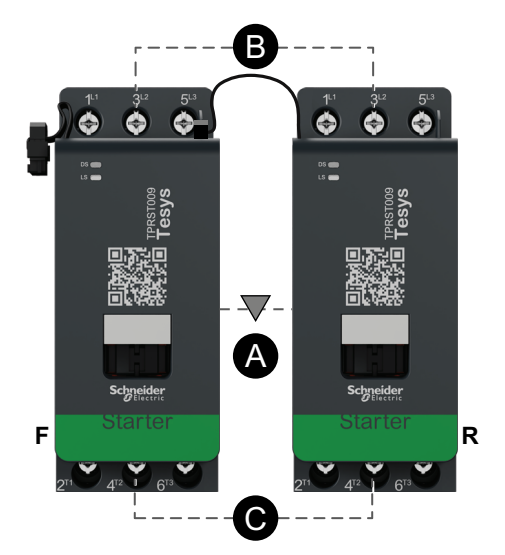

### **Tabelle 78 - Legende**

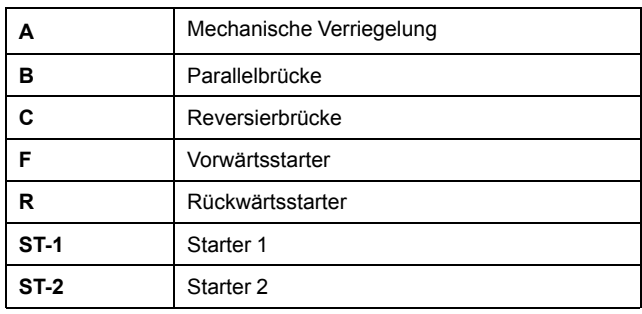

# **Motor – Zwei Richtungen – SIL-Stopp, Verdrahtungskat. 1/2**

**HINWEIS:** Sicherheitsanforderungsstufe gemäß der Norm IEC 61508. Verdrahtungskategorie 1 und 2 gemäß ISO 13849.

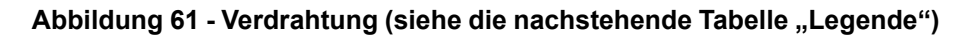

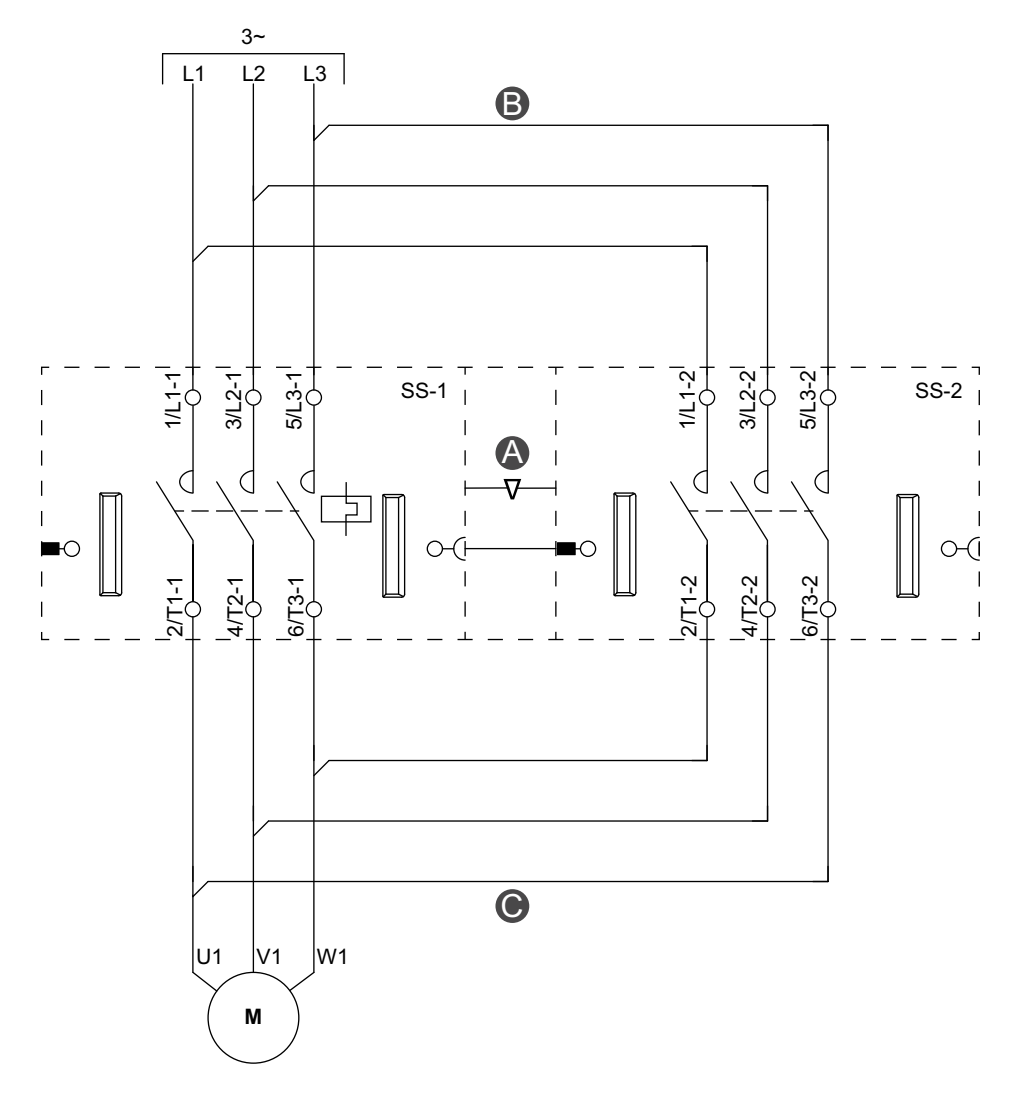

#### **Abbildung 62 - Zubehör**

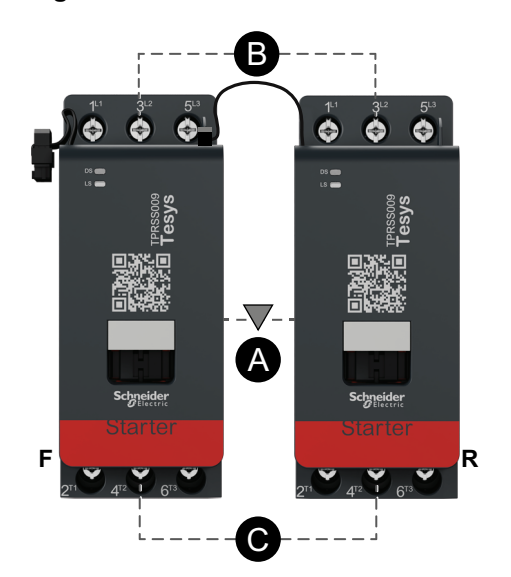

#### **Tabelle 79 - Legende**

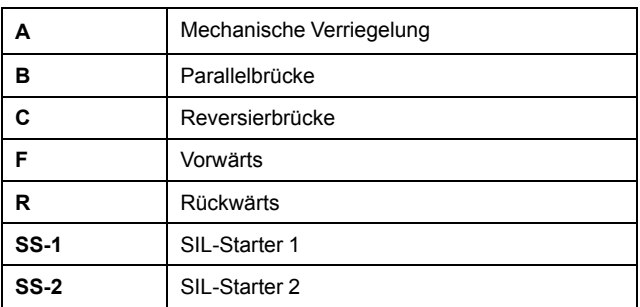

# **Motor – Zwei Richtungen – SIL-Stopp, Verdrahtungskat. 3/4**

**HINWEIS:** Sicherheitsanforderungsstufe gemäß der Norm IEC 61508. Verdrahtungskategorie 3 und 4 gemäß ISO 13849.

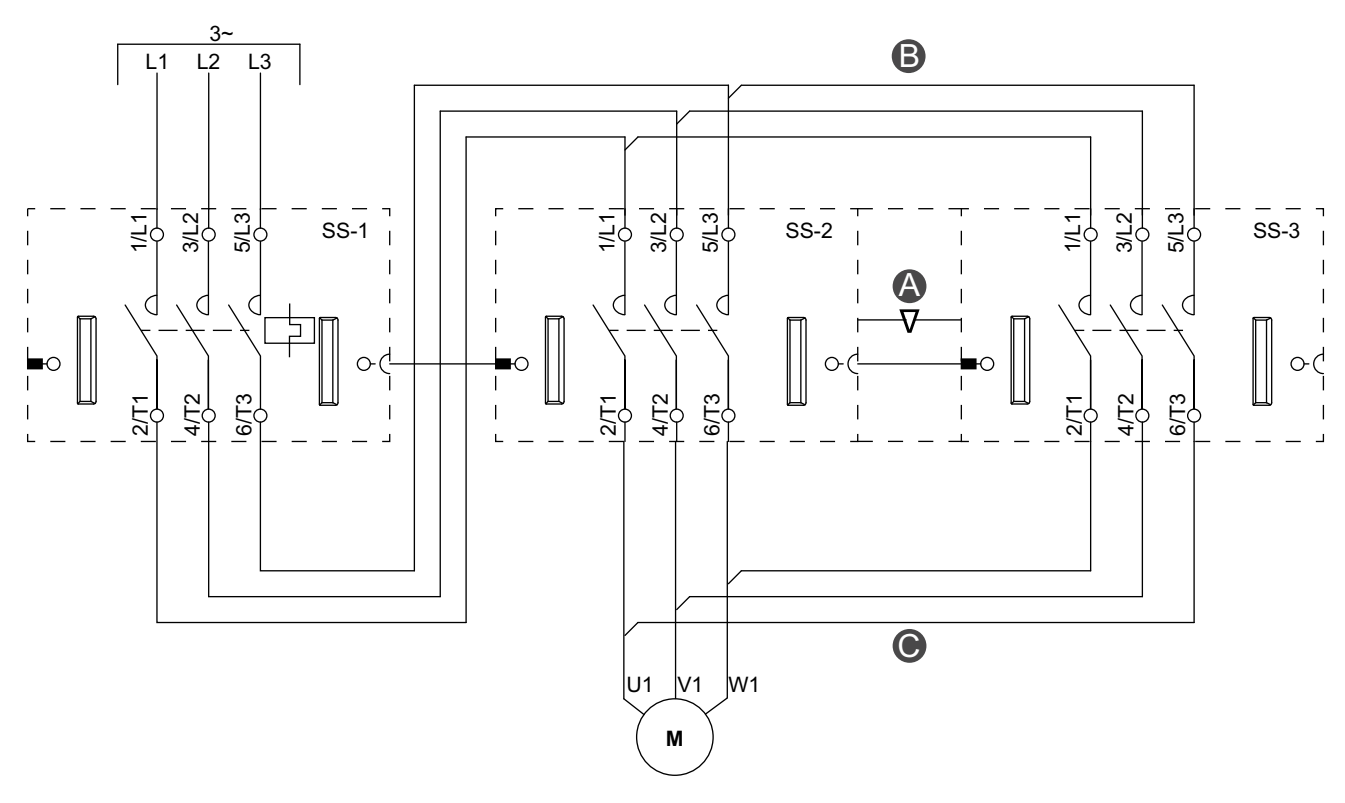

# **Abbildung 63 - Verdrahtung (siehe die nachstehende Tabelle "Legende")**

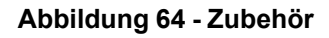

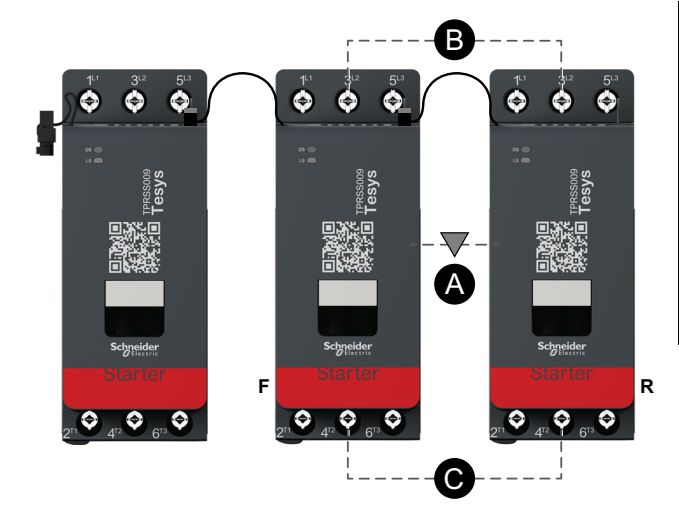

**Tabelle 80 - Legende**

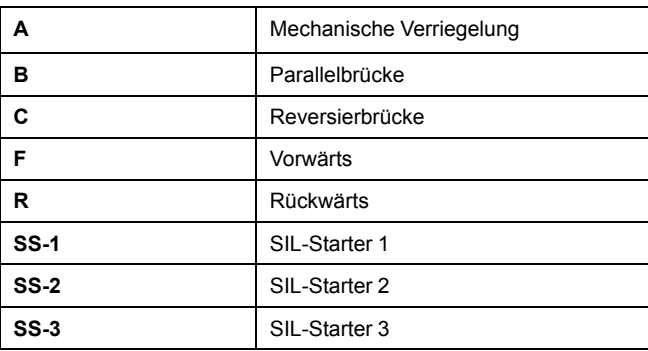

# **Motor Y/D – Eine Richtung**

### **Abbildung 65 - Verdrahtung (siehe die nachstehende Tabelle "Legende")**

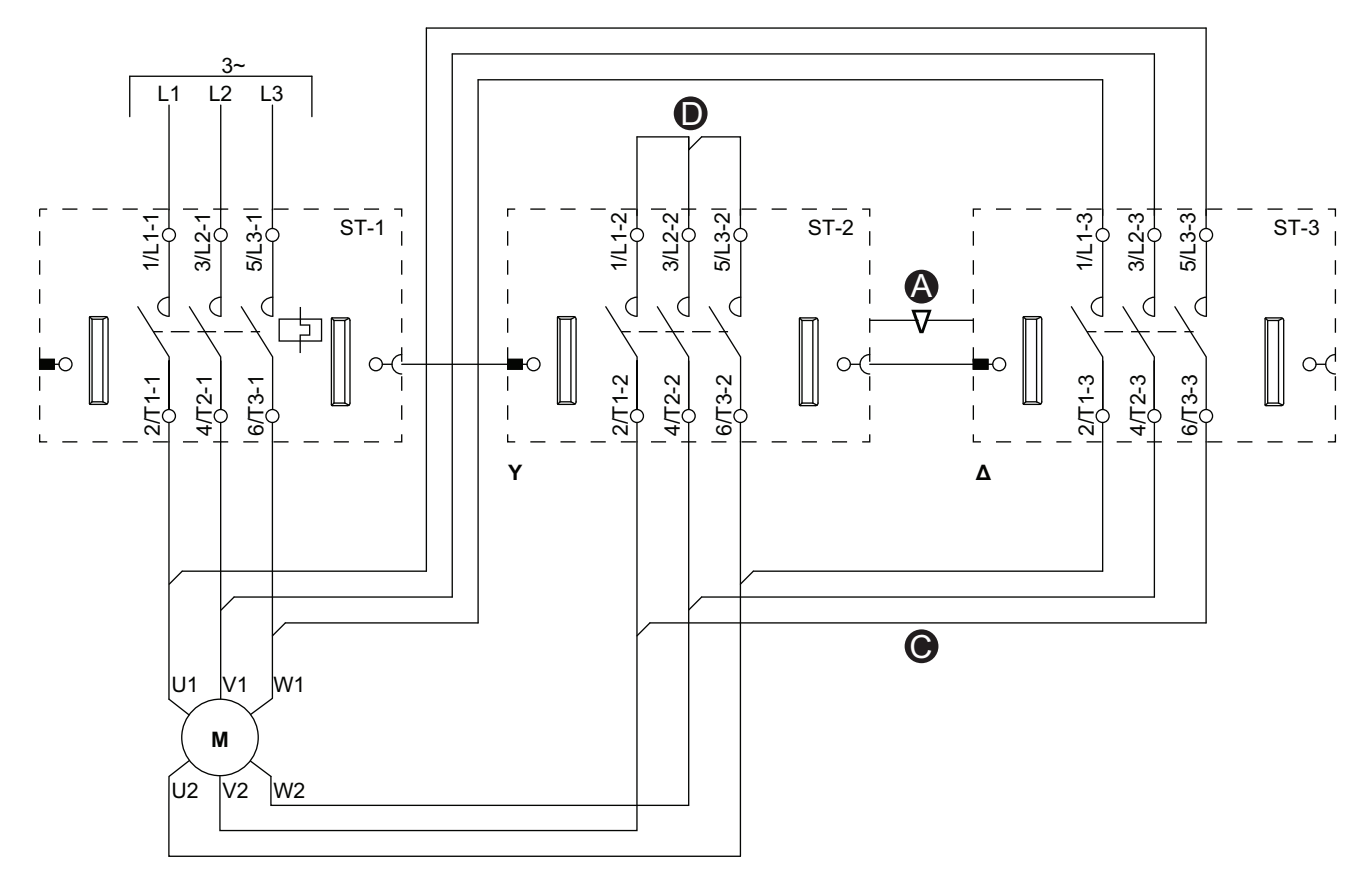

#### **Abbildung 66 - Zubehör**

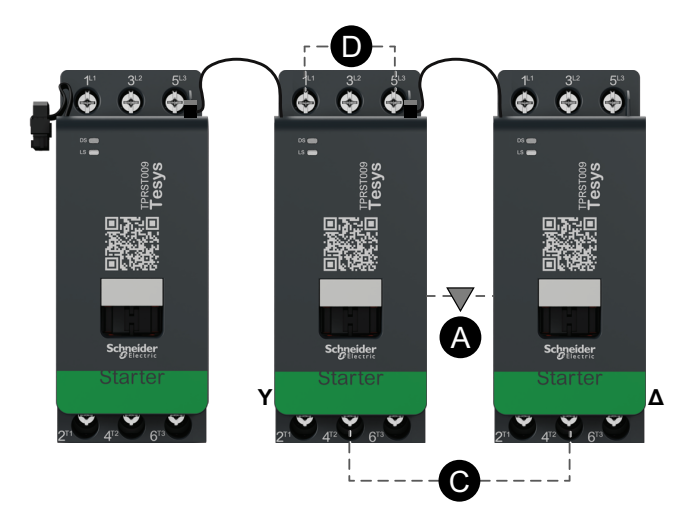

#### **Tabelle 81 - Legende**

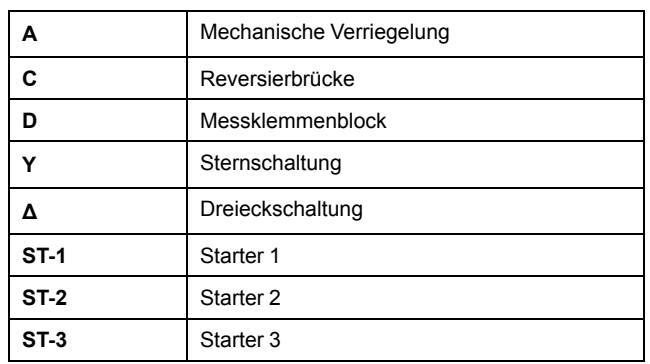

# **Motor Y/D – Zwei Richtungen**

# **Abbildung 67 - Verdrahtung (siehe die nachstehende Tabelle "Legende")**

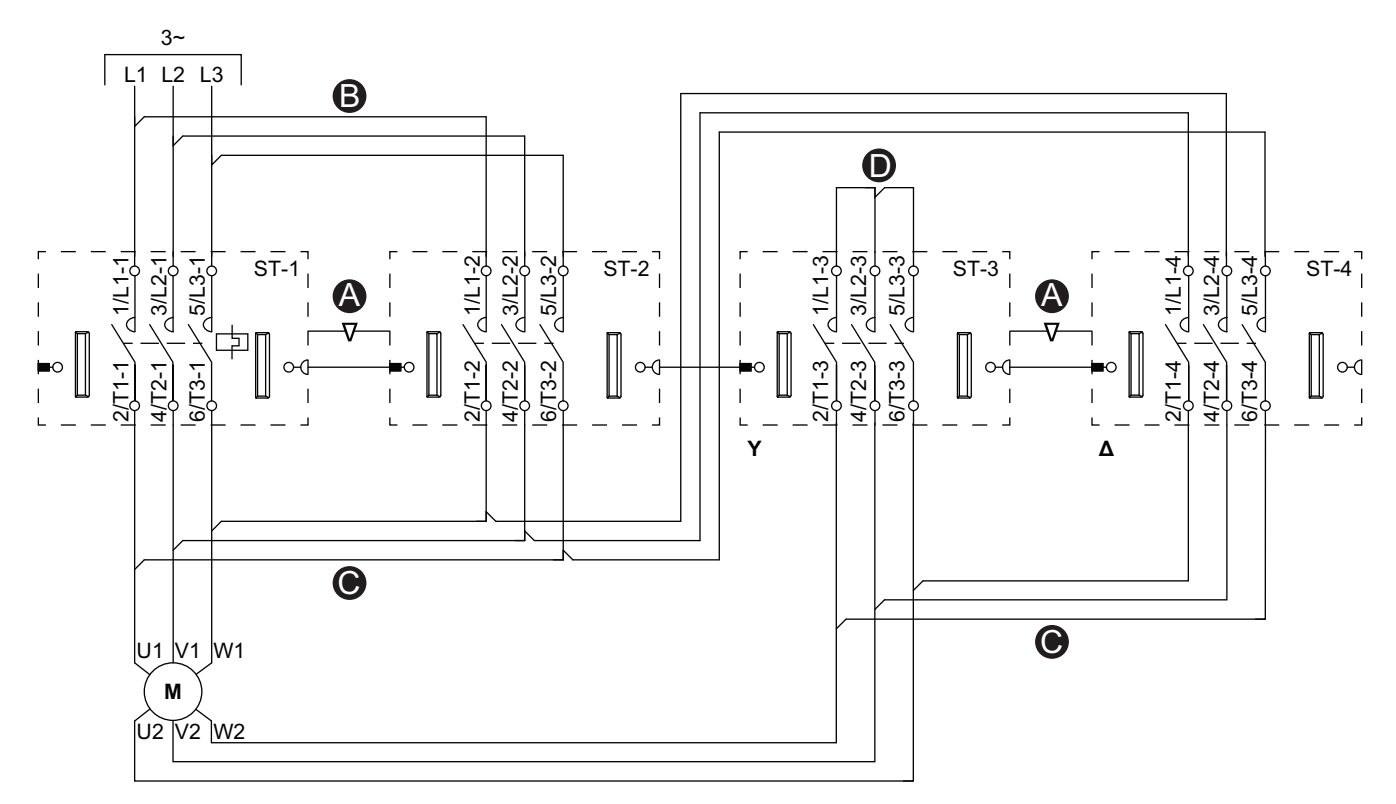

#### **Abbildung 68 - Zubehör**  $B$  -----,  $\qquad \qquad$   $\qquad \qquad$   $\q$  $\ddot{\bullet}$  $\ddot{\bullet}$  $\ddot{\bullet}$ ¢  $\ddot{\bullet}$ ë  $\ddot{\bullet}$  $\ddot{\bullet}$  $\blacklozenge$  $\bigtriangledown$  $\overline{\vee}$ A A **F Didition R Y Didition D D D D** J  $\mathbf{C}$  ------  $\mathbf{C}$

### **Tabelle 82 - Legende**

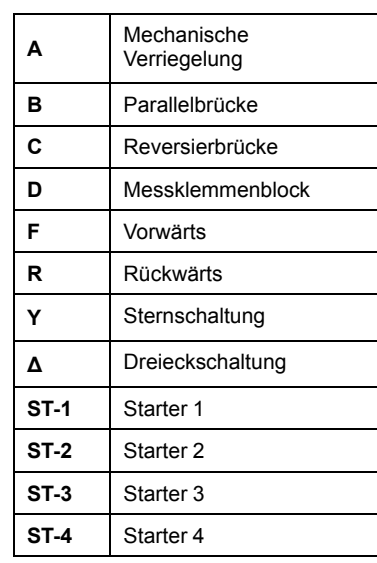

# **Motor – Zwei Geschwindigkeiten**

### **Abbildung 69 - Verdrahtung (siehe die nachstehende Tabelle "Legende")**

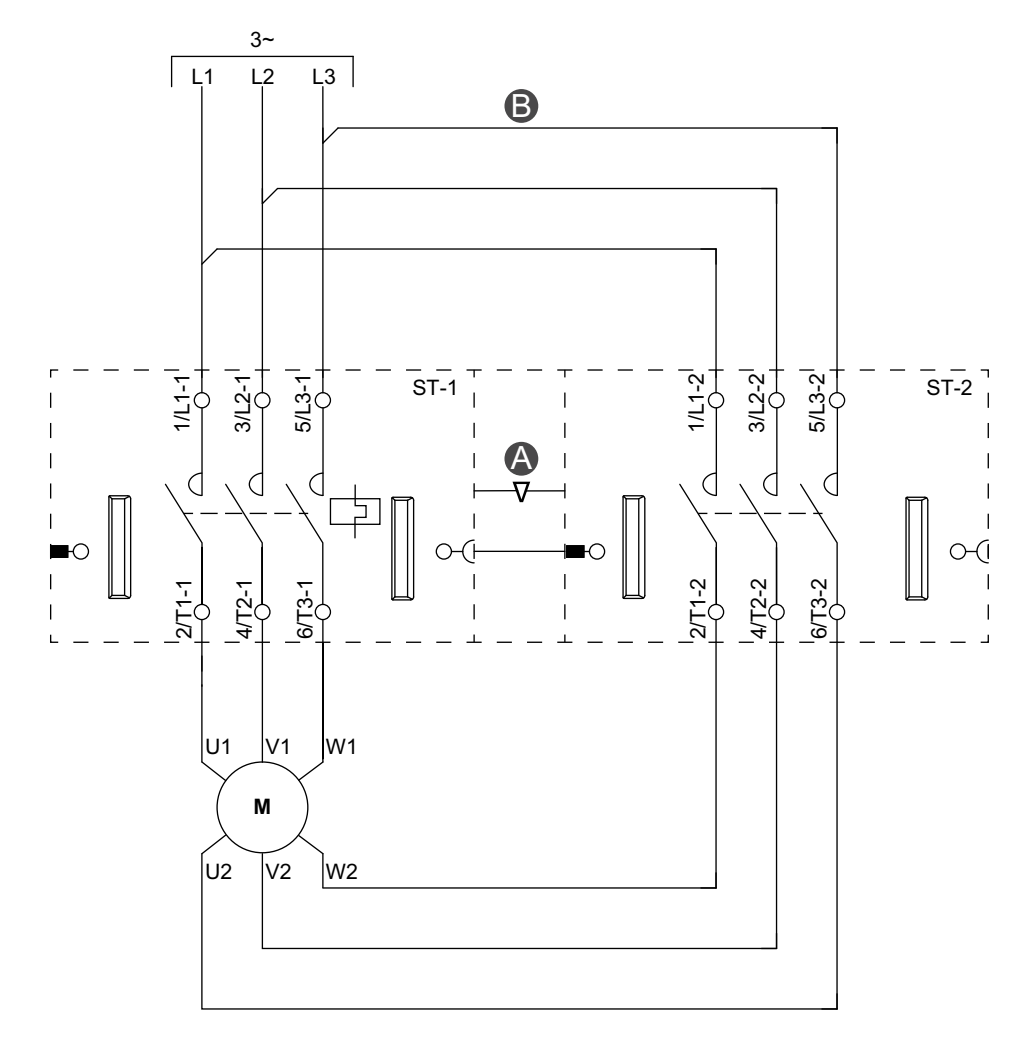

#### **Abbildung 70 - Zubehör**

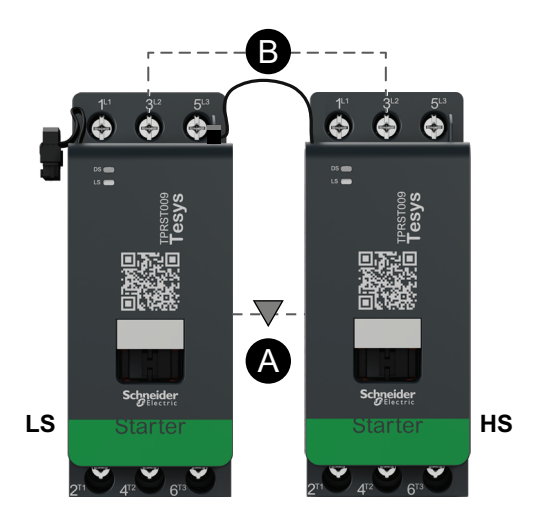

#### **Tabelle 83 - Legende**

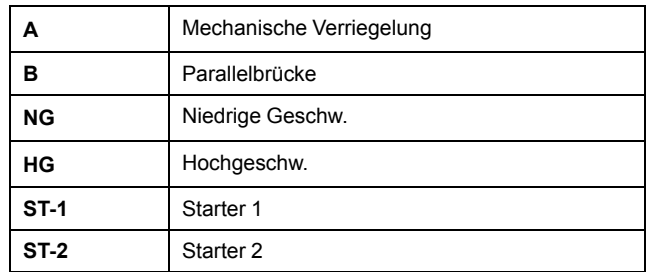

# **Motor – Zwei Geschwindigkeiten, mit Dahlandar-Option**

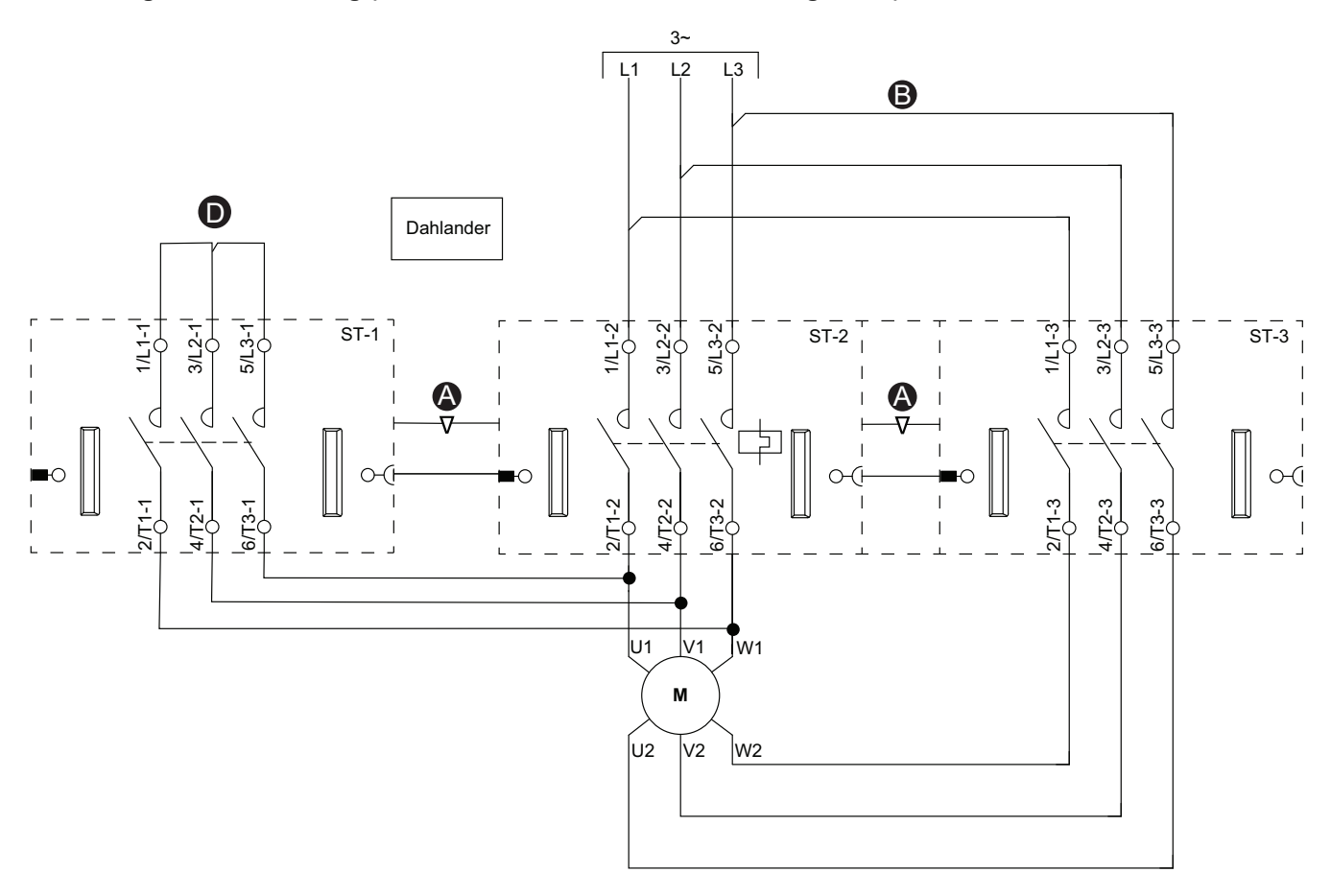

# **Abbildung 71 - Verdrahtung (siehe die nachstehende Tabelle "Legende")**

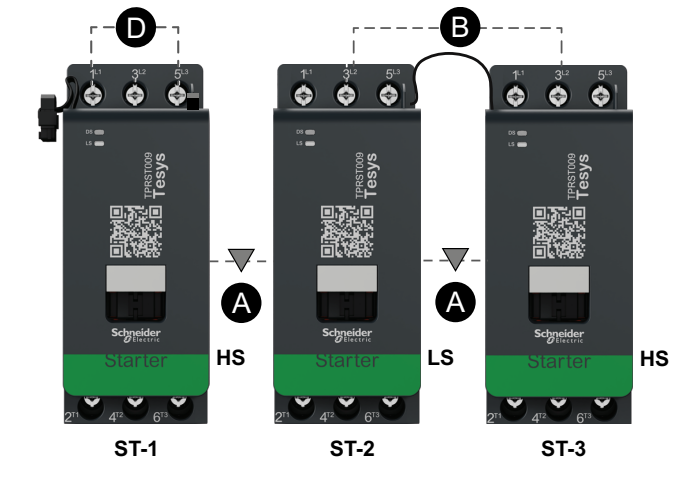

### **Abbildung 72 - Zubehör**

#### **Tabelle 84 - Legende**

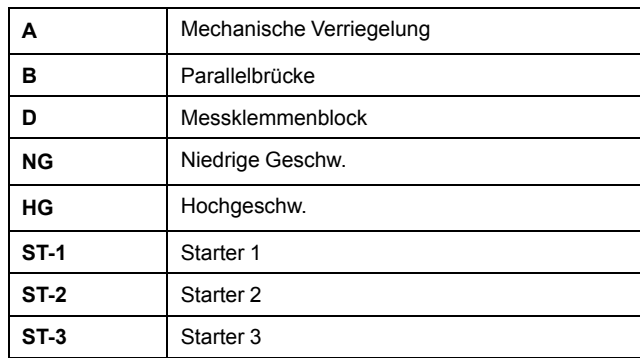

# **Motor – Zwei Geschwindigkeiten – SIL-Stopp, Verdrahtungskat. 1/2**

**HINWEIS:** Sicherheitsanforderungsstufe gemäß der Norm IEC 61508. Verdrahtungskategorie 1 und 2 gemäß ISO 13849.

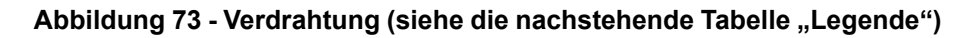

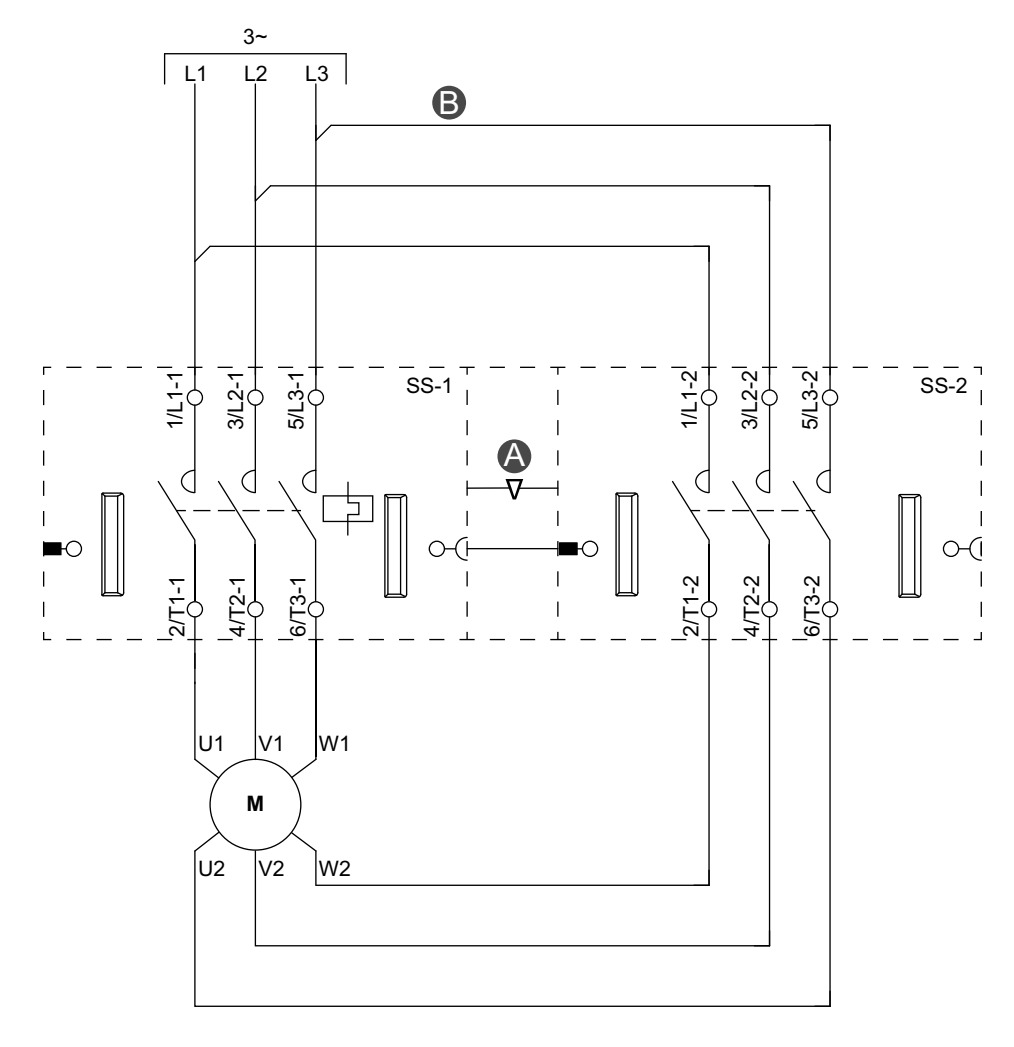

#### **Abbildung 74 - Zubehör**

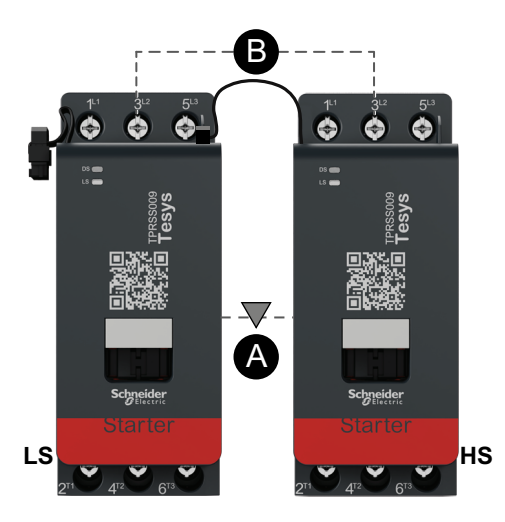

#### **Tabelle 85 - Legende**

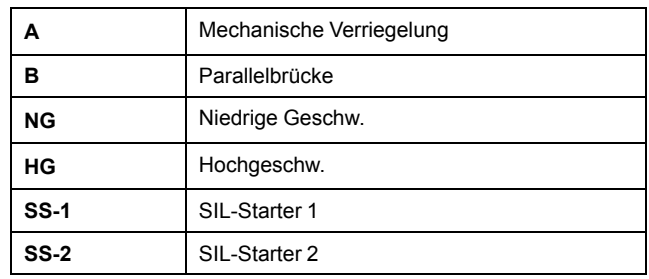

# **Motor – Zwei Geschwindigkeiten – SIL-Stopp, Verdrahtungskat. 3/4**

**HINWEIS:** Sicherheitsanforderungsstufe gemäß der Norm IEC 61508. Verdrahtungskategorie 3 und 4 gemäß ISO 13849.

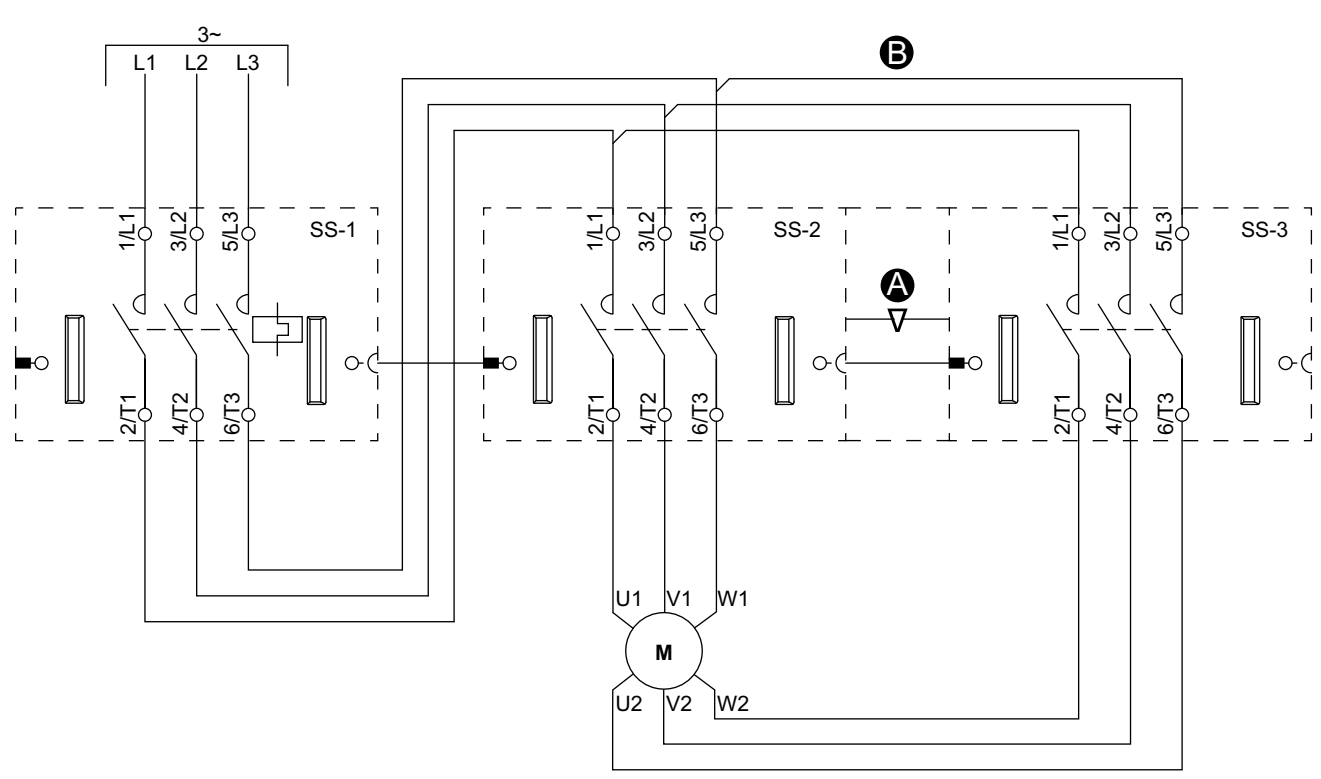

## **Abbildung 75 - Verdrahtung (siehe die nachstehende Tabelle)**

**Abbildung 76 - Zubehör**

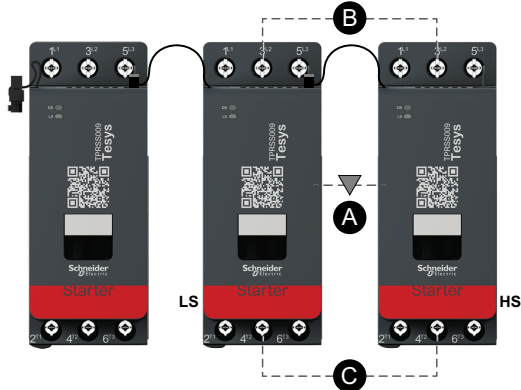

**Tabelle 86 - Legende**

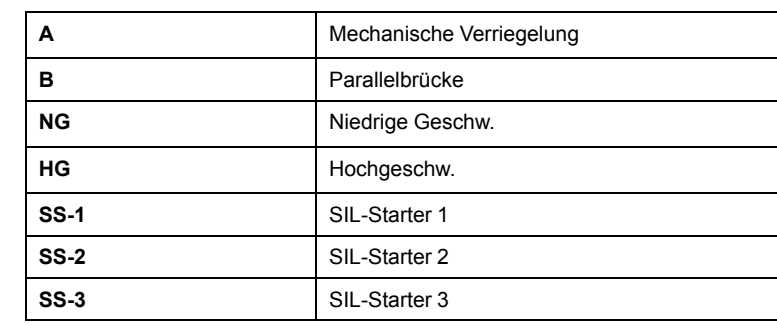

# **Motor – Zwei Geschwindigkeiten/Zwei Richtungen**

#### **Abbildung 77 - Verdrahtung (siehe die nachstehende Tabelle "Legende")**

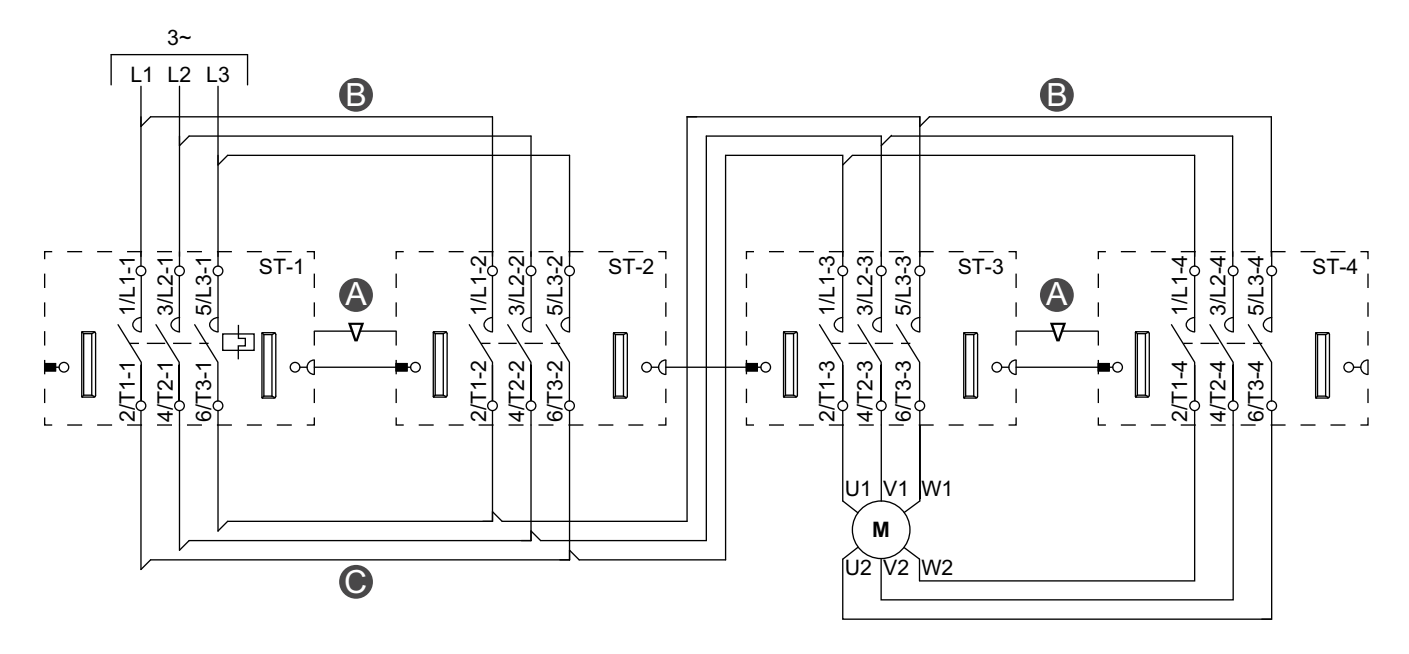

**Abbildung 78 - Zubehör**

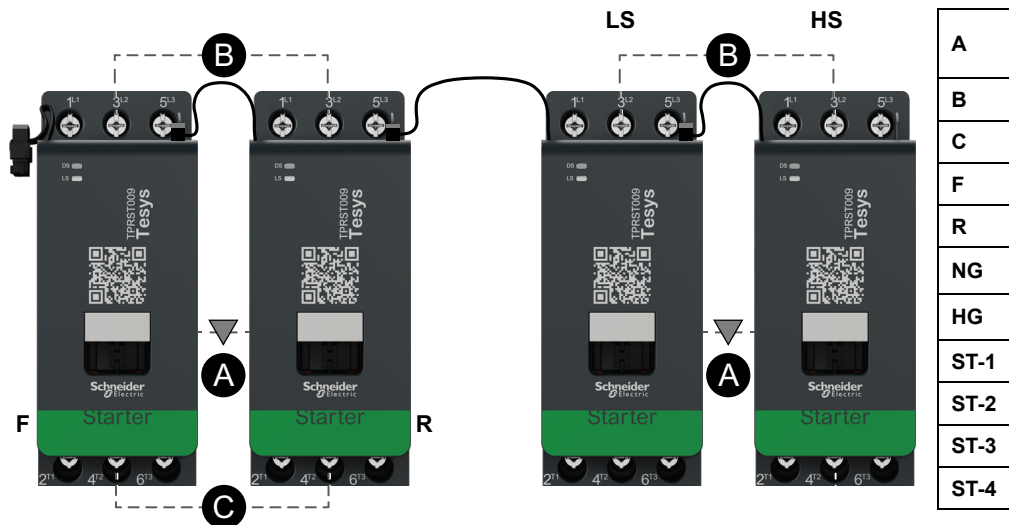

#### **Tabelle 87 - Legende**

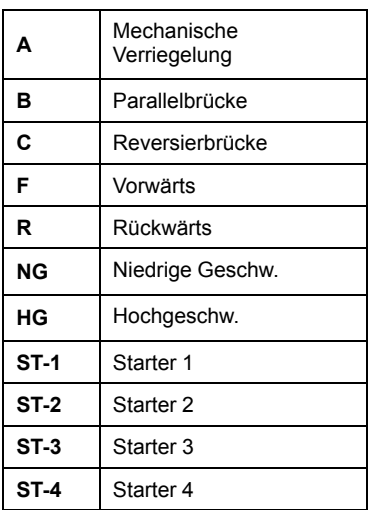

# **Motor – Zwei Geschwindigkeiten/Zwei Richtungen – SIL-Stopp, Verdrahtungskat. 1/2**

**HINWEIS:** Sicherheitsanforderungsstufe gemäß der Norm IEC 61508. Verdrahtungskategorie 1 und 2 gemäß ISO 13849.

**Abbildung 79 - Verdrahtung (siehe die nachstehende Tabelle "Legende")**

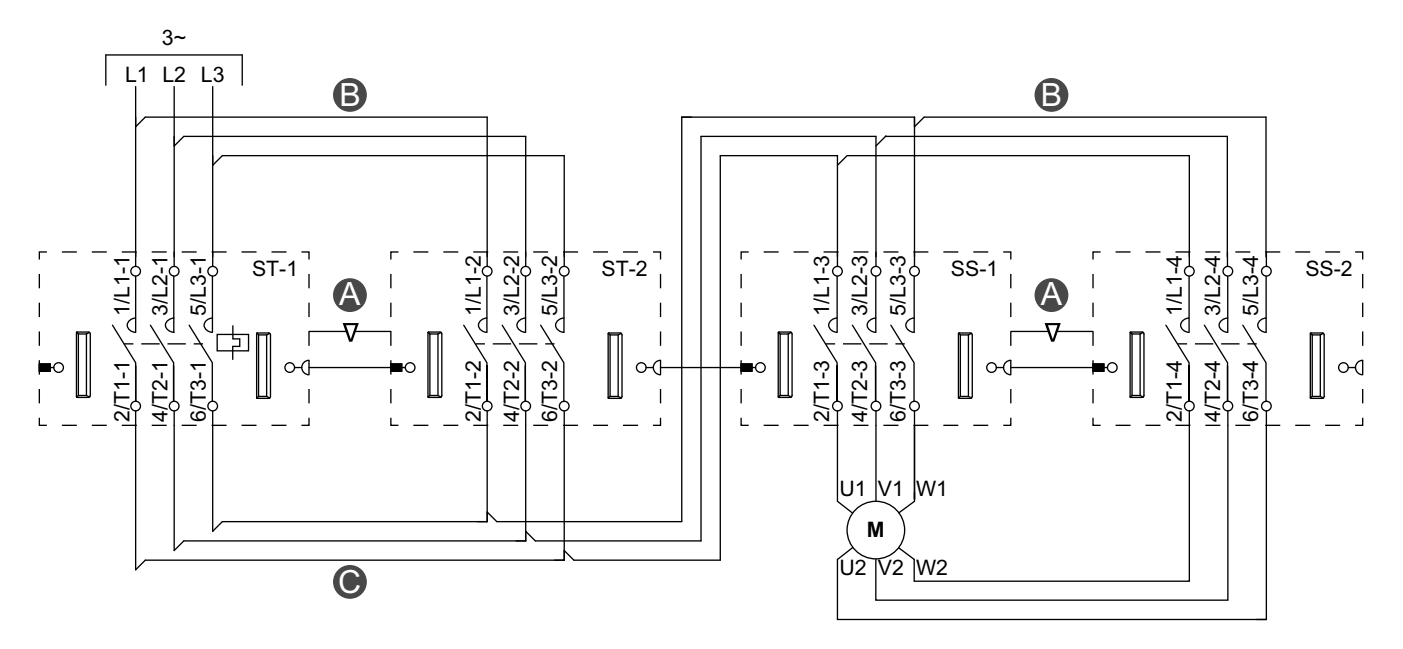

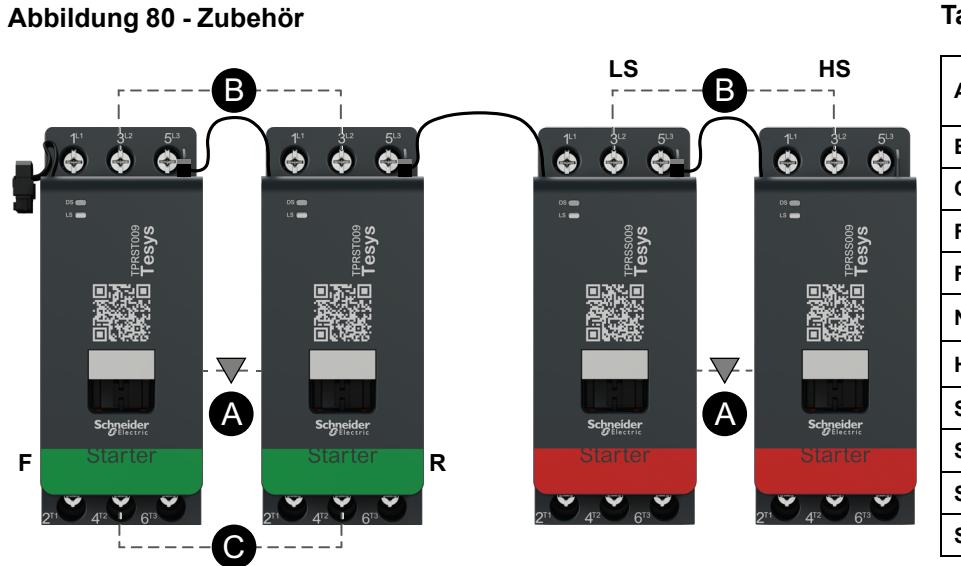

### **Tabelle 88 - Legende**

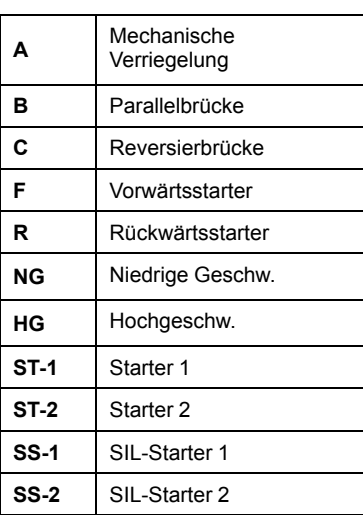

# **Motor – Zwei Geschwindigkeiten/Zwei Richtungen – SIL-Stopp, Verdrahtungskat. 3/4**

**HINWEIS:** Sicherheitsanforderungsstufe gemäß der Norm IEC 61508. Verdrahtungskategorie 3 und 4 gemäß ISO 13849.

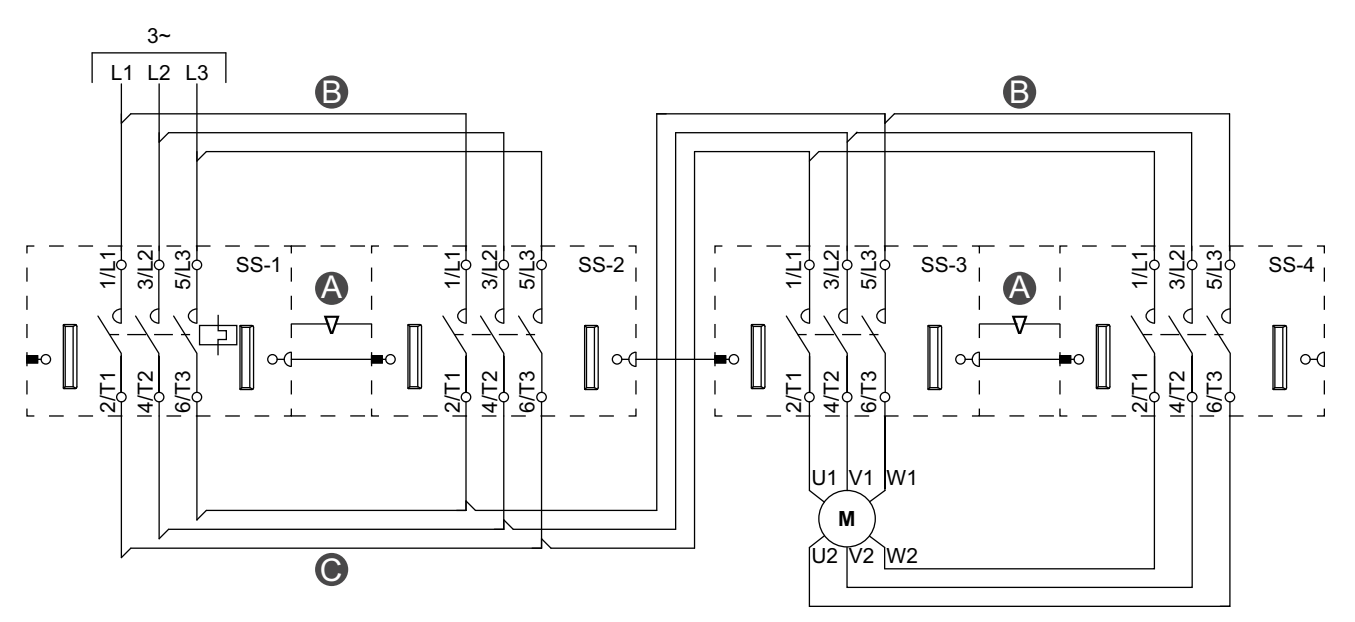

**Abbildung 81 - Verdrahtung (siehe die nachstehende Tabelle "Legende")**

**Abbildung 82 - Zubehör**

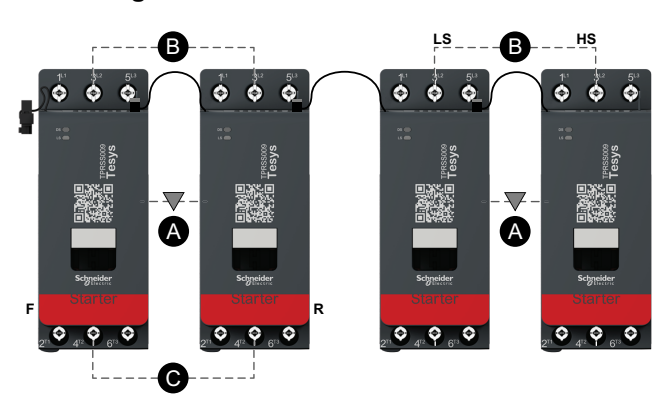

**Tabelle 89 - Legende**

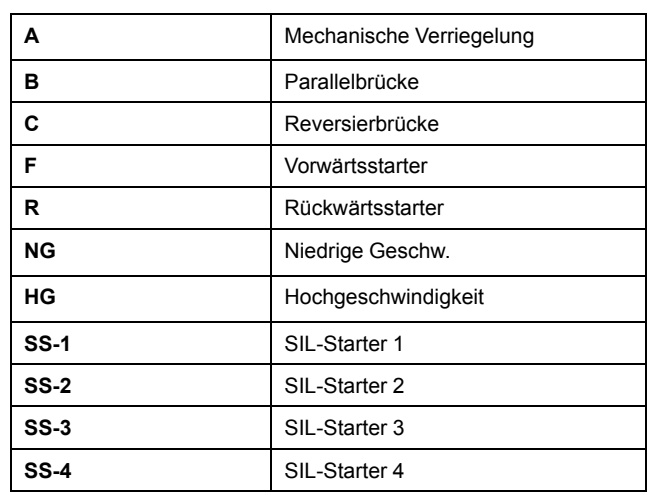

# **Widerstand**

# **Abbildung 83 - Verdrahtung**

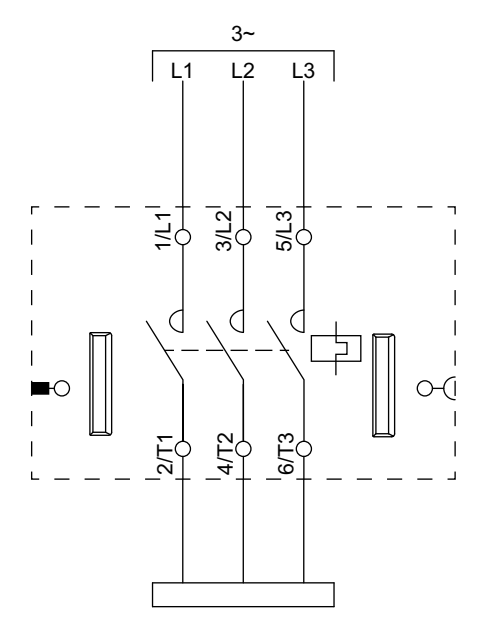

# **Spannungsversorgung**

# **Abbildung 84 - Verdrahtung**

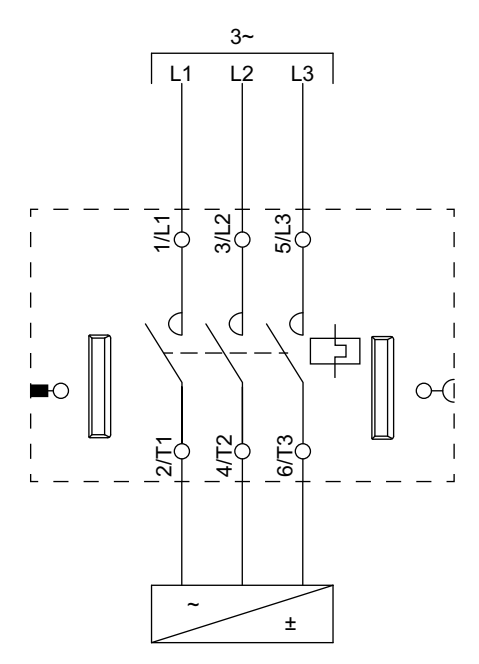

# **Transformator**

#### **Abbildung 85 - Verdrahtung**

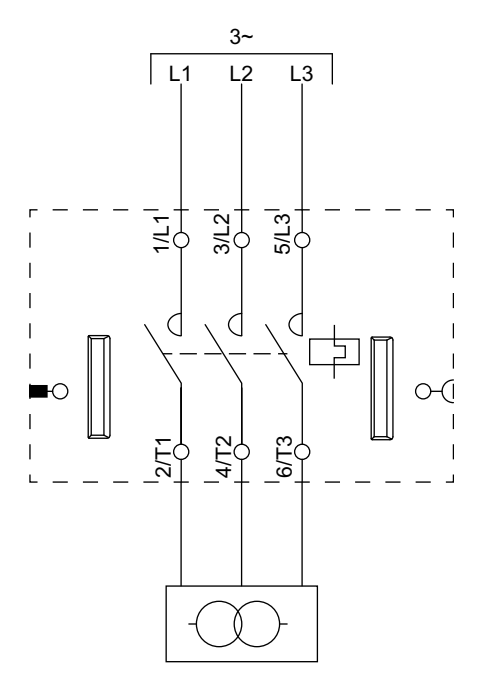

### **Pumpe**

### **Abbildung 86 - Verdrahtung**

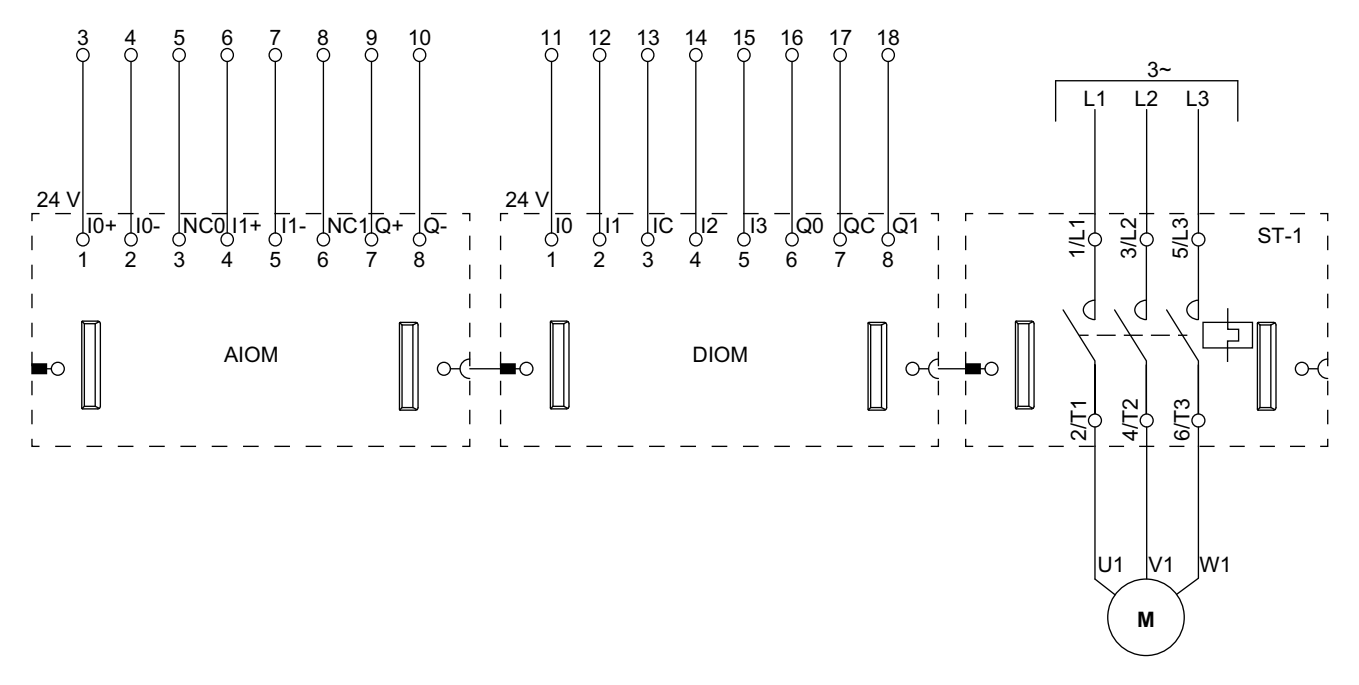

**HINWEIS:** Analog-E/A-Module (AIOMs) und Digital-E/A-Module (DIOMs) sind konfigurierbar.

# **Förderband – Eine Richtung**

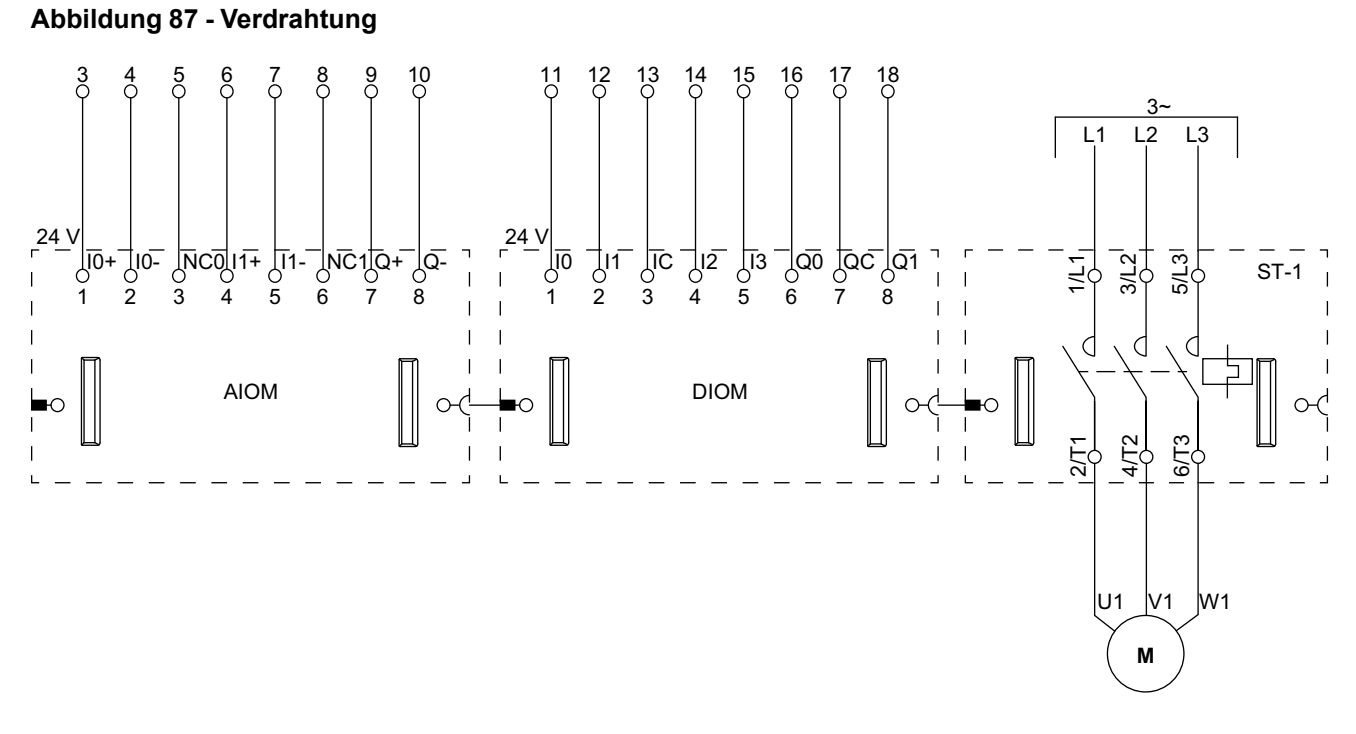

**HINWEIS:** Analog-E/A-Module (AIOMs) und Digital-E/A-Module (DIOMs) sind konfigurierbar.

### **Förderband – Eine Richtung – SIL-Stopp, Verdrahtungskat. 1/2**

Sicherheitsanforderungsstufe gemäß der Norm IEC 61508. Verdrahtungskategorie 1 und 2 gemäß ISO 13849.

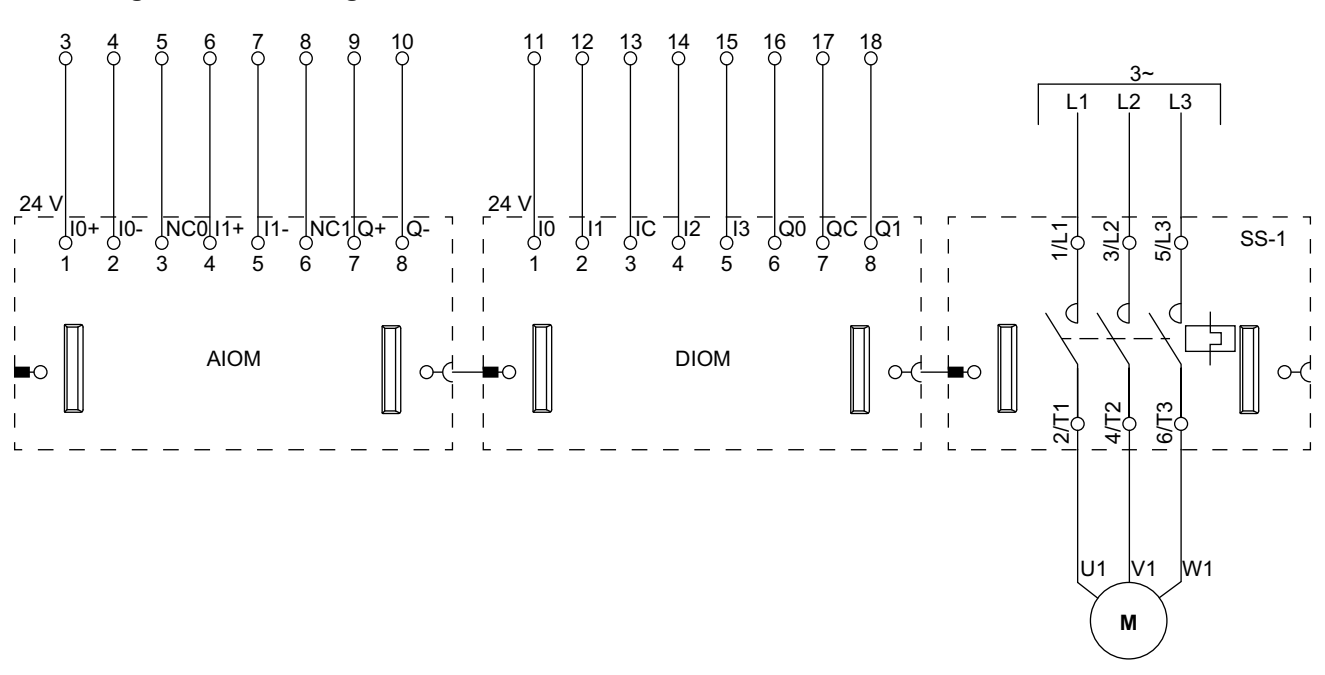

**Abbildung 88 - Verdrahtung**

**HINWEIS:** Analog-E/A-Module (AIOMs) und Digital-E/A-Module (DIOMs) sind konfigurierbar.

# **Förderband – Zwei Richtungen**

#### 3~ L1 L2 L3 B 3 4 5 6 7 8 9 10 11 12 13 14 15 16 17 18  $^{24}$ 24 V  $\int_{3}^{17}$  I<sub>2</sub>  $\int_{3}^{17}$  I<sub>3</sub>  $\int_{6}^{17}$  I<sub>2</sub>  $\int_{6}^{17}$  I<sub>2</sub>  $\int_{7}^{17}$  $\frac{1}{2}$  $\frac{1}{2}$ |10- |<del>N</del>cotri<br>|<br>| 3 - 4  $3/L2$ I0+ 5/L3 3/L2  $\sum_{i=1}^{n}$ 5/L3  $ST-2$ ST-1  $\equiv$  $\overline{1}$ A 1 2 3 4 5 6 7 8 1 2 3 4 5 6 7 8  $\overline{1}$  $\overline{\phantom{a}}$ C  $\epsilon$  $\frac{|}{\text{O}(\frac{1}{2})}$  $\bar{1}$  $\overline{1}$  $\blacksquare$ AIOM DIOM  $O(\frac{1}{\sqrt{1-\frac{1}{2}}})$  $\circ$  $\overline{1}$  $\overline{1}$ <u>হা</u> 4/T2 6/T3 <u>হা</u> 4/T2 6/T3 Ï  $\mathbf{r}$ **O** U1 V1 W1 **M**

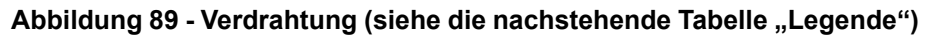

**HINWEIS:** Analog-E/A-Module (AIOMs) und Digital-E/A-Module (DIOMs) sind konfigurierbar.

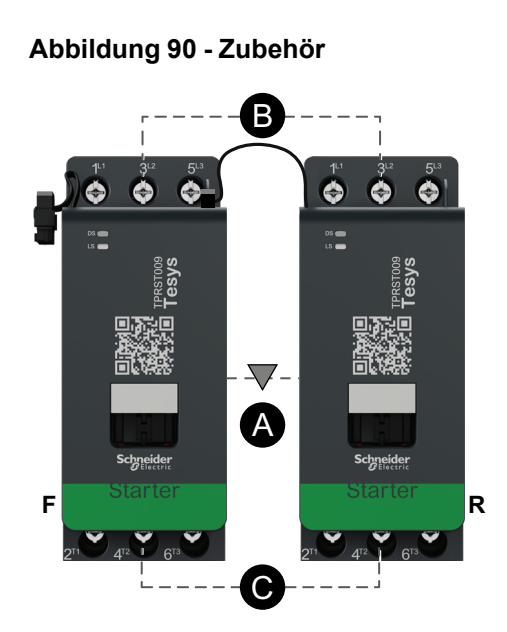

### **Tabelle 90 - Legende**

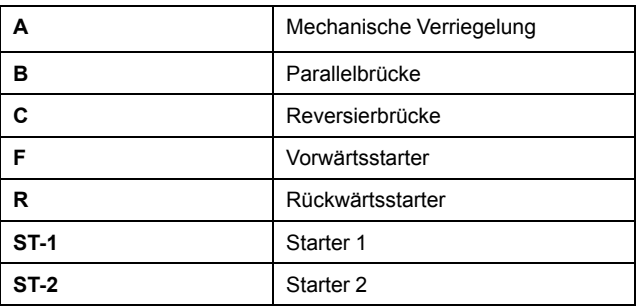

# **Förderband – Zwei Richtungen – SIL-Stopp, Verdrahtungskat. 1/2**

Sicherheitsanforderungsstufe gemäß der Norm IEC 61508. Verdrahtungskategorie 1 und 2 gemäß ISO 13849.

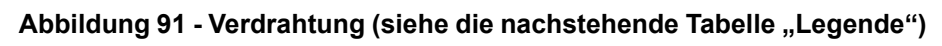

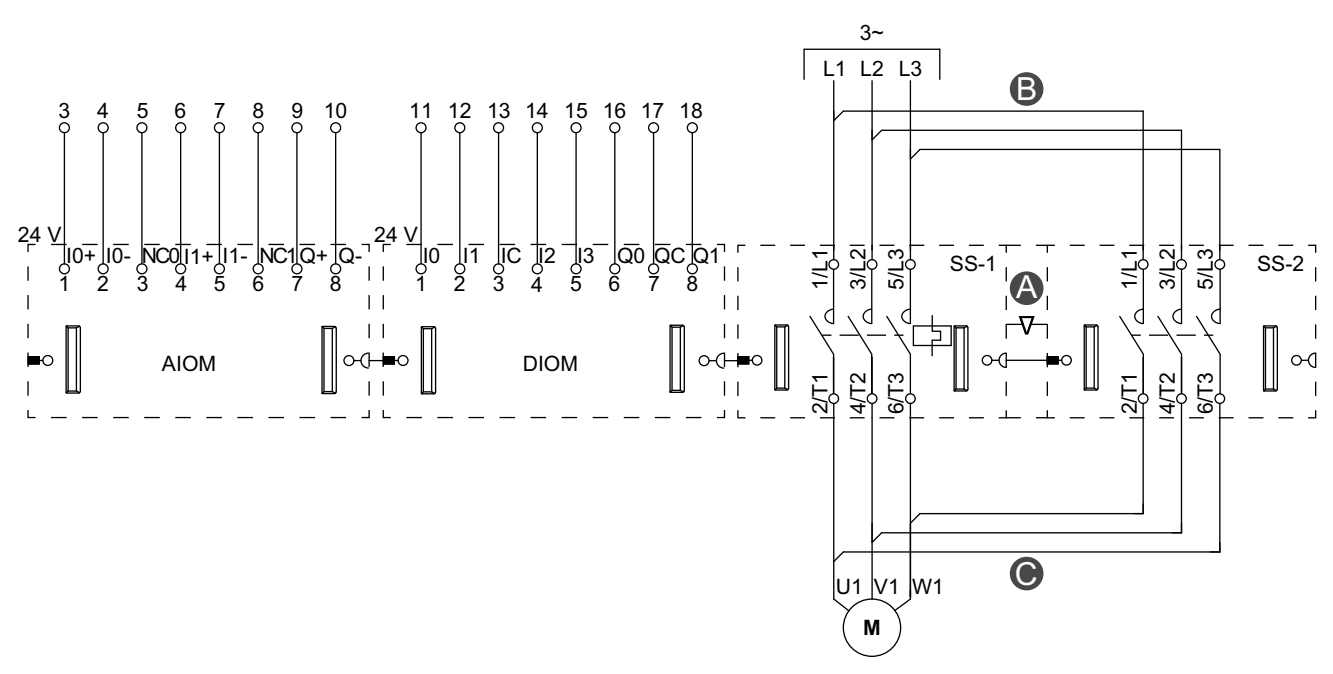

**HINWEIS:** Analog-E/A-Module (AIOMs) und Digital-E/A-Module (DIOMs) sind konfigurierbar.

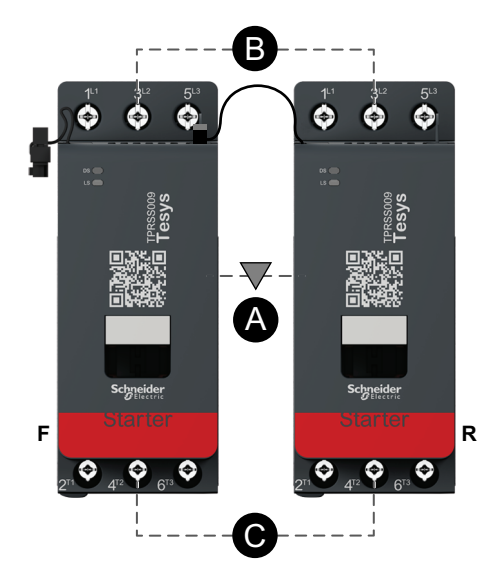

**Abbildung 92 - Zubehör**

#### **Tabelle 91 - Legende**

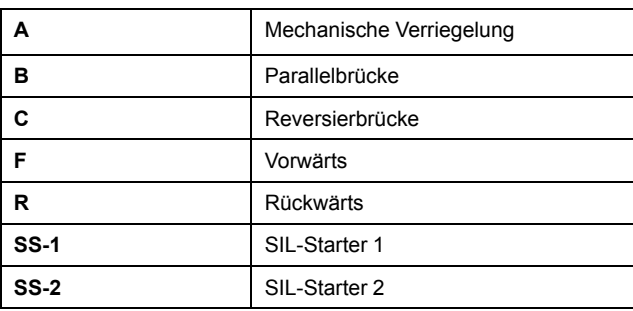

Schneider Electric 800 Federal Street Andover, MA 01810 USA

<https://www.schneider-electric.com/en/work/support/>

www.schneider-electric.com

Da Normen, Spezifikationen und Bauweisen sich von Zeit zu Zeit ändern, sollten Sie um Bestätigung der in dieser Veröffentlichung gegebenen Informationen nachsuchen.

© 2021 – Schneider Electric. Alle Rechte vorbehalten 8536IB1902DE-03